### **Министерство науки и высшего образования Российской Федерации**

Федеральное государственное бюджетное образовательное учреждение высшего образования

# **АМУРСКИЙ ГОСУДАРСТВЕННЫЙ УНИВЕРСИТЕТ (ФГБОУ ВО «АмГУ»)**

Факультет математики и информатики Кафедра информационных и управляющих систем Направление подготовки 09.03.01 – Информатика и вычислительная техника Направленность (профиль) образовательной программы Автоматизированные системы обработки информации и управления

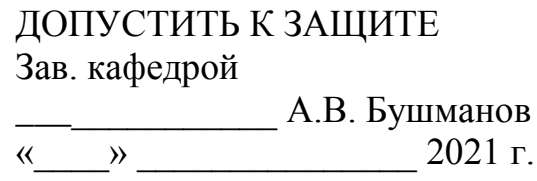

### **БАКАЛАВРСКАЯ РАБОТА**

на тему: Разработка автоматизированной информационной системы по учету заказов для предприятия ООО «Индустрия»

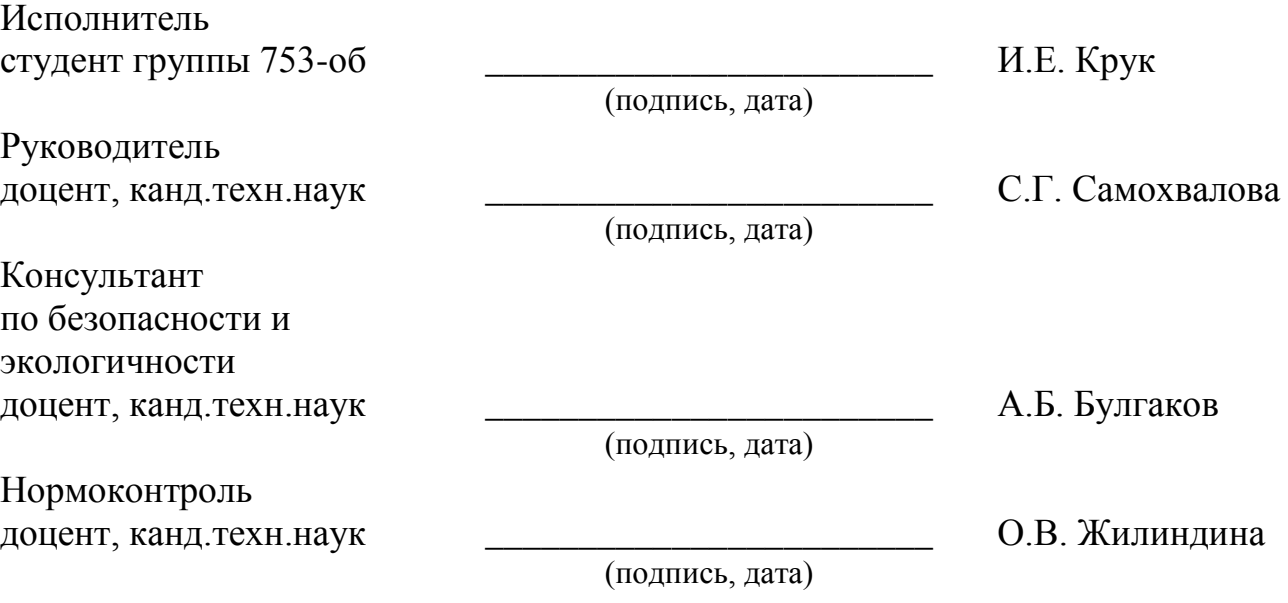

Благовещенск 2021

### **Министерство науки и высшего образования Российской Федерации** Федеральное государственное бюджетное образовательное учреждение высшего образования **АМУРСКИЙ ГОСУДАРСТВЕННЫЙ УНИВЕРСИТЕТ (ФГБОУ ВО «АмГУ»)**

Факультет математики и информатики Кафедра информационных и управляющих систем

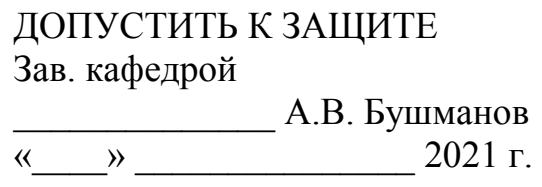

### **ЗАДАНИЕ**

К выпускной квалификационной работе студента Крук Ирины Евгеньевны

1. Тема выпускной квалификационной работы: Разработка автоматизированной информационной системы по учету заказов для предприятия ООО «Индустрия» (утверждена приказом от 23.04.2021 №812-уч)

2. Срок сдачи студентом законченной работы (проекта): 24.06.2021 г.

3. Исходные данные к выпускной квалификационной работе: отчет по преддипломной практике

4. Содержание выпускной квалификационной работы (перечень подлежащих разработке вопросов): описание предметной области и документооборота, обоснование необходимости разработки и определение требований, инфологическое, логическое и физическое проектирование БД, разработка программного продукта, обоснование безопасности и экологичности программного продукта, руководство пользователя.

5. Перечень материалов приложения (наличие чертежей, таблиц, графиков, схем, программных продуктов, иллюстративного материала и т.п.): схема организационной структуры предприятия, контекстная диаграмма деятельности и ее декомпозиция, диаграммы внешнего и внутреннего документооборота, концептуально-инфологическая модель, диаграммы функциональных зависимостей, логическая модель БД, физическая модель БД, алгоритм работы и структура программного продукта, экранные формы.

6. Консультанты по выпускной квалификационной работе (с указанием относящихся к ним разделов): консультант по безопасности и экологичности Булгаков А.Б., доцент, канд.техн.наук

7. Дата выдачи задания: 20.02.2021 г.

Руководитель выпускной квалификационной работы: Самохвалова С.Г., доцент, канд.техн.наук

Задание принял к исполнению (20.02.2021):

(подпись студента)

#### РЕФЕРАТ

Бакалаврская работа содержит 92 с., 43 рисунка, 29 таблиц, 3 приложения, 24 источника.

# ООО «ИНДУСТРИЯ», АВТОМАТИЗИРОВАННАЯ ИНФОРМАЦИОН-НАЯ СИСТЕМА, ДОКУМЕНТООБОРОТ, ER-ДИАГРАММА, ИНФОЛОГИ-ЧЕСКОЕ ПРОЕКТИРОВАНИЕ, ЛОГИЧЕСКАЯ МОДЕЛЬ, ФИЗИЧЕСКАЯ МОДЕЛЬ, ФУНКЦИОНАЛЬНАЯ ЗАВИСИМОСТЬ, БАЗА ДАННЫХ

В работе выполнена разработка автоматизированной информационной системы по учету заказов для предприятия ООО «Индустрия».

Цель работы – проектирование и разработка автоматизированной информационной системы по учету заказов для предприятия ООО «Индустрия».

Объект исследования – предприятие ООО «Индустрия».

Задачами выпускной квалификационной работы являются создание базы данных и разработка программного продукта для работы с базой данных.

Методология выполнения работы:

1) Анализ предметной области;

2) Инфологическое проектирование, построение логической и физической моделей БД;

3) Разработка структуры БД в Microsoft SQL Server;

4) Разработка программного продукта в Visual Studio на языке C#.

Результатом работы является автоматизированная информационная система по учету заказов для предприятия ООО «Индустрия».

Область применения разработки: коммерческий отдел предприятия ООО «Индустрия».

# СОДЕРЖАНИЕ

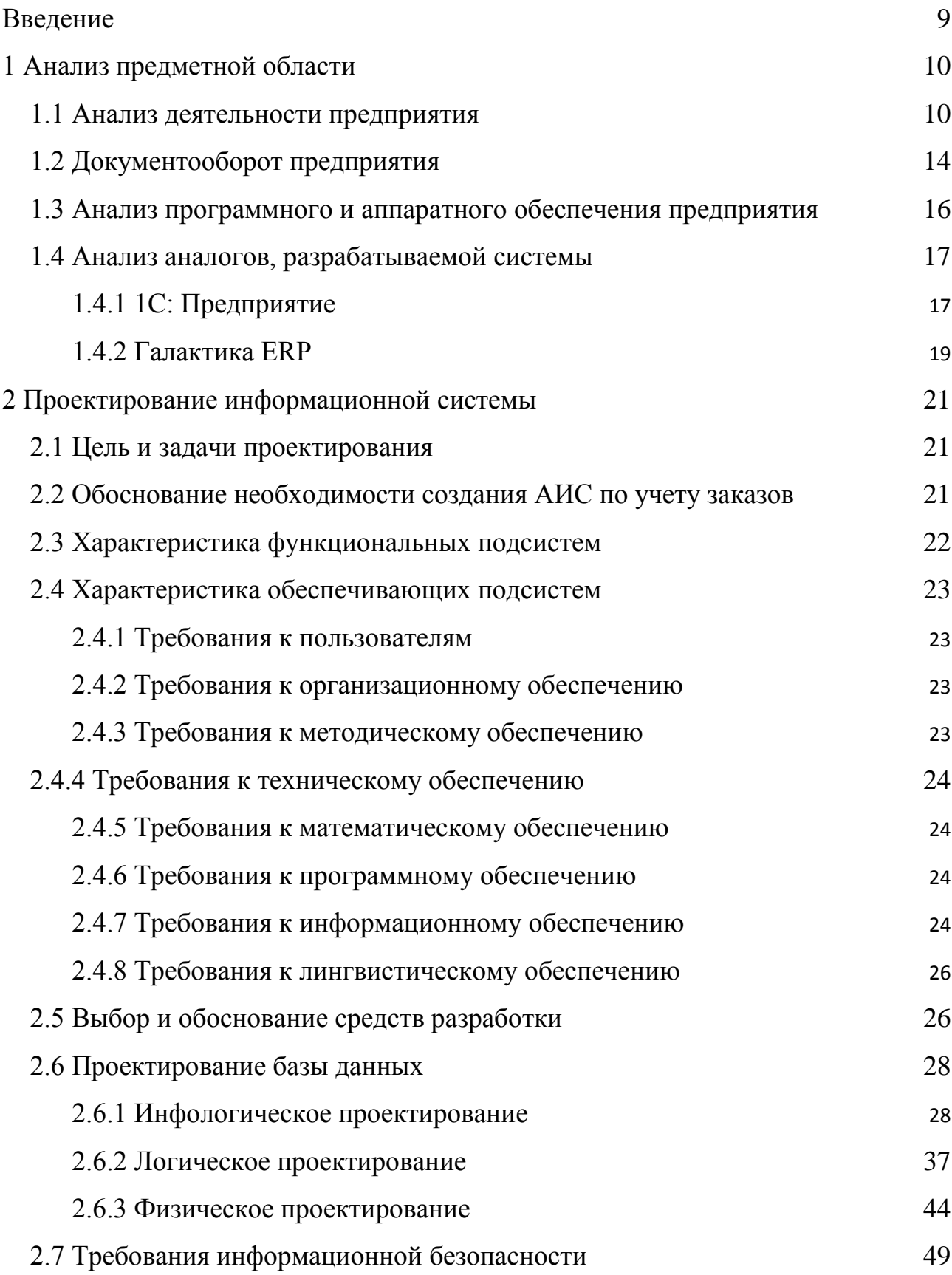

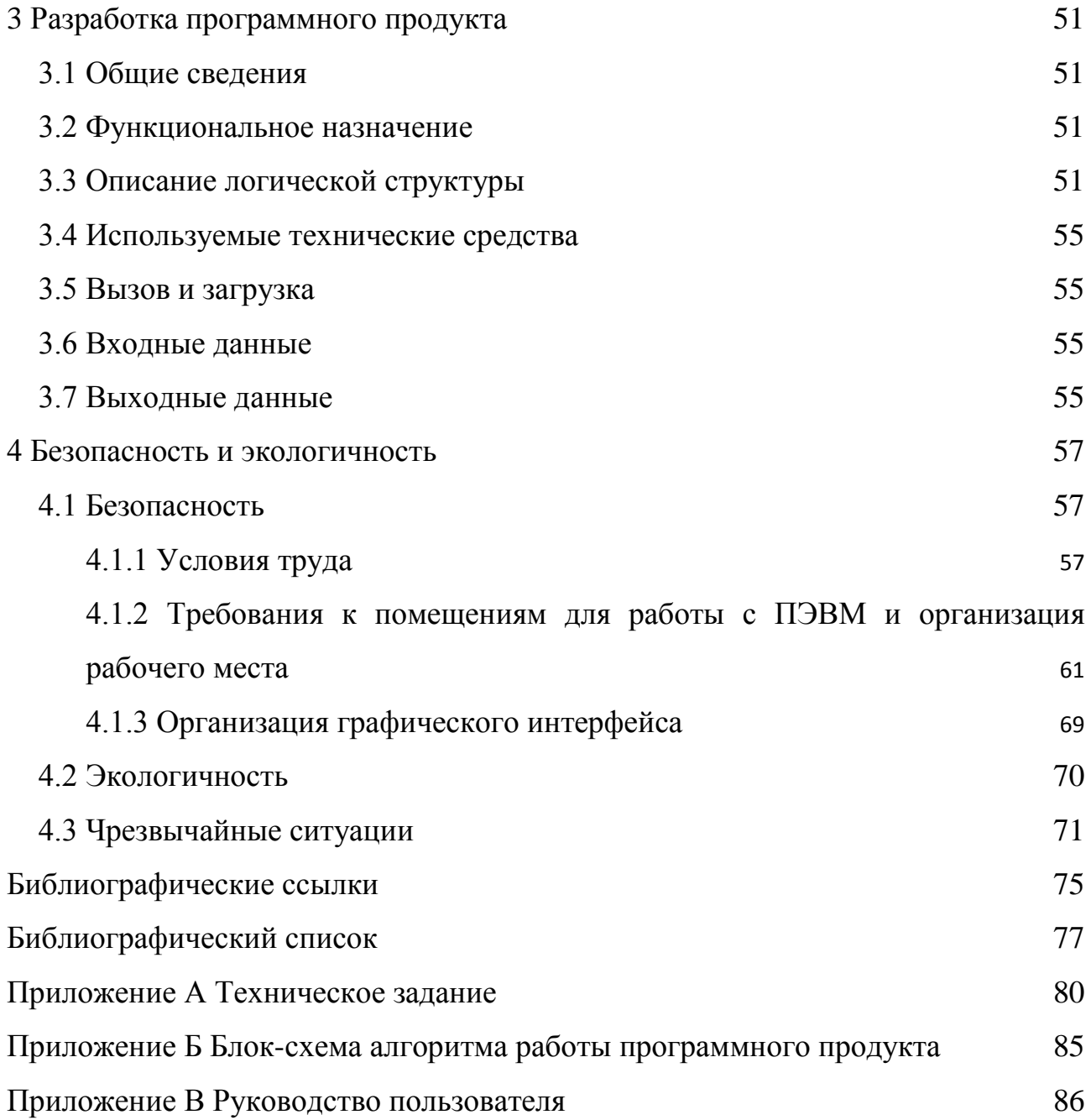

### НОРМАТИВНЫЕ ССЫЛКИ

В настоящей выпускной квалификационной работе использованы ссылки на следующие стандарты и нормативные документы:

СТО СМК 4.2.3.21-2018 – Оформление выпускных квалификационных и курсовых работ (проектов);

ГОСТ 19.102-77 – Стадии разработки информационной системы;

ГОСТ 19.201-78 – Техническое задание;

ГОСТ 19.402-78 – Описание программы;

ГОСТ 19.701-90 – Схемы алгоритмов, программ, данных и систем;

ГОСТ 34.003-90 – Основные компоненты автоматизированных систем.

### ОПРЕДЕЛЕНИЯ, ОБОЗНАЧЕНИЯ И СОКРАЩЕНИЯ

АИС – автоматизированная информационная система;

БД – база данных;

ВКР – выпускная квалификационная работа;

ПК – персональный компьютер;

ПО – программное обеспечение;

ПЭВМ – персональная электронно-вычислительная машина;

СУБД – система управления базами данных;

1НФ – первая нормальная форма;

2НФ – вторая нормальная форма;

3НФ – третья нормальная форма.

#### ВВЕДЕНИЕ

<span id="page-8-0"></span>Цель выпускной квалификационной работы – расширить и углубить знания в области проектирования информационных систем.

Тема исследования – разработка автоматизированной информационной системы по учету заказов для предприятия ООО «Индустрия».

Цель исследования – изучение и практическое применение методов проектирования и разработки АИС.

Объект исследования – предприятие ООО «Индустрия».

Предмет исследования – деятельность предприятия ООО «Индустрия» по обработке заказов.

При выполнении выпускной квалификационной работы решаются следующие задачи:

– выполнение анализа предметной области;

– выполнение инфологического проектирования;

– разработка логической модели и физической модели БД;

– реализация БД в реляционной СУБД;

– разработка программного продукта для работы с БД;

– составление пояснительной записки.

Инструменты, используемые при выполнении работы:

1) AllFusion Process Modeler, нотации DFD, IDEF0;

2) AllFusion ERwin Data Modeler;

3) Microsoft SQL Server Management Studio 2017;

4) Microsoft Visual Studio 2017, язык C#.

Актуальность исследования состоит в необходимости автоматизации деятельности предприятия по учету заказов, связанной с обслуживанием клиентов, путем предоставления услуг по продаже товарного бетона и тротуарной и бордюрной плитки и их доставке заказчикам, учетом деятельности сотрудников по оформлению заказов и доставки.

### <span id="page-9-0"></span>1 АНАЛИЗ ПРЕДМЕТНОЙ ОБЛАСТИ

#### **1.1 Анализ деятельности предприятия**

<span id="page-9-1"></span>Непосредственным предметом исследования является предприятие ООО «Индустрия», образованное в 2018 году.

Организация производит бетонную смесь, тротуарную плитку по размерам заказчика и дорожный бордюр, в том числе с лицевым слоем в цвет, указанный заказчиком. Также оказывает услуги по продаже и доставке товарного бетона, продаже тротуарной и бордюрной плитки в городах Свободный и Благовещенск.

Предприятие состоит из нескольких взаимодействующих между собой подразделений, приведенных на рисунке 1.

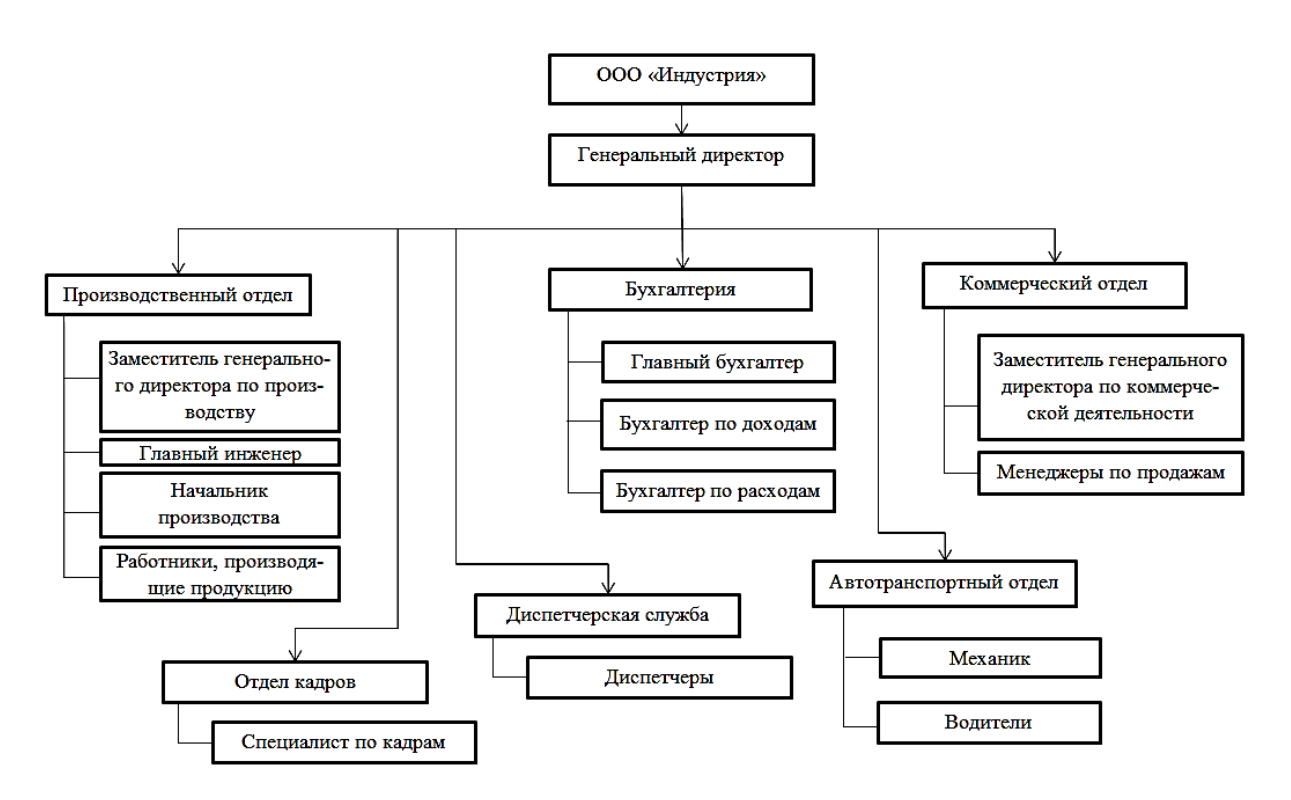

Рисунок 1 – Организационная структура предприятия ООО «Индустрия»

Во главе предприятия стоит генеральный директор, в подчинении которого находятся такие отделы, как бухгалтерия, коммерческий, производственный и автотранспортный отделы, отдел кадров, диспетчерская служба.

Подразделения выполняют следующие операции, приведенные ниже.

Генеральный директор осуществляет руководство производственнохозяйственной деятельностью предприятия, несет полную ответственность за все принятые решения и результаты деятельности предприятия.

Бухгалтерия, состоящая из главного бухгалтера и бухгалтеров по доходам и расходам, ведет первичный бухгалтерский учет, производит расчет окладов и начисление заработной платы сотрудникам, выполняет расчет налоговых отчислений, себестоимости произведенной продукции.

Коммерческий отдел изучает рынок на продукцию, производимую предприятием, осуществляет поиск путей сбыта продукции, заключение контрактов с клиентами, прием заявок и оформление заказов клиентов.

Производственный отдел осуществляет производство товарного бетона и тротуарной и бордюрной плитки в соответствии с требованиями заказчика.

Автотранспортный отдел занимается доставкой бетона заказчику и обслуживанием техники предприятия.

Отдел кадров осуществляет подбор персонала, подготовку отчетов по трудовой деятельности.

Диспетчерская служба распределяет транспорт для автотранспортного отдела, координирует его перемещение.

Анализ деятельности предприятия ООО «Индустрия» построен в методологии IDEF0, которая предназначена для построения функциональной модели объекта предметной области, отображения функциональной структуры объекта, производимых им действий и связей между этими действиями.

Каждая IDEF0-диаграмма содержит функциональные блоки (работы) и дуги. Функциональные блоки изображаются в виде прямоугольников, означающих поименованные процессы, функции или задачи, которые происходят в течение определенного времени и имеют распознаваемые результаты. Имя работы должно быть выражено отглагольным существительным, обозначающим действие. Дуги связывают блоки вместе и отображают взаимодействия и взаимосвязи между ними.

Каждая сторона блока имеет особое определенное значение. Левая сторона работы предназначена для входов, верхняя – для управления, правая – для выходов, нижняя – для механизмов. Такое обозначение отражает определенные системные принципы: входы преобразуются в выходы, управление ограничивает или предписывает условия выполнения преобразований, механизмы показывают, что и как выполняет функция [1].

На контекстной диаграмме «Деятельность предприятия по выполнению заказа» (рисунок 2) показаны внешние информационные потоки.

Управляющими потоками являются нормативные документы и законы РФ. Эти информационные потоки не преобразуются в процессе деятельности.

Механизмом являются сотрудники предприятия и программное и аппаратное обеспечение.

Входные потоки на диаграмме показывают информационные и материальные потоки, которые преобразуются в процессе деятельности в выходные потоки. Входным потоком на диаграмме является заявка клиента.

Выходными потоками являются различные договоры, отчеты, акты и т.д. Выходным потоком является акт выполненных работ.

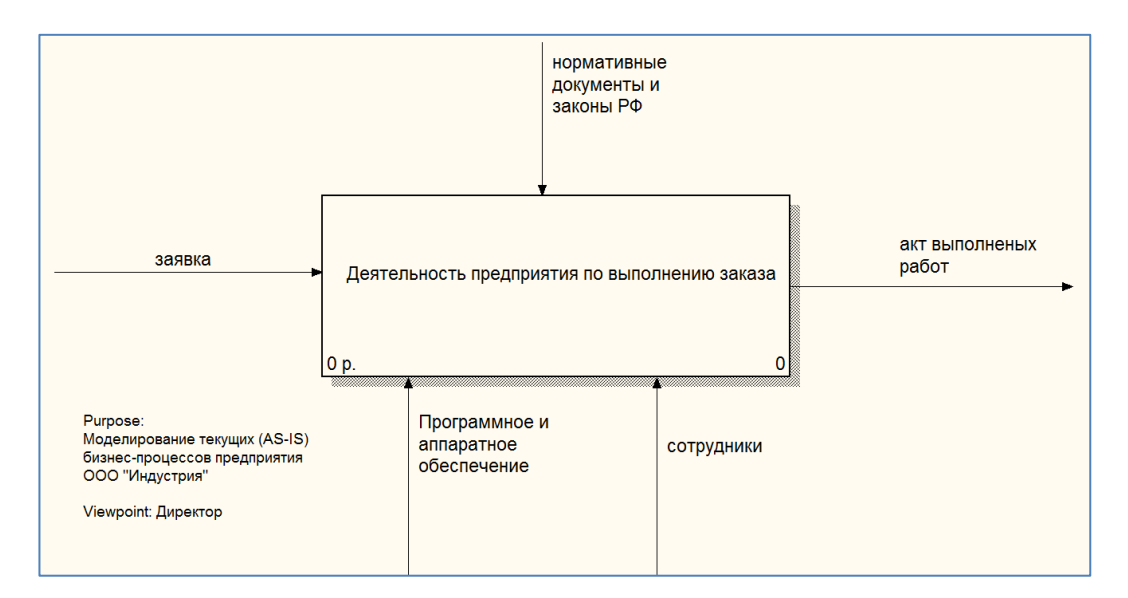

Рисунок 2 – Контекстная диаграмма деятельности предприятия

На рисунке 3 представлена декомпозиция диаграммы «Деятельность предприятия по выполнению заказа».

Деятельность по выполнению заказа состоит из следующих функций: оформление заказа, производство продукции и передача продукции заказчику.

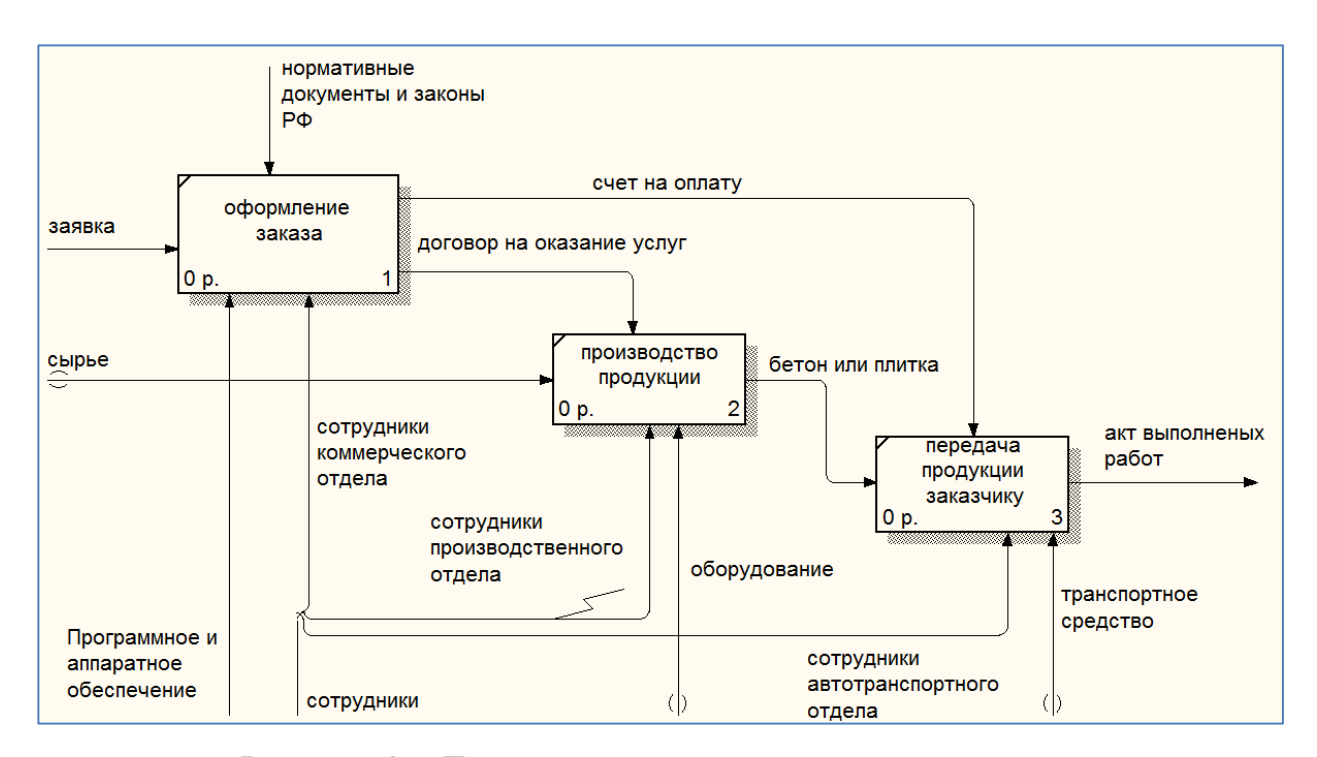

Рисунок 3 – Декомпозиция диаграммы деятельности

Для работы «Оформление заказа» управлением являются нормативные документы и законы РФ, механизм – сотрудники коммерческого отдела и программное и аппаратное обеспечение, входной поток – заявка, выходной – договор на оказание услуг и счет на оплату.

Для работы «Производство продукции» управлением является договор на оказание услуг, механизм – сотрудники производственного отдела и оборудование, входной поток – сырье, выходным потоком является произведенная продукция – бетон или тротуарная и бордюрная плитка.

Для работы «Передача продукции заказчику» управлением является оплаченный счет на оплату, механизм – сотрудники автотранспортного отдела и транспортные средства, входной поток – бетон или плитка, выходной – акт выполненных работ.

#### **1.2 Документооборот предприятия**

<span id="page-13-0"></span>Протекающие на предприятии информационные процессы описывает внешний и внутренний документооборот.

DFD (общепринятое сокращение англ. data flow diagrams – диаграммы потоков данных) – это методология графического структурного анализа, описывающая внешние по отношению к системе источники и адресаты данных, логические функции, потоки данных и хранилища данных, к которым осуществляется доступ.

Непосредственно DFD нотация состоит из следующих элементов:

– процесс – система, которая изображается в виде прямоугольника с закругленными краями;

– внешние сущности – любые объекты, которые не входят в саму систему, но являются для нее источником информации либо получателем какой-либо информации, изображаются в виде прямоугольника с тенью,

– поток данных – в нотации изображается в виде стрелок, которые показывают, какая информация входит, а какая исходит из того или иного блока на диаграмме.

Все стороны процесса и внешних сущностей равнозначны, поэтому стрелки могут начинаться и заканчиваться на любой их стороне [1].

Внешний документооборот – это движение документов в правовом пространстве, в котором действуют и реализуют правоотношения различные субъекты права.

Диаграмма внешнего документооборота представляет собой контекстную диаграмму, построенную в нотации DFD (рисунок 4).

В состав диаграммы внешнего документооборота входят:

– процесс – ООО «Индустрия»;

– внешние сущности – Пенсионный фонд РФ, налоговая инспекция ФНС РФ, центр занятости населения, фонд социального страхования РФ, арендодатель помещения, Корпорация развития Дальнего Востока (КРДВ), заказчики, банк, сервисный центр;

– потоки документов, которые обеспечивают взаимодействие процесса с внешними сущностями – отчеты, налоги, счета, законы и нормативные документы, различные запросы и прочее.

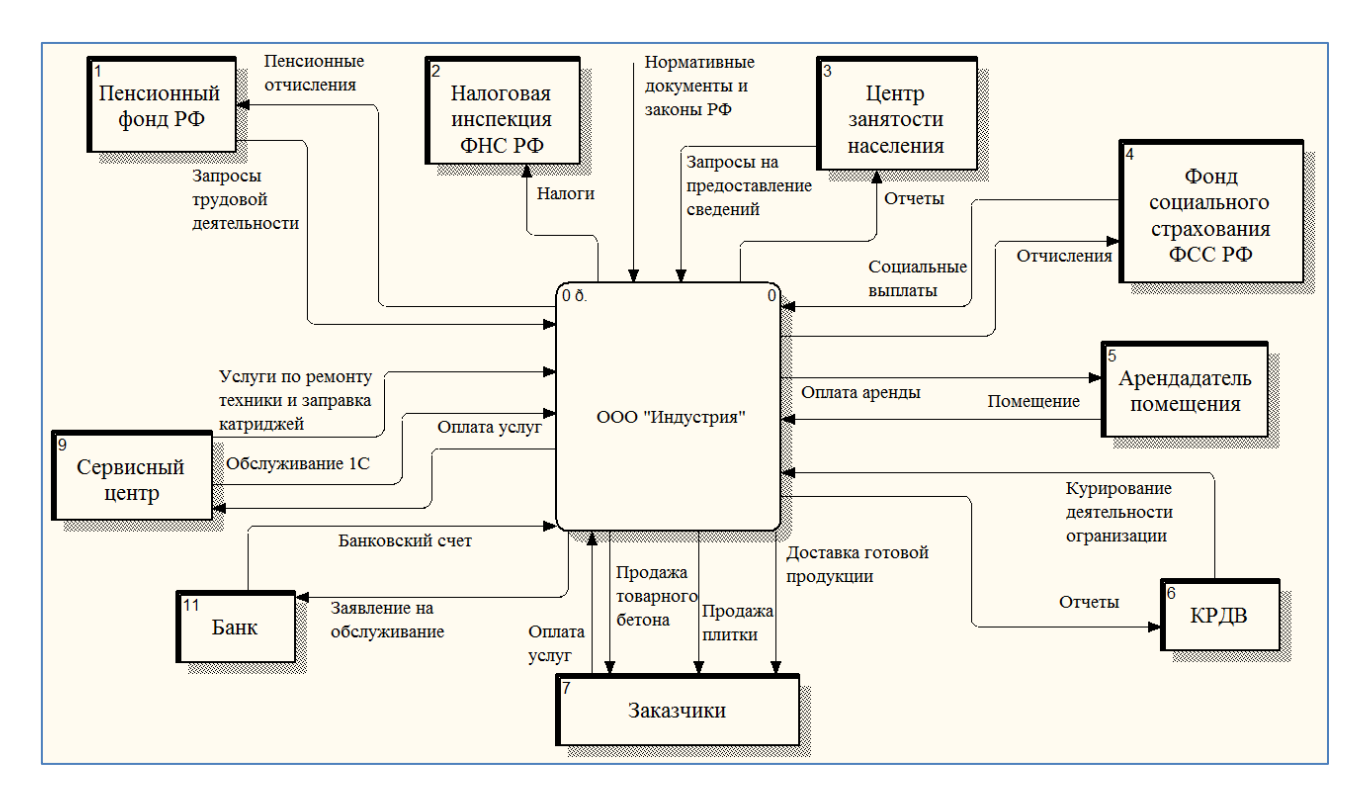

Рисунок 4 – Внешний документооборот предприятия

Внутренний документооборот – это движение документов внутри предприятия или организации, которые регулируются ведомственными или корпоративными нормативными правовыми актами.

Диаграмма внутреннего документооборота, построенная в нотации DFD, приведена на рисунке 5.

В состав диаграммы входят генеральный директор и все отделы предприятия – бухгалтерия, отдел кадров, производственный, автотранспортный и коммерческий отделы, диспетчерская служба, а также внутренние документы, используемые внутри предприятия. Это могут быть приказы, распоряжения, отчеты разной формы, нормативные документы и так далее.

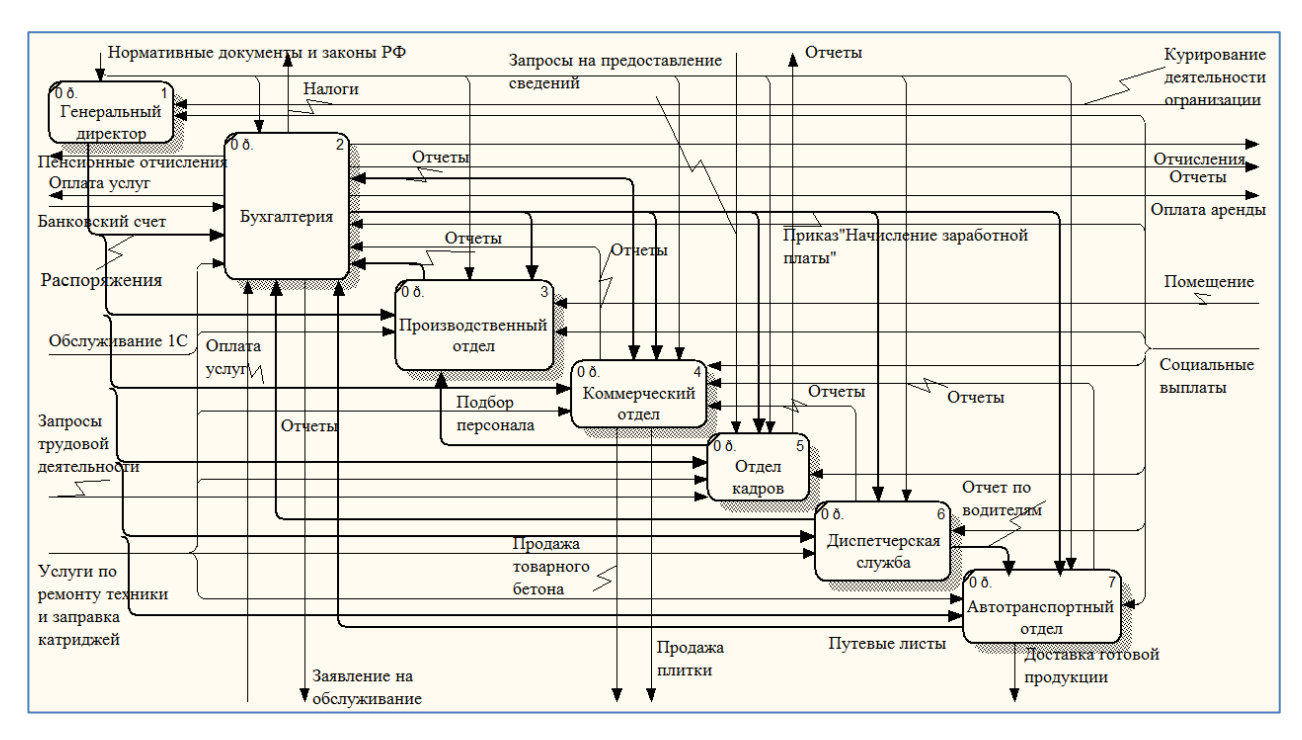

Рисунок 5 – Внутренний документооборот предприятия

#### 1.3 Анализ программного и аппаратного обеспечения предприятия

<span id="page-15-0"></span>В офисе предприятия ООО «Индустрия» располагается 8 рабочих мест, оборудованных персональными компьютерами и источниками бесперебойного питания, с тремя сетевыми многофункциональными устройствами, соединенные сетью на базе выделенного сервера на основе витой пары.

Каждый компьютер имеет выход в Интернет.

В организации используется топология локальной сети «Шина», т.е. информация поступает на все узлы, но принимается только тем узлом, которому она принадлежит. Среда передачи данных используется совместно и одновременно всеми ПК сети, а сигналы от ПК распространяются одновременно во все направления по среде передачи.

Достоинства топологии локальной сети «Шина»:

- сеть легко настраивать и конфигурировать;

- сеть устойчива к неисправностям отдельных узлов;

- отказ одного из узлов не оказывает влияния на работу всей сети.

Недостатки топологии локальной сети «Шина»:

- разрыв кабеля может повлиять на работу всей сети;

- трудно определить дефекты соединений;

- разрыв кабеля может повлиять на работу всей сети.

Программное обеспечение – совокупность программных и документальных средств для создания и эксплуатации систем, обработки данных.

В организации на всех ПК установлена операционная система Windows 10. Вся установленная вычислительная техника соответствует операционной системе.

На всех ПК установлена антивирусная защита – ESET NOD32 и браузер для выхода в Интернет – Google.

Сотрудники обрабатывают данные с помощью офисного пакета Microsoft Office 2016.

В отделе Бухгалтерия установлена программа 1С: Бухгалтерия.

Аппаратное обеспечение – оборудование, составляющее сеть.

Операционная система сервера – Windows Server 2017.

Офисное помещение предприятия оснащено всем необходимым для осуществления деятельности компьютерным и сетевым оборудованием.

Для удобства работы руководства производственного отдела необходимо приобрести одно многофункциональное устройство.

#### 1.4 Анализ аналогов, разрабатываемой системы

<span id="page-16-0"></span>Существует множество информационных систем обработки данных, которые активно используются различными предприятиями. Приведем в качестве примера некоторые из них.

1.4.1 1С: Предприятие

<span id="page-16-1"></span>1С: Предприятие – программный продукт компании «1С», предназначенный для автоматизации деятельности на предприятии.

«1С: Предприятие» предназначено для автоматизации бухгалтерского и управленческого учётов (включая начисление зарплаты и управление кадрами), экономической и организационной деятельности предприятия.

Платформа имеет несколько конфигураций 1С: Бухгалтерия, 1С: Управление Торговлей, 1С: Зарплата и управление персоналом, 1С: Управление производственным предприятием, 1С: Управление бизнесом.

Большинство конфигураций на базе имеют:

– возможности общей настройки программы (такой, как задание даты запрета редактирования данных);

– возможности индивидуальной настройки программы для каждого пользователя;

– множество переключаемых интерфейсов;

– множество наборов прав (ролей), причём часть прав может назначаться пользователями в режиме предприятия;

– гибко настраиваемые отчёты и возможность построения произвольных отчётов (так называемая «Консоль отчётов»);

– встроенный универсальный обмен данными;

– встроенные возможности обновления через Интернет.

Условия поддержки программных продуктов системы «1С:Предприятие» различны в зависимости от версии, варианта поставки и времени выпуска продукта.

На большинство программных продуктов техническая поддержка предоставляется пользователям, оформившим подписку на диск «информационнотехнологического сопровождения» (ИТС).

Стоимость программных продуктов серии «1С: Предприятие», рекомендуемая фирмой «1С», превышает закупочную цену дилера в среднем в 2 раза. Таким образом, при совершении сделки по рекомендованным ценам маржа компании, продающей программные продукты данной серии, составляет 50 % в составе конечной цены товара. Лицензии должны приобретаться на количество конечных пользователей 1С:Предприятие, сервер предприятия (по необходимости), используемую конфигурацию [2].

1.4.2 Галактика ERP

<span id="page-18-0"></span>Галактика ERP - интегрированная система управления предприятием. Обладает широкими функциональными возможностями, отличными интеграционными свойствами и создана с учетом национальной специфики, лучшего бизнес-опыта и передовых методик управления.

Галактика - система ERP, составная часть комплекса бизнес-решений корпорации Галактика. Система адресована средним и крупным предприятиям для информационной поддержки задач стратегического планирования и оперативного управления. В 2003 году она занимала 7 % на рынке ERP систем в России.

Галактика ERP разработана для применения в условиях российской экономики с её спецификой, состоящей в постоянных изменениях законодательства. Согласно обзору CNews Analytics, к плюсам «Галактики» можно отнести достаточно глубокую интегрированность и четкую поддержку законодательной базы.

Система имеет следующие характеристики:

- полностью российская разработка, которая учитывает национальную отраслевую специфику и поддержку законодательства РФ;

- стоимость владения в 3-5 раз ниже, чем у зарубежных систем;

- высокая производительность и масштабируемость;

- централизованное сопровождение и развитие системы;

- отсутствие избыточной функциональности.

- модульный принцип построения системы - набор взаимосвязанных, но относительно независимых компонентов, которые могут поставляться заказчику в любой удобной для него конфигурации.

Система имеет компонентную структуру и состоит из функциональных модулей (управление финансами, бухгалтерский и налоговый учет, управление логистикой, управление производством, управление персоналом, управление бюджетом, платежный календарь и финансовый анализ), которые объединяются в контуры.

Галактика включает в себя:

– бесплатную лицензию на ERP-систему;

– предварительно настроенную базу для России, Белоруссии, Украины и Казахстана;

– техническую поддержку и консалтинг;

– набор отраслевых решений и конфигураций.

Галактика имеет как полностью бесплатную версию (СРВ – свободно распространяемая версия), так и версию, где оплачивается только техническая поддержка (ВРП – версия, распространяемая по подписке) [3].

Основные характеристики, приведенных систем, сведены в таблицу 1.

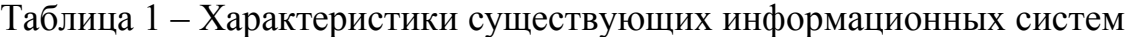

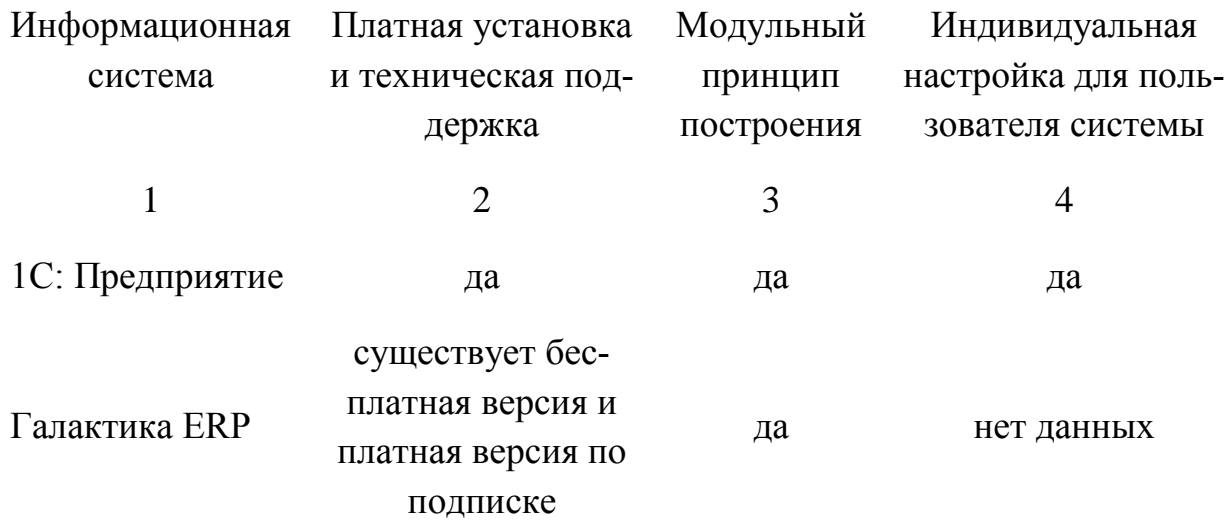

Все приведенные информационные системы имеют модульный принцип построения и являются преимущественно платными.

1С: Предприятие позволяет выполнить индивидуальную настройку для каждого пользователя, по Галактике ERP данные отсутствуют.

Но аналоги разработанных информационных систем имеют избыточный функционал, который на рассматриваемом предприятии не применяется.

### <span id="page-20-0"></span>2 ПРОЕКТИРОВАНИЕ ИНФОРМАЦИОННОЙ СИСТЕМЫ

Информационная система (ИС) - это организационная совокупность технических и обеспечивающих средств, технологических процессов и кадров, реализующих функции сбора, хранения, обработки, поиска, выдачи и передачи информации.

#### 2.1 Цель и задачи проектирования

<span id="page-20-1"></span>Основная цель проектирования информационной системы - разработка АИС для удовлетворения информационных потребностей пользователей системы путем предоставления необходимой им информации на основе хранимых данных.

При проектировании необходимо решить следующие задачи:

- проектирование и создание БД;

- разработка функциональных подсистем;

- выбор среды разработки;

- реализация программного продукта.

Для разрабатываемой автоматизированной информационной системы составлено техническое задание, приведенное в приложении А.

#### 2.2 Обоснование необходимости создания АИС по учету заказов

<span id="page-20-2"></span>Рассматриваемая организация является довольно молодой, но активно развивающейся, следовательно, количество обрабатываемых данных постоянно растет. Организация осуществляет как традиционное хранение документации (в бумажном виде), так и в сетевых папках или на ПК сотрудников, что в будущем может привести к возникновению проблем.

Информация в бумажном виде может прийти в негодность, часть ее может потеряться. Также существует избыточность информации, появляющаяся из-за дублирования одних и тех же данных в различных отчетах, многие данные приходится рассчитывать или искать вручную, что неудобно для работы и занимает много времени.

Поскольку масштабы обрабатываемых организацией данных растут, существует необходимость разработки нового программного продукта.

Поэтому необходимо разработать автоматизированную информационную систему по учету заказов для предприятия ООО «Индустрия», которая:

- будет содержать все данные о клиентах, заказах, услугах, доставке, сотрудниках;

- будет выполнять автоматические расчеты стоимости заказов, количества заказов, прибыли предприятия;

- будет обновлять цены на предоставляемые услуги;

– будет осуществлять поиск данных по определенному критерию;

- формировать отчеты;

– будет обеспечивать ввод новых данных, просмотр и изменение уже имеющихся в базе;

– будет позволять вывести на печать данные из таблиц базы данных и результаты запросов, а также экспортировать данные в Excel и PDF.

Преимуществом создания автоматизированной информационной системы является то, что ее функционал будет разработан специально для исследуемого предприятия, основываясь на его запросах и требованиях, будет включать только те функции и модули, которые будут необходимые для работы предприятия.

#### 2.3 Характеристика функциональных подсистем

<span id="page-21-0"></span>Проектируемая система будет иметь базу данных с хранящимися в ней данными, и будет обращаться к ней для записи или получения какой-либо информации.

Можно выделить следующие функциональные подсистемы ИС:

- авторизация;

- ввод данных;

- формирование отчетов;

- вычисления:

- вывод данных.

#### <span id="page-22-0"></span>2.4 Характеристика обеспечивающих подсистем

2.4.1 Требования к пользователям

<span id="page-22-1"></span>Для обслуживания необходим один администратор, обладающий высокими навыками владения ПК, имеющий опыт работы с базами банных и Міcrosoft SQL Server, программными продуктами.

Количество персонала, работающего с разработанной информационной системой, не ограничено. Пользователь должен иметь навыки работы с ПЭВМ, быть уверенным пользователем.

2.4.2 Требования к организационному обеспечению

<span id="page-22-2"></span>Для обеспечения корректной работы информационной системы необходимо разработать руководство пользователя и провести инструктаж сотрудников. Для администратора системы создается отдельное руководство, так как он обеспечивает контроль правильного функционирования системы.

2.4.3 Требования к методическому обеспечению

<span id="page-22-3"></span>Разработанная информационная система должна отвечать требованиям надежности:

- иметь окно авторизации для идентификации и аутентификации пользователя:

- иметь защиту от некорректных действий пользователей.

Окно авторизации предотвращает беспрепятственный доступ к данным информационной системы по учету заказов.

Для надежности функционирования системы и воизбежания ошибок персонала при вводе данных определён тип данных для каждого атрибута, предусмотрен автоматический ввод идентификатора. Для обязательных полей запрещено значение NULL, для обновления информации в базе необходимо заполнить все обязательные поля.

На восстановление отказа нужно несколько секунд времени, восстанавливает исправное функционирование пользователь самостоятельно, заполнив обязательные поля или удалив некорректно внесенные данные.

2.4.4 Требования к техническому обеспечению

<span id="page-23-0"></span>Необходимый состав технических средств: персональный компьютер, источник бесперебойного питания для обеспечения устойчивой работы оборудования при сбоях в сети электропитания, локальная сеть.

Требуемые технические характеристики ПК:

– Процессор Intel, 64-разрядный;

– Оперативная память не менее 2 Гбайт;

– Монитор с расширением от 800х600 пикселей;

– Свободное место на жёстком диске не менее 6 Гбайт.

2.4.5 Требования к математическому обеспечению

<span id="page-23-1"></span>Должен производиться правильный расчет стоимости, прибыли, количества, обновления цен на услуги.

2.4.6 Требования к программному обеспечению

<span id="page-23-2"></span>Для работы программы на ПК сотрудников, использующих ее, должна быть установлена операционная система Windows не ниже 8.

На сервере предприятия установлен Microsoft SQL Server (версия не ранее 2017 года).

2.4.7 Требования к информационному обеспечению

<span id="page-23-3"></span>В разрабатываемой автоматизированной информационной системе можно выделить две главные подсистемы ввода и вывода данных.

Подсистема ввода данных осуществляет ввод или изменение данных во всех имеющихся таблицах базы данных:

– ввод данных о клиентах;

– изменение введенных данных о клиентах;

– ввод данных о заказах;

– изменение введенных данных о заказах;

– ввод данных об услугах;

– изменение введенных данных об услугах;

– ввод данных о плитке и бетоне;

– изменение введенных данных плитке и бетоне;

– ввод данных о количестве или объеме плитки и бетона;

– изменение введенных данных о количестве плитки и бетона;

– ввод данных о сотрудниках;

– изменение введенных данных о сотрудниках;

– ввод данных о должностях сотрудников;

– изменение введенных данных о должностях сотрудников;

– ввод данных о видах транспортных средств, участвующих в доставке;

– изменение введенных данных о видах транспортных средств, участвующих в доставке;

– ввод данных о доставке;

– изменение введенных данных о доставке;

– ввод данных для оформления заказа;

– ввод данных для оформления доставки.

Подсистема вывода данных осуществляет возможность просмотра данных из БД и результатов запросов, а также вывод данных и отчетов на печать, экспорт в Excel или PDF:

– вывод данных о клиентах, заказах, услугах, бетоне, плитке, доставке, транспорте и сотрудниках;

– вывод информации об услугах;

– вывод списка заказов по заданному параметру (по клиенту, сотруднику, услуге, виду плитки или бетона);

– вывод чека на оплату выбранного заказа;

– вывод информации о доставке, сформированной по заданному параметру (по сотруднику, транспорту, адресу доставки);

– вывод списка заказов с доставкой.

Подсистема Авторизация обеспечивает идентификацию и аутентификацию пользователей для доступа к данным, хранящимся в системе.

Подсистема Вычисления выполняет автоматические расчеты:

– расчет стоимости услуг;

– расчет количества заказов на заданную услугу;

– расчет итоговой суммы заказа;

– расчет прибыли предприятия;

– обновление цен.

Подсистема Формирование отчетов формирует отчеты на основе выбранных запросов и заданных параметров данных:

– информация об услугах;

– список заказов по заданному параметру (по клиенту, сотруднику, услуге, виду плитки или бетона);

– формирование чека на оплату выбранного заказа;

– информации о доставке, сформированной по заданному параметру (по сотруднику, транспорту, адресу доставки);

– список заказов с доставкой.

2.4.8 Требования к лингвистическому обеспечению

<span id="page-25-0"></span>Лингвистическое обеспечение информационной системы подразумевает совокупность применяемых языковых средств, единый логический интерфейс системы.

Лингвистическое обеспечение включает:

– языки описания, управления и манипулирования данными в СУБД;

– алгоритмические языки, используемые при разработке модуля;

– системы диалогового взаимодействия пользователей и ПЭВМ.

В качестве СУБД выбран Microsoft SQL Server 2017.

Выбран язык запросов SQL и язык программирования C#.

Программное обеспечение программного продукта для организации взаимодействия с пользователем использует русский язык.

#### **2.5 Выбор и обоснование средств разработки**

<span id="page-25-1"></span>Автоматизированная информационной системы по учету заказов для предприятия будет создаваться с помощью следующих программных средств:

1) Microsoft SQL Server Management Studio 2017

Microsoft SQL Server - это клиент-серверная система управления реляционными базами данных, ориентированная на работу под управлением систем Microsoft Windows.

Преимущества Microsoft SOL Server:

- обеспечивает достаточно высокие уровни масштабируемости и доступности;

- совместим с другими продуктами Microsoft, например MS Visual Studio;

- бесплатное распространение версий системы [4].

2) Microsoft Visual Studio 2017

Microsoft Visual Studio 2017 - полнофункциональная, расширяемая и бесплатная интегрированная среда разработки для создания современных приложений Android, iOS и Windows, а также веб-приложений и облачных служб.

Преимущества Microsoft Visual Studio:

- по умолчанию форматирует код по мере его ввода, автоматически расставляя отступы и применяя цветовое кодирование для выделения элементов типа комментариев. Также незначительные отличия делают код более удобным для чтения и менее подверженным ошибкам;

- инструменты отладки являются наилучшим средством для отслеживания и диагностирования неочевидных ошибок;

 $-$  бесплатное распространение версии [5].

3) Язык SQL

Язык SQL - основа многих СУБД, поскольку отвечает за физическое структурирование и запись данных на диск, а также чтение данных с диска. Он также позволяет принимать SQL-запросы от других компонентов СУБД и пользовательских приложений.

SQL - мощный инструмент, который дает доступ к информации, содержащейся в реляционных базах данных, пользователям, программам и вычислительным системам [6].

4) Язык программирования С#

С# - один из самых популярных языков программирования. Его преимущества по сравнению с другими языками программирования:

- простота использования;

- объектная ориентированность;
- типовая защищенность;

- исключение ошибок;

- удобство и современность и др. [7].

#### 2.6 Проектирование базы данных

<span id="page-27-0"></span>Проектирование структуры базы данных автоматизированной информационной системы включает в себя инфологическое, логическое и физическое проектирование.

2.6.1 Инфологическое проектирование

<span id="page-27-1"></span>Разрабатываемая база данных необходима для таких видов задач, как предоставление пользователям информации об услугах, заказах, клиентах, сотрудниках и их должностях, доставке. В разрабатываемой БД можно выделить такие сущности, как «Услуга», «Бетон», «Плитка», «Количество», «Заказ», «Клиент», «Сотрудник», «Должность», «Доставка» и «Транспорт».

2.6.1.1 Формирование набора сущностей

1) Сущность «Услуга» содержит данные об оказываемых услугах;

2) Сущность «Бетон» содержит информацию видах и цене;

3) Сущность «Плитка» содержит данные о видах, размере, цвете и цене тротуарной и бордюрной плитки;

4) Сущность «Количество» содержит данные о количестве и объеме проданной плитки или бетона;

5) Сущность «Заказ» включает информацию обо всех заказах, производимых клиентами;

6) Сущность «Клиент» содержит информацию о клиентах, которым оказываются услуги предприятия;

7) Сущность «Сотрудник» включает данные о сотрудниках предприятия;

8) Сущность «Должность» содержит наименование должности и оклад;

9) Сущность «Доставка» содержит информацию о доставке реализованной продукции;

10) Сущность «Транспорт» содержит данные о транспорте, который осуществляет доставку.

2.6.1.2 Формирование спецификации атрибутов

Сущности имеют спецификацию атрибутов, указанную в таблицах 2-11.

Таблица 2 – Спецификация атрибутов сущности «Услуга»

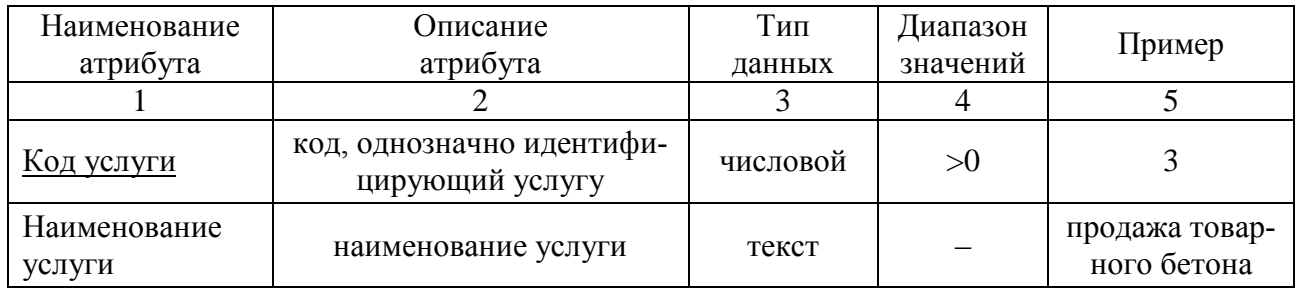

### Таблица 3 – Спецификация атрибутов сущности «Бетон»

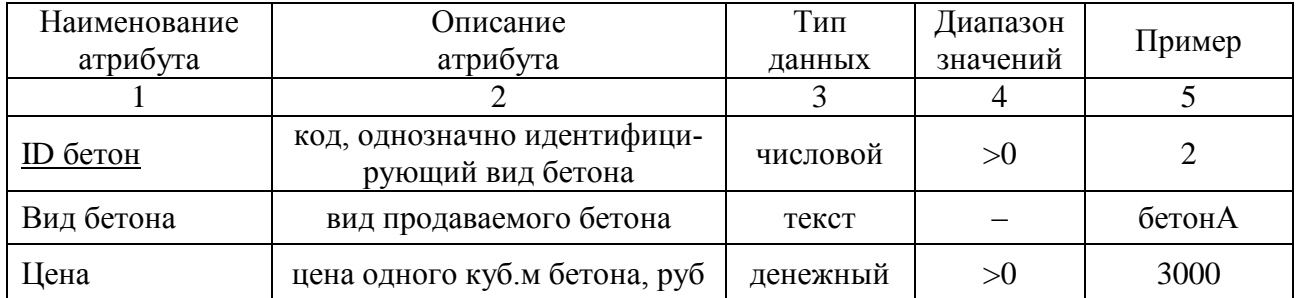

### Таблица 4 – Спецификация атрибутов сущности «Плитка»

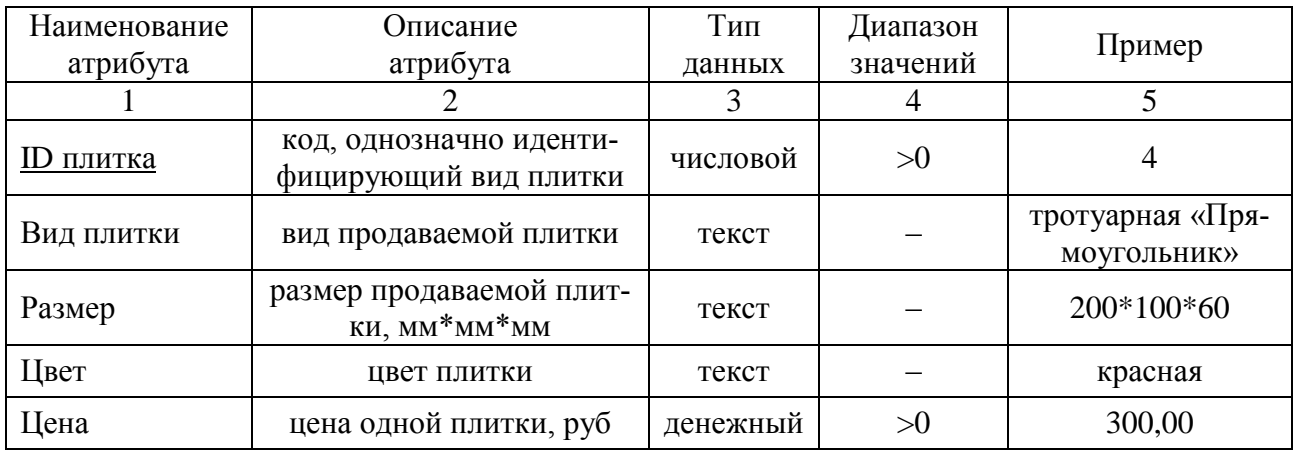

| Наименование     | Описание                                         | Тип      | Диапазон |        |
|------------------|--------------------------------------------------|----------|----------|--------|
| атрибута         | атрибута                                         | данных   | значений | Пример |
|                  |                                                  |          |          |        |
| ID кол-во        | код, однозначно характе-<br>ризующий количество  | числовой | >0       |        |
| Количество/Объем | количество плитки, шт<br>или объем бетона, куб.м | числовой | >0       | 200    |

Таблица 5 – Спецификация атрибутов сущности «Количество»

# Таблица 6 – Спецификация атрибутов сущности «Заказ»

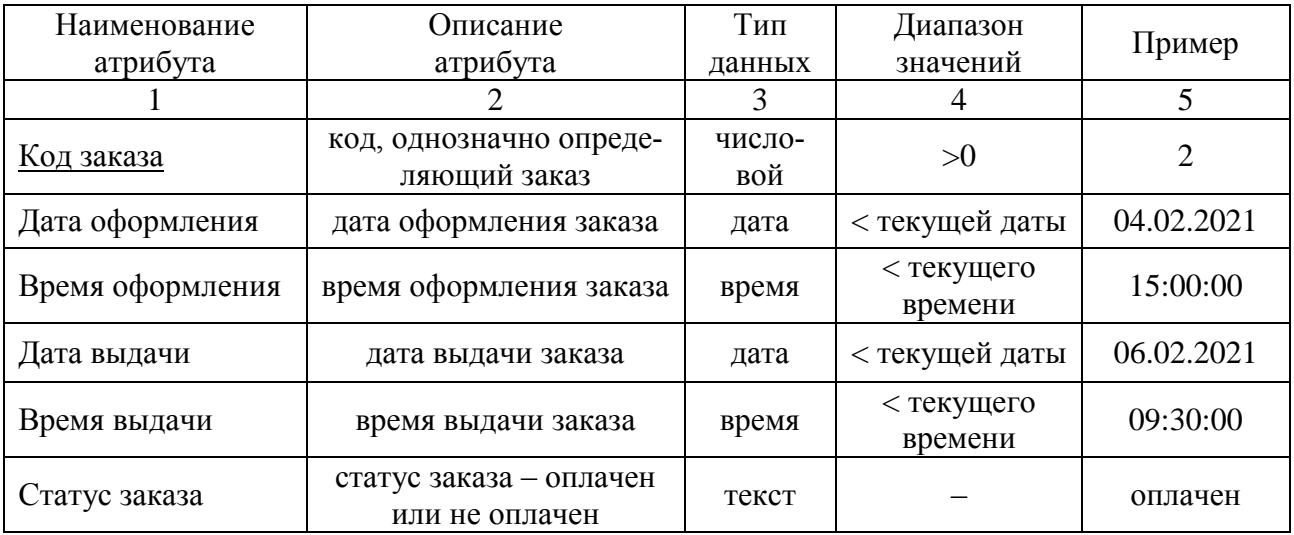

### Таблица 7 – Спецификация атрибутов сущности «Клиент»

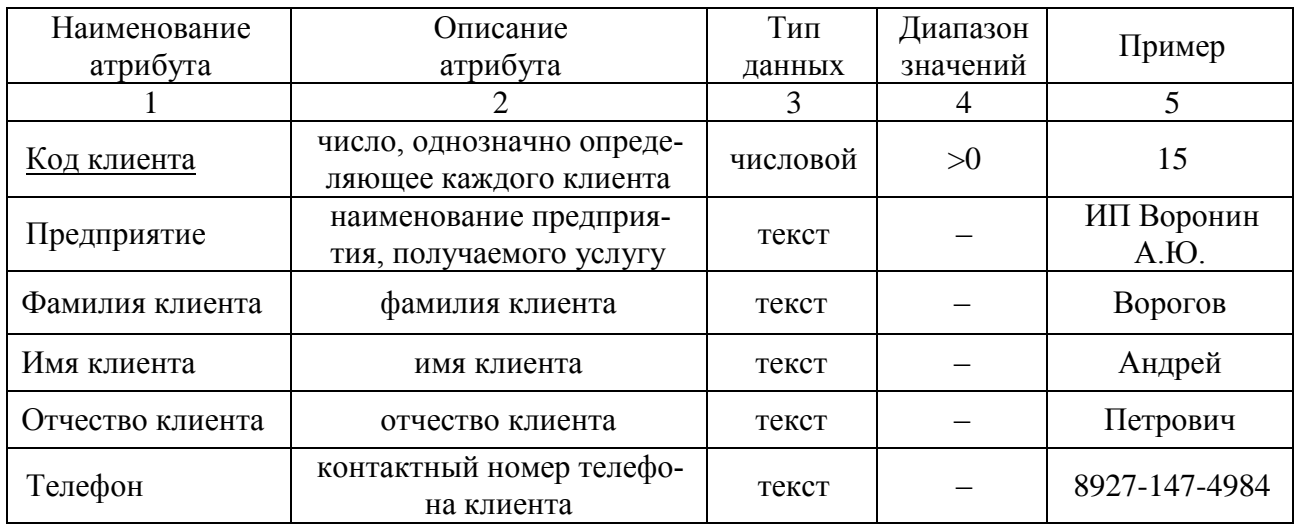

Таблица 8 – Спецификация атрибутов сущности «Сотрудник»

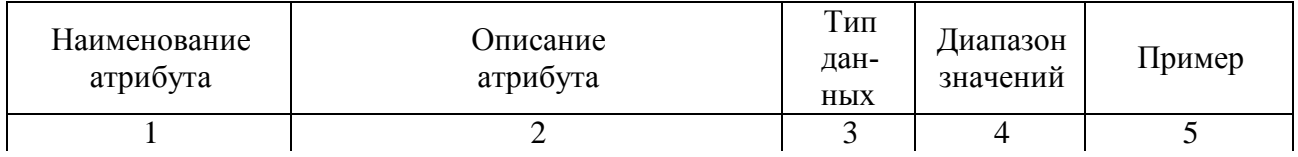

Продолжение таблицы 8

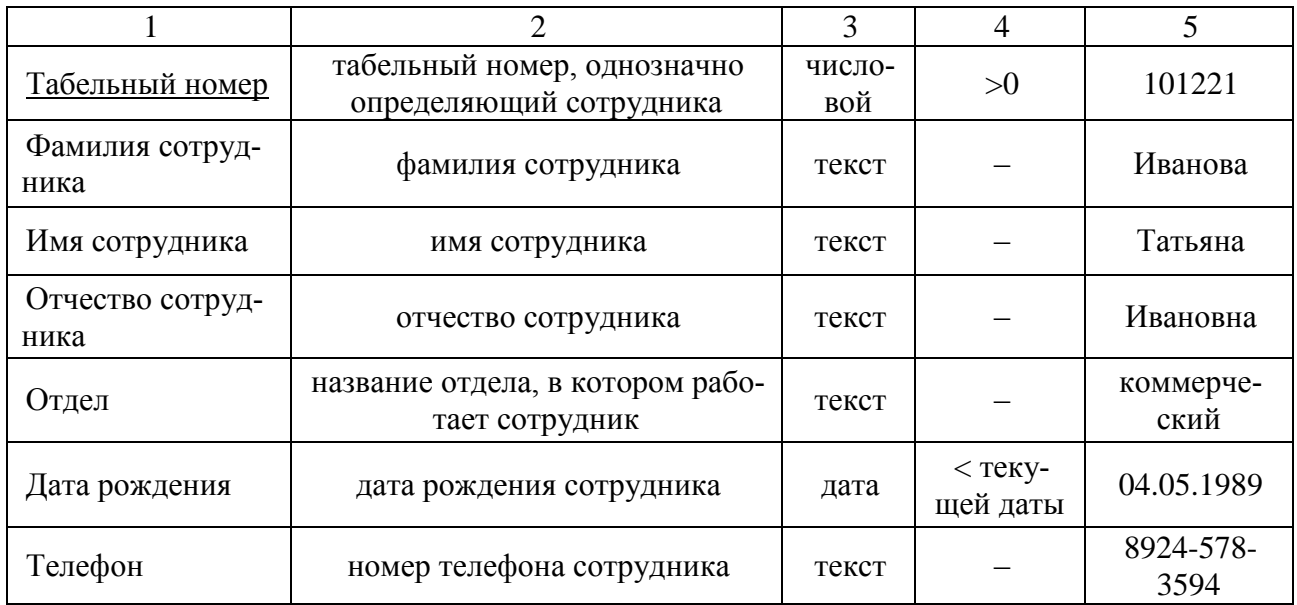

# Таблица 9 – Спецификация атрибутов сущности «Должность»

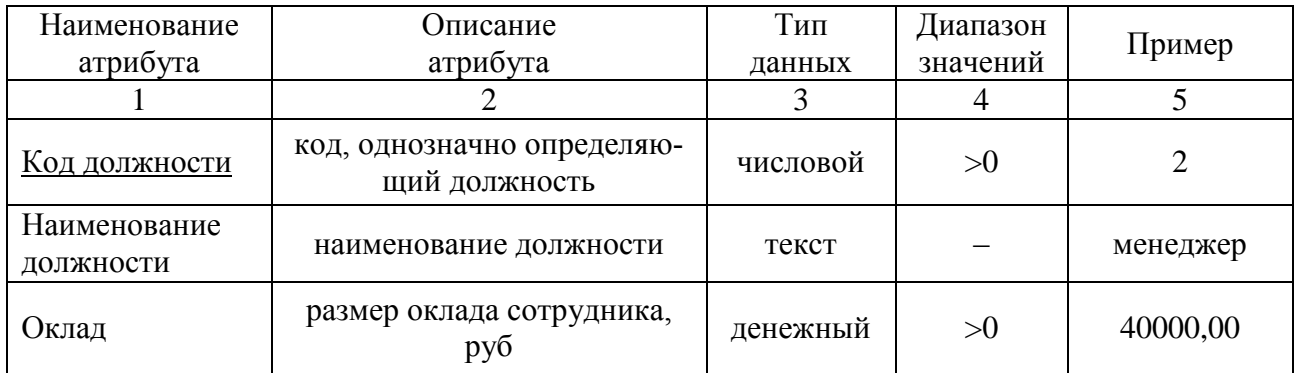

# Таблица 10 – Спецификация атрибутов сущности «Доставка»

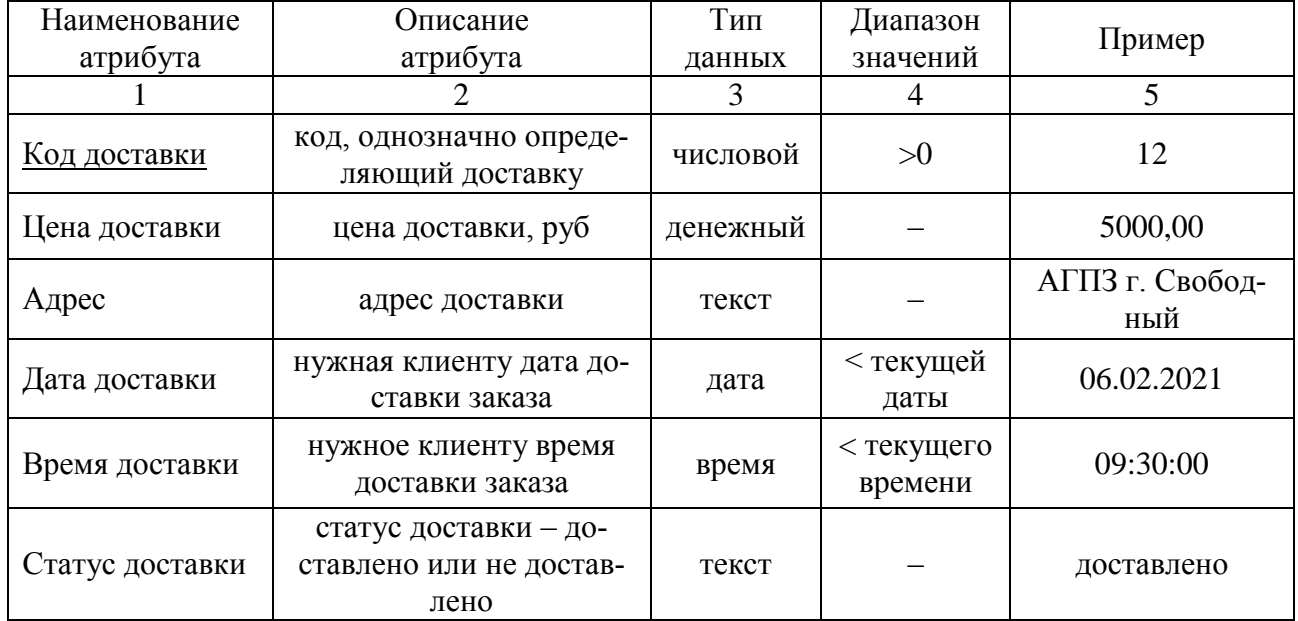

| Наименование | Описание                                                    | Тип      | Диапазон | Пример                        |
|--------------|-------------------------------------------------------------|----------|----------|-------------------------------|
| атрибута     | атрибута                                                    | данных   | значений |                               |
|              |                                                             |          |          |                               |
| ID TC        | код, однозначно идентифици-<br>рующий транспортное средство | числовой | >0       | 2                             |
| Вид ТС       | вид транспортного средства                                  | текст    |          | автобетонос-<br>меситель 5 м3 |
| Госномер     | регистрационный номер транс-<br>портного средства           | текст    |          | a245po28                      |

Таблица 11 – Спецификация атрибутов сущности «Транспорт»

2.6.1.3 Выбор первичного ключа

В качестве первичных ключей для каждой выделенной сущности были предусмотрены специальные атрибуты-идентификаторы, которые однозначно определяют каждую запись таблицы.

Каждая сущность имеет следующие первичные ключи:

1) Код услуги – для сущности «Услуга», определяется один раз для каждой услуги и не изменяется;

2) <u>ID бетон</u> – для сущности «Бетон», определяется один раз для каждого вида бетона и не изменяется;

3) ID плитка - для сущности «Плитка», определяется для каждого вида плитки или бордюра и не изменяется;

4) ID кол-во - для сущности «Количество» определяется один раз и не изменяется;

5) Код заказа – для сущности «Заказ», определяется автоматически при оформлении заказа:

6) Код клиента - для сущности «Клиент», выделяется автоматически для каждого клиента;

7) Табельный номер - для сущности «Сотрудник», который является уникальным для каждого сотрудника и не изменяется;

8) Код должности – для сущности «Должность», определяется один раз и не изменяется:

9) Код доставки – для сущности «Доставка», который определяется для каждой доставки;

10) ID ТС – для сущности «Транспорт», определяется для каждого транспортного средства.

2.6.1.4 Установление связей между сущностями

Между сущностями установлены связи, представленные в виде диаграмм в нотации Чена.

Между сущностями «Заказ» и «Сотрудник» установлена связь «один-комногим» (рисунок 6). Нескольким один сотрудник имеет несколько заказов и нескольким заказам соответствует один сотрудник.

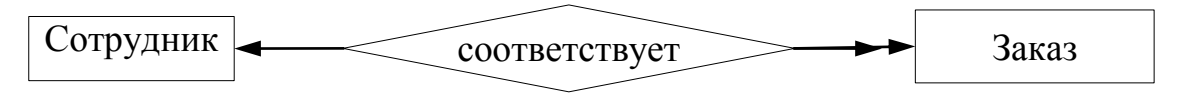

Рисунок 6 – Связь «Заказ-Сотрудник»

Между сущностями «Заказ» и «Клиент» установлена связь «один-комногим» (рисунок 7). Нескольким заказам соответствует один клиент и один клиент может иметь несколько заказов.

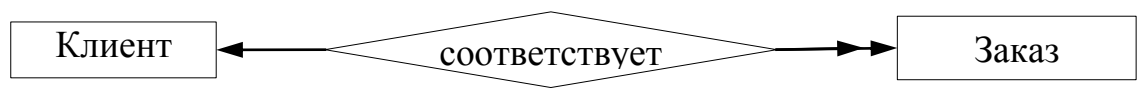

Рисунок 7 – Связь «Заказ-Клиент»

Между сущностями «Заказ» и «Услуга» установлена связь «многие-комногим» (рисунок 8). Нескольким заказам соответствует несколько услуг и наоборот.

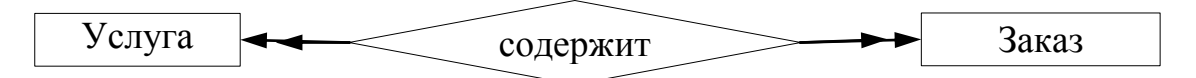

Рисунок 8 – Связь «Заказ-Услуга»

Между сущностями «Заказ» и «Бетон» установлена связь «многие-комногим» (рисунок 9). Нескольким заказам соответствует несколько видов бетона и наоборот.

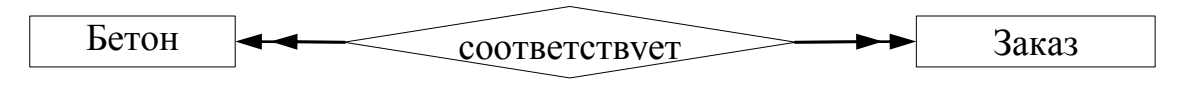

Рисунок 9 – Связь «Заказ-Бетон»

Между сущностями «Заказ» и «Плитка» установлена связь «многие-комногим» (рисунок 10). Нескольким заказам соответствует несколько видов плитки и наоборот.

Между сущностями «Заказ» и «Доставка» установлена связь «многие-комногим» (рисунок 11). Несколько заказам соответствует несколько видов доставки и наоборот.

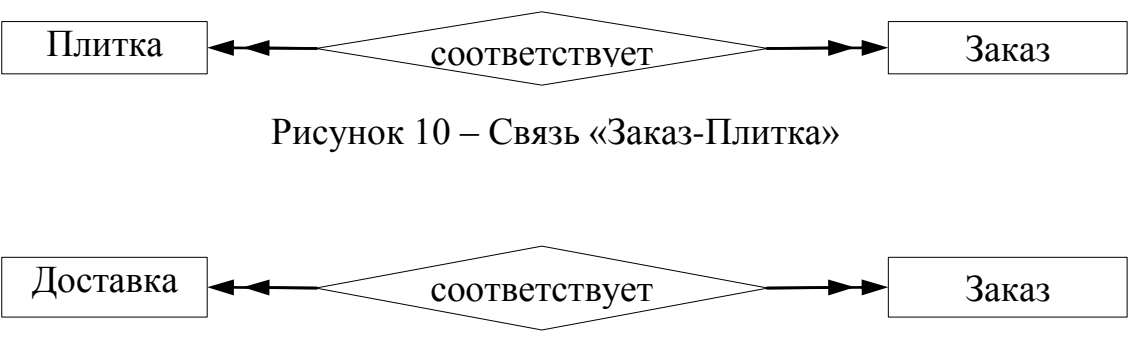

Рисунок 11 – Связь «Заказ-Доставка»

Между сущностями «Транспорт» и «Доставка» установлена связь «многие-ко-многим» (рисунок 12). Несколько видам доставки соответствует несколько видов транспорта и наоборот.

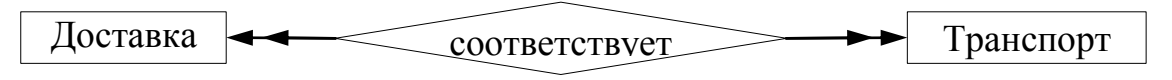

Рисунок 12 – Связь «Доставка-Транспорт»

Между сущностями «Сотрудник» и «Доставка» установлена связь «одинко-многим» (рисунок 13). Один сотрудник соответствует несколько доставок и несколько доставок осуществляются одним сотрудником.

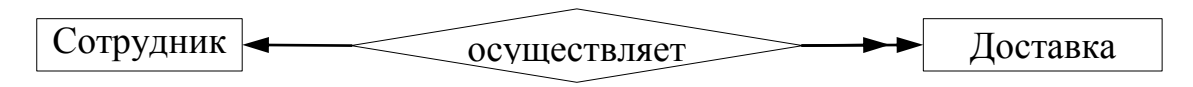

Рисунок 13 – Связь «Сотрудник-Доставка»

Между сущностями «Сотрудник» и «Должность» установлена связь «один-ко-многим» (рисунок 14). Нескольким сотрудникам соответствует одна должность и одна должность соответствует нескольким сотрудникам.

Между сущностями «Сотрудник» и «Клиент» установлена связь «одинко-многим» (рисунок 15). Нескольким клиентам соответствует один сотрудник и одному сотруднику соответствует несколько клиентов.

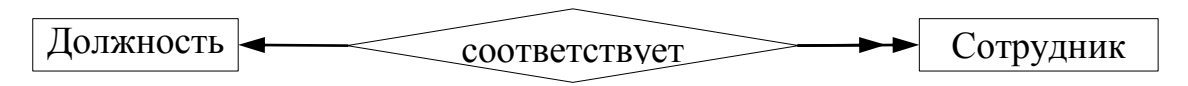

Рисунок 14 – Связь «Сотрудник-Должность»

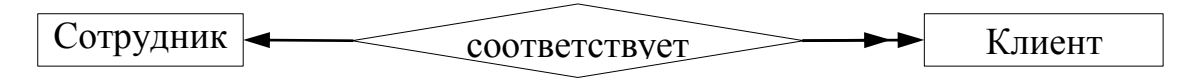

Рисунок 15 – Связь «Сотрудник-Клиент»

Между сущностями «Количество» и «Бетон» установлена связь «многиеко-многим» (рисунок 16). Несколько видам бетона соответствует разное количество и наоборот.

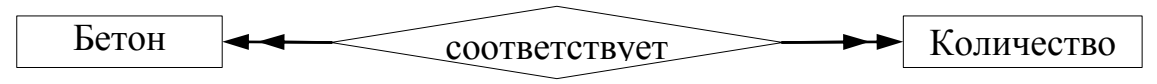

Рисунок 16 – Связь «Бетон-Количество»

Между сущностями «Количество» и «Плитка» установлена связь «многие-ко-многим» (рисунок 17). Несколько видам плитки соответствует разное количество и наоборот.

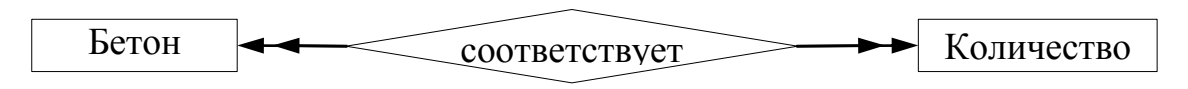

Рисунок 17 - Связь «Плитка-Количество»

Концептуально-инфологическая модель приведена на рисунке 18.

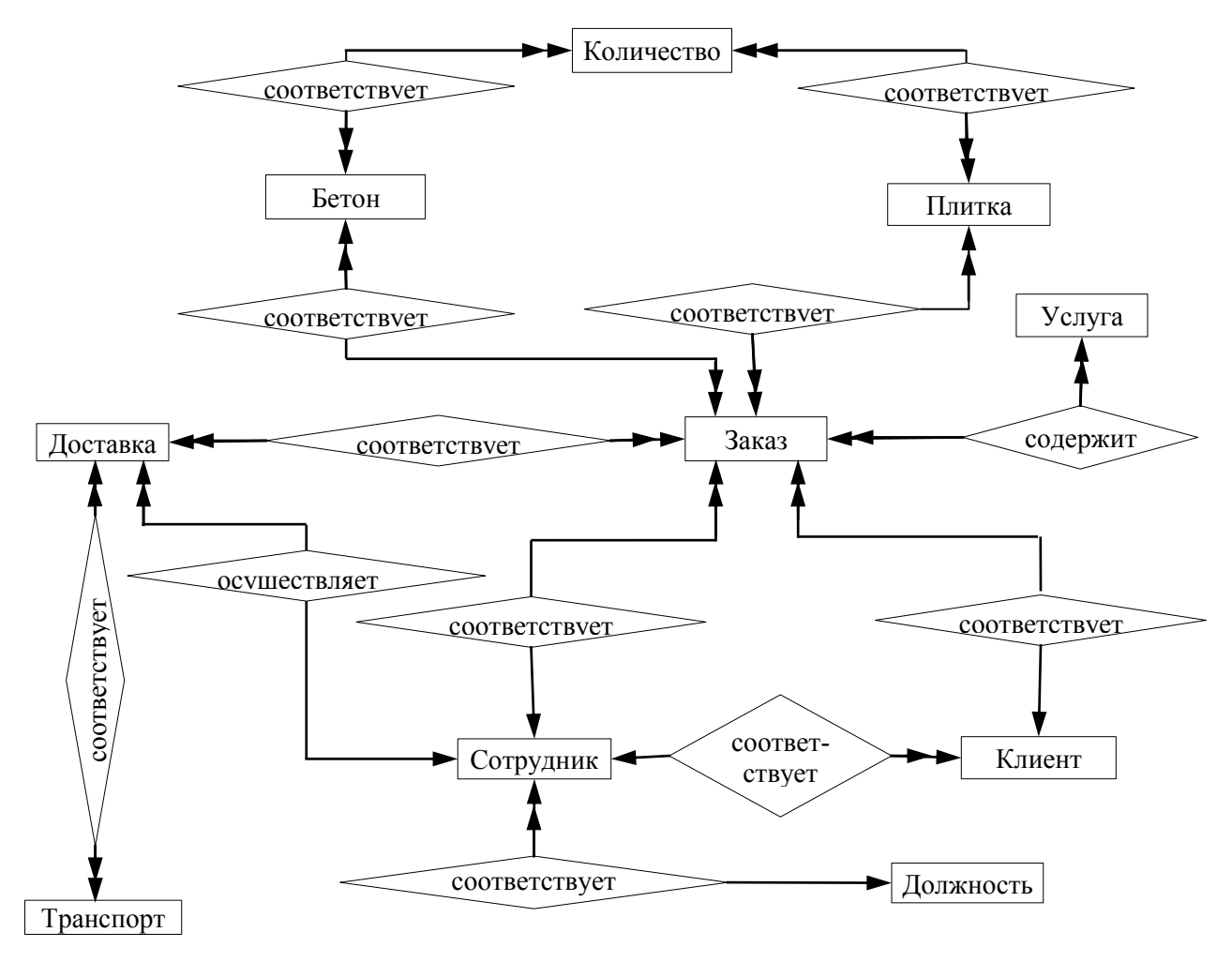

Рисунок 18 - Концептуально-инфологическая модель БД
2.6.2 Логическое проектирование

2.6.2.1 Первый этап логического проектирования

На первом этапе логического проектирования рассматривается каждая связь между сущностями.

1 Связь «Заказ-Сотрудник»

Между сущностями установлена связь «один-ко-многим» (рисунок 19). «Сотрудник» – исходная сущность, т.к. от нее исходит простая связь, «Заказ» – порожденная. Ключ исходной сущности добавляется в дочернюю (рисунок 31).

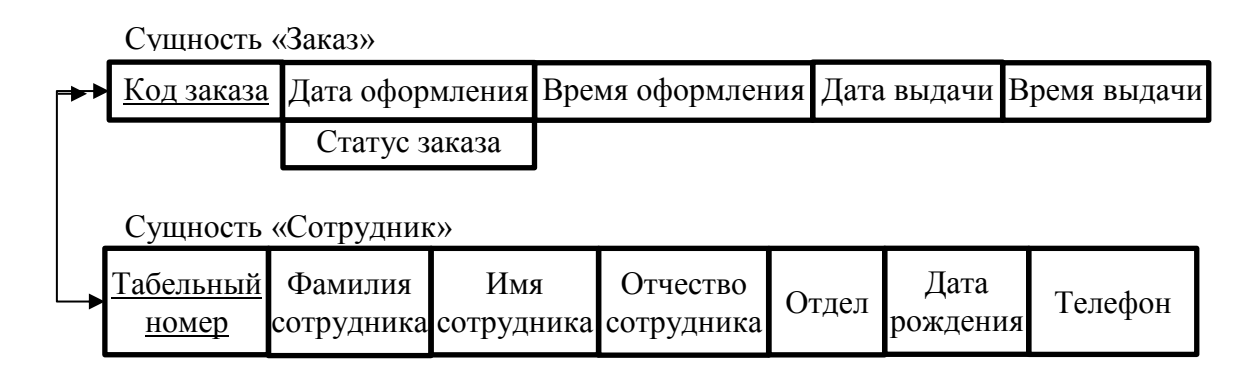

Рисунок 19 – Связь «Заказ-Сотрудник»

2 Связь «Заказ-Клиент»

Между сущностями установлена связь «один-ко-многим» (рисунок 20). «Клиент» – исходная сущность, т.к. от нее исходит простая связь, «Заказ» – порожденная. Ключ исходной сущности добавляется в дочернюю (рисунок 31).

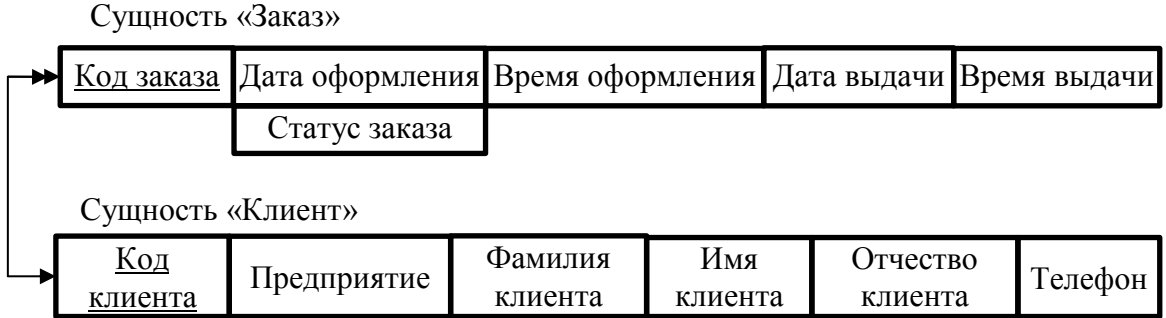

Рисунок 20 – Связь «Заказ-Клиент»

3 Связь «Заказ-Услуга»

Между сущностями установлена связь «многие-ко-многим» (рисунок 21), чтобы ее разрешить создается промежуточное отношение «Заказ-Услуга» (рисунок 31).

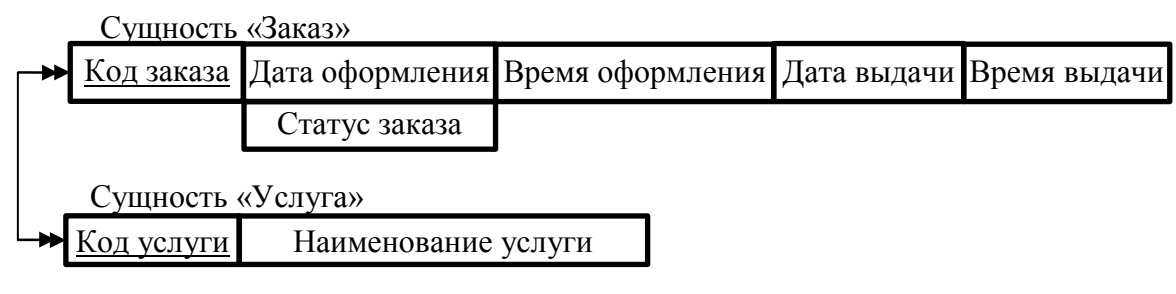

Рисунок 21 – Связь «Заказ-Услуга»

4 Связь «Заказ-Бетон»

Между сущностями установлена связь «многие-ко-многим» (рисунок 22), чтобы ее разрешить создается промежуточное отношение «Заказ-Бетон» (рисунок 31).

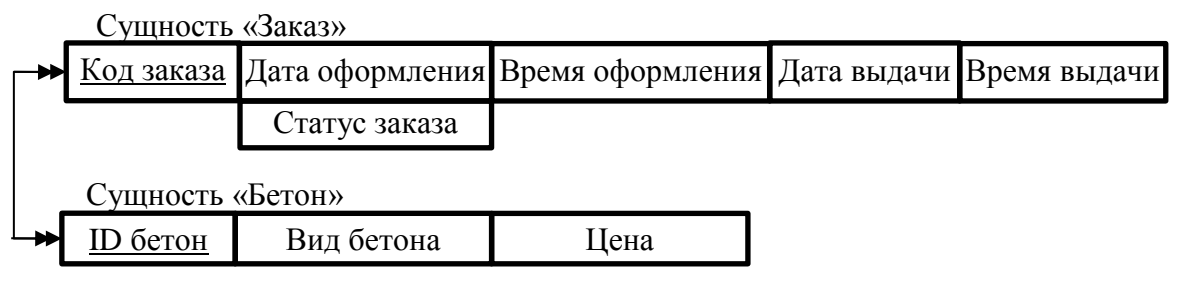

Рисунок 22 – Связь «Заказ-Бетон»

5 Связь «Заказ-Плитка»

Между сущностями установлена связь «многие-ко-многим» (рисунок 23), чтобы ее разрешить создается промежуточное отношение «Заказ-Плитка» (рисунок 31).

6 Связь «Заказ-Доставка»

Между сущностями установлена связь «многие-ко-многим» (рисунок 24),

чтобы ее разрешить создается промежуточное отношение «Заказ-Доставка» (рисунок 31).

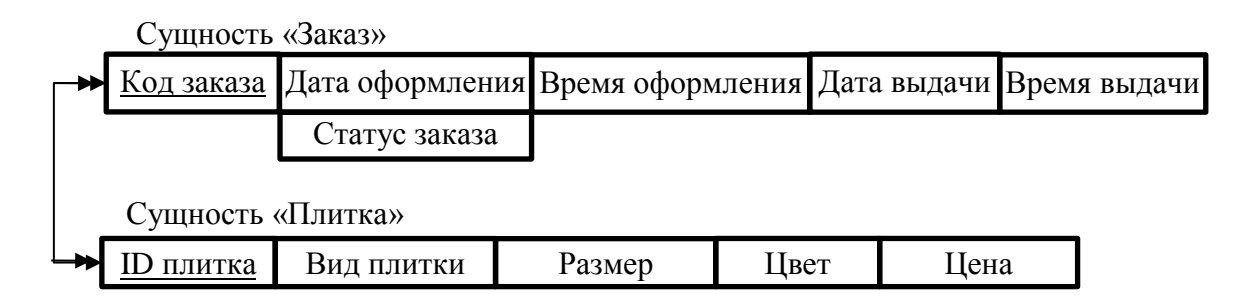

Рисунок 23 – Связь «Заказ-Плитка»

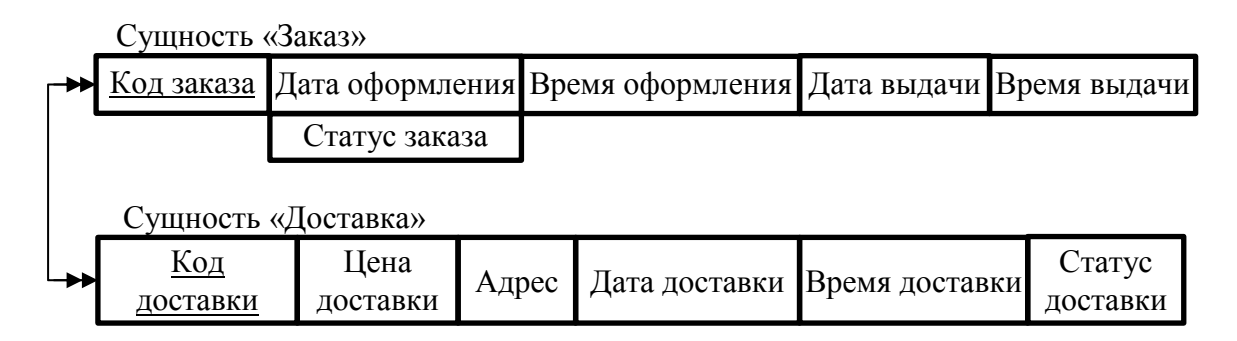

Рисунок 24 – Связь «Заказ-Доставка»

7 Связь «Доставка-Транспорт»

Между сущностями установлена связь «многие-ко-многим» (рисунок 25), чтобы ее разрешить создается промежуточное отношение «Доставка-Транспорт» (рисунок 31).

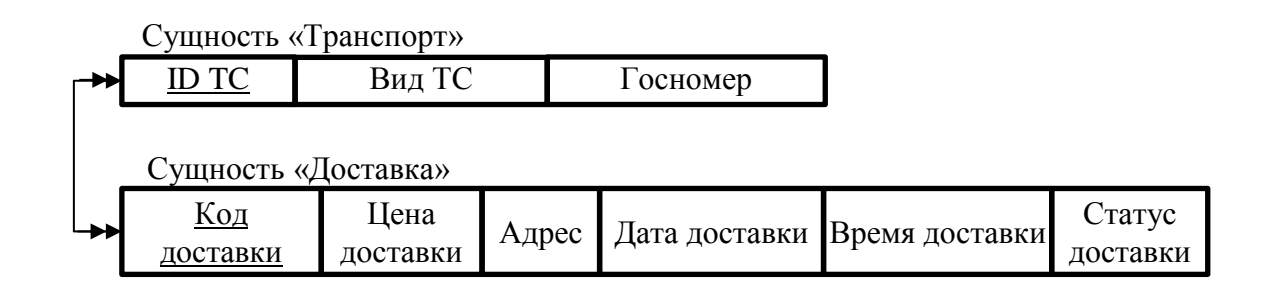

Рисунок 25 – Связь «Доставка-Транспорт»

8 Связь «Сотрудник-Доставка»

Между сущностями установлена связь «один-ко-многим» (рисунок 26). «Сотрудник» – исходная сущность, т.к. от нее исходит простая связь, «Доставка» – порожденная. Ключ исходной сущности добавляется в дочернюю (рисунок 31).

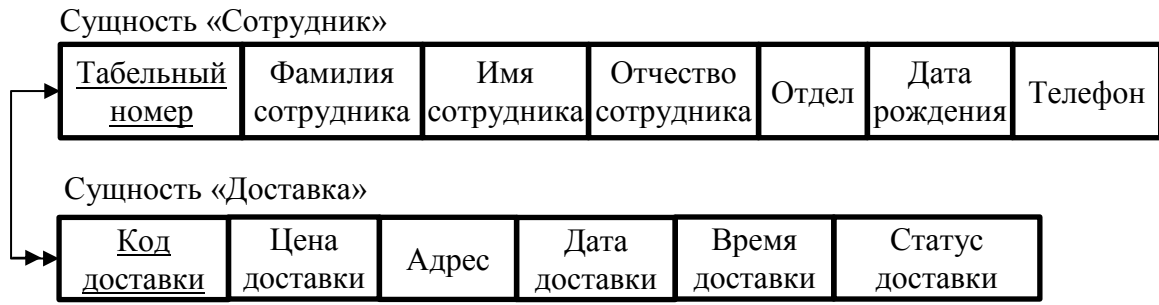

Рисунок 26 – Связь «Сотрудник-Доставка»

9 Связь «Сотрудник-Должность»

Между сущностями установлена связь «один-ко-многим» (рисунок 27). «Должность» – исходная сущность, т.к. от нее исходит простая связь, «Сотрудник» – порожденная. Ключ исходной сущности добавляется в порожденную (рисунок 31).

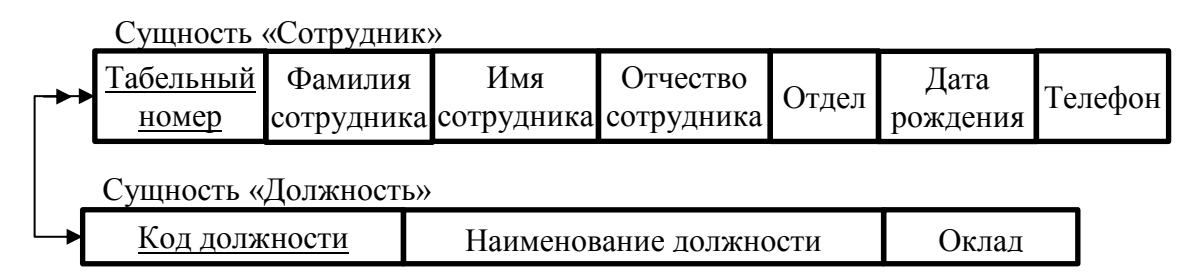

Рисунок 27 – Связь «Сотрудник-Должность»

#### 10 Связь «Сотрудник-Клиент»

Между сущностями установлена связь «один-ко-многим» (рисунок 28). «Сотрудник» – исходная сущность, т.к. от нее исходит простая связь, «Клиент»

– порожденная. Ключ исходной сущности добавляется в порожденную (рисунок 31).

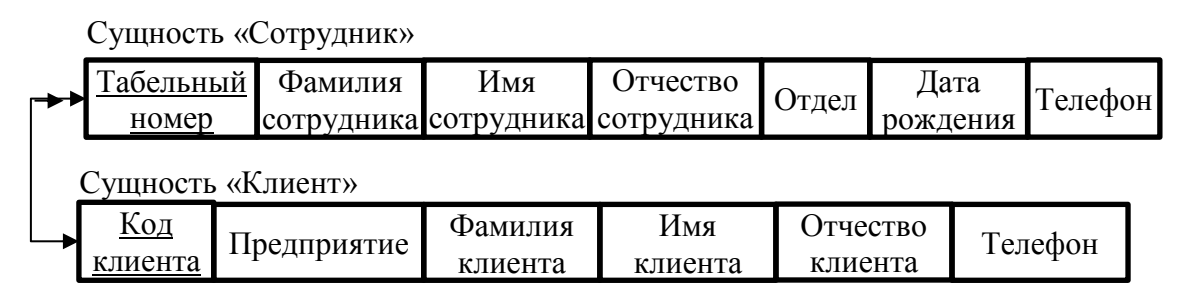

Рисунок 28 – Связь «Сотрудник-Клиент»

11 Связь «Бетон-Количество»

Между сущностями установлена связь «многие-ко-многим» (рисунок 29), чтобы ее разрешить создается промежуточное отношение «Бетон-Количество» (рисунок 31).

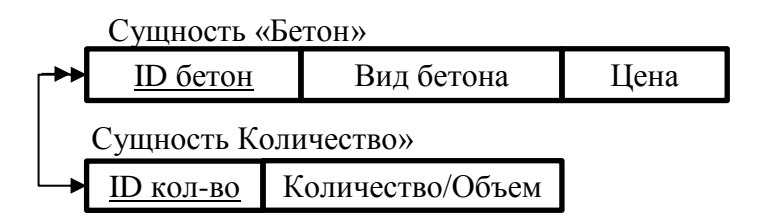

Рисунок 29 – Связь «Бетон-Количество»

12 Связь «Плитка-Количество»

Между сущностями установлена связь «многие-ко-многим» (рисунок 30), чтобы ее разрешить создается промежуточное отношение «Плитка-Количество» (рисунок 31).

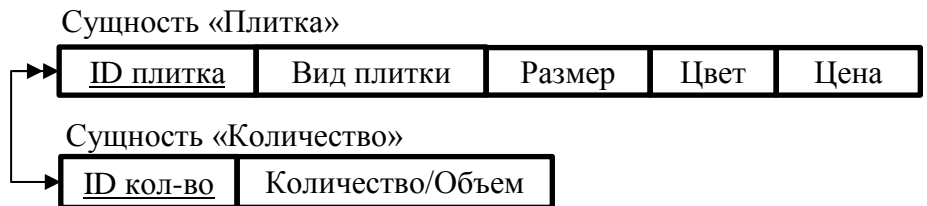

Рисунок 30 – Связь «Плитка-Количество»

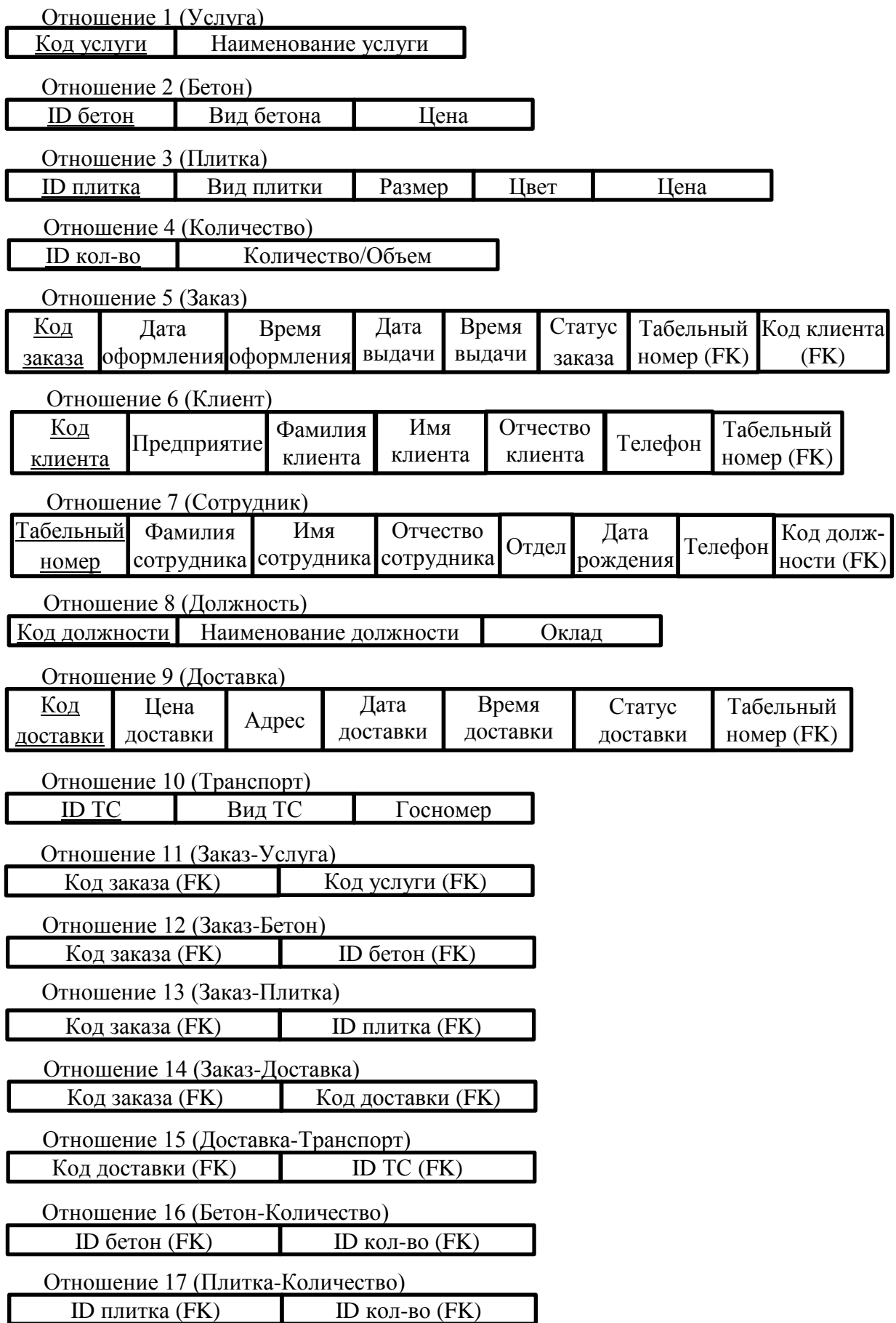

Рисунок 31 – Множество отношений, полученных в результате анализа связей

2.6.2.2 Второй этап логического проектирования

На втором этапе логического проектирования выполняется анализ полученных на первом этапе проектирования отношений на соответствие 1НФ, 2НФ, 3НФ с целью удаления избыточности. Для проведения нормализации отношений строятся функциональные зависимости (рисунок 32).

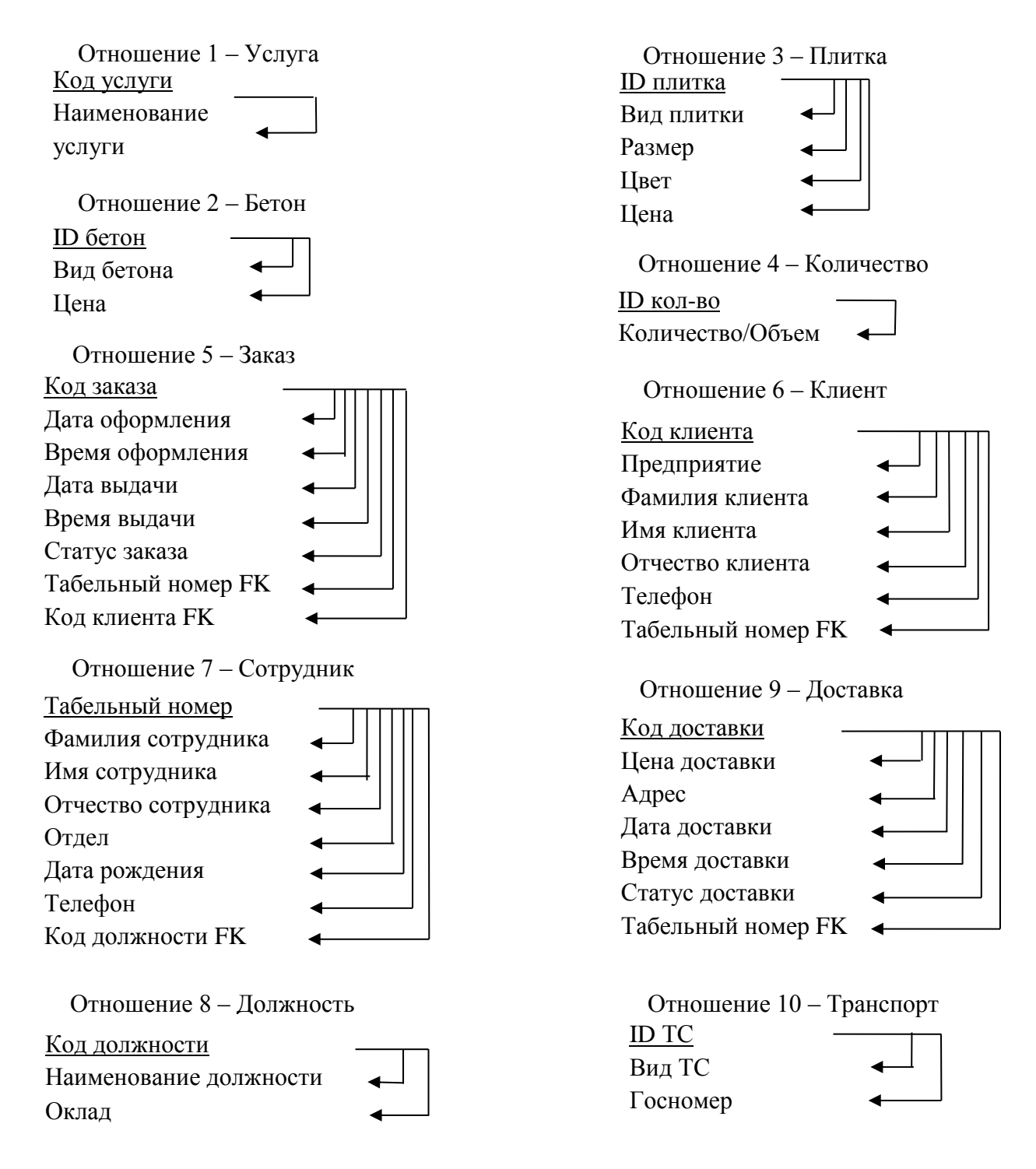

Рисунок 32 – Функциональные зависимости отношений 1-10

Все отношения, представленные на рисунке 32, находятся в первой нормальной форме, и каждый атрибут, не являющийся ключевым атрибутом, в этих отношениях функционально полно зависит от первичного ключа.

Исследуемые отношения являются отношениями во второй нормальной форме - все не ключевые атрибуты функционально полно зависят от первичного ключа.

Все отношения находятся в третьей нормальной форме, так как они находятся во второй нормальной форме и все атрибуты, которые не являются ключевыми, не имеют транзитивной зависимости от ключевых атрибутов.

2.6.2.3 Построение логической модели

Логическая модель, построенная в виде диаграммы в методологии IDEF1X, приведена на рисунке 33.

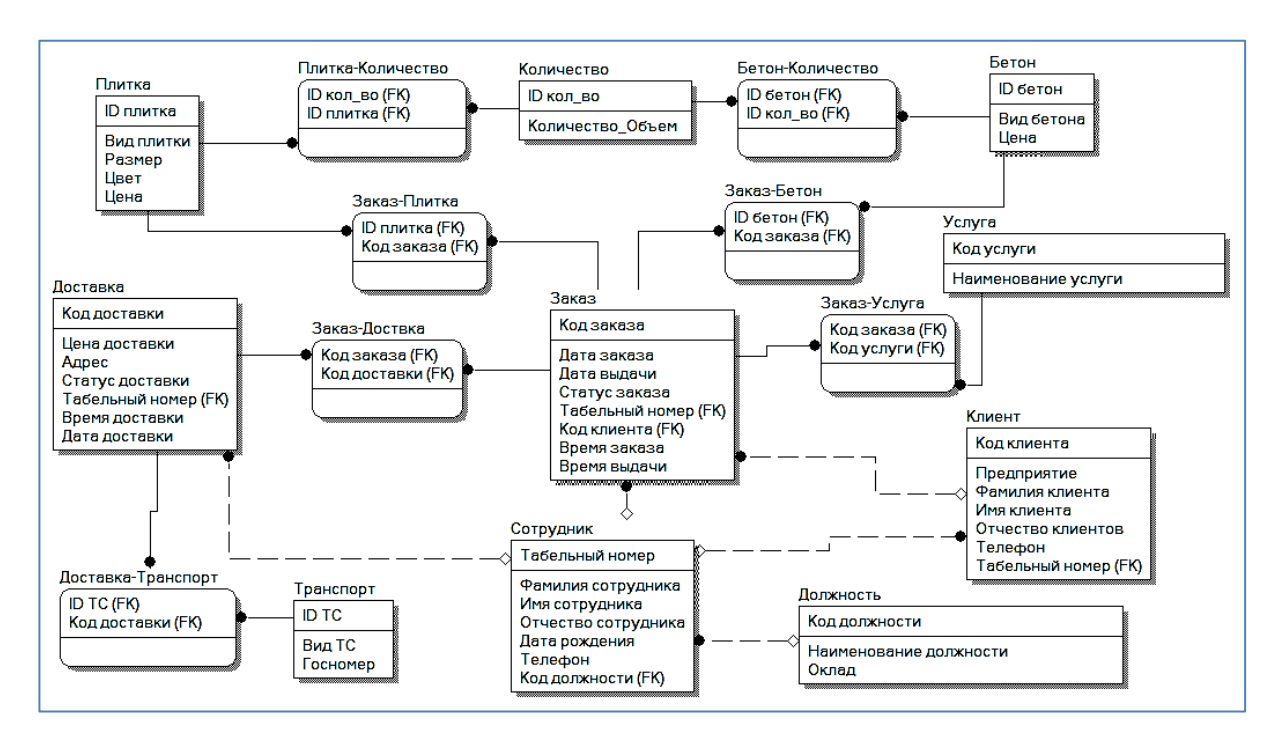

Рисунок 33 - Логическая модель БД

2.6.3 Физическое проектирование

На основании логической модели проектируется физическая модель БД.

Проектирование структуры данных состоит в построении для каждого отношения таблицы «Физическая структура данных» (таблицы 12-28).

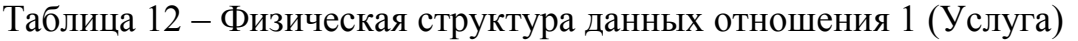

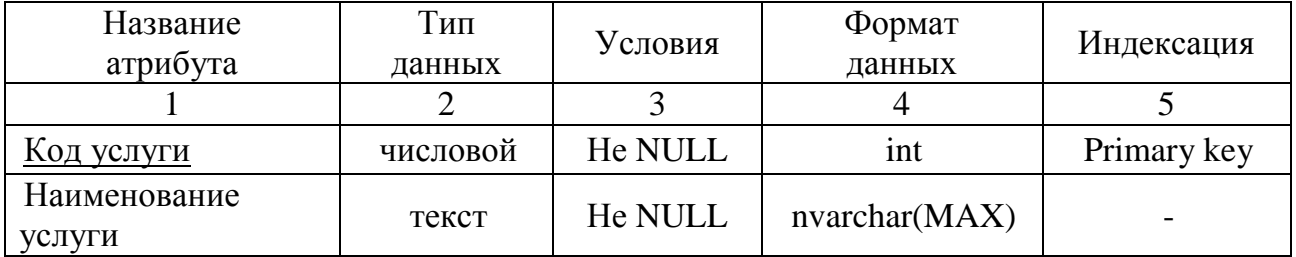

## Таблица 13 – Физическая структура данных отношения 2 (Бетон)

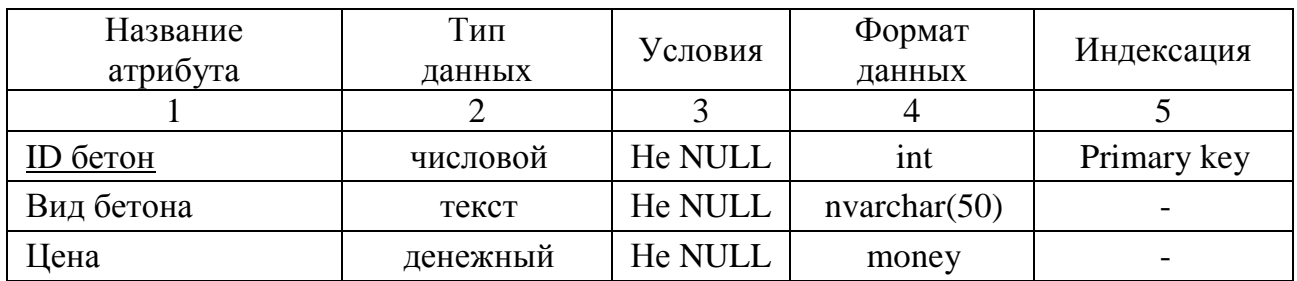

## Таблица 14 – Физическая структура данных отношения 3 (Плитка)

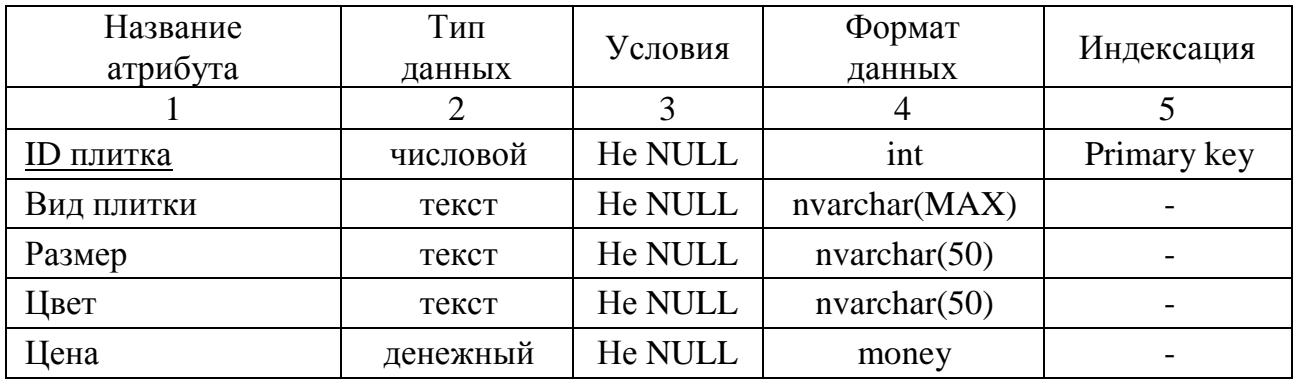

## Таблица 15 – Физическая структура данных отношения 4 (Количество)

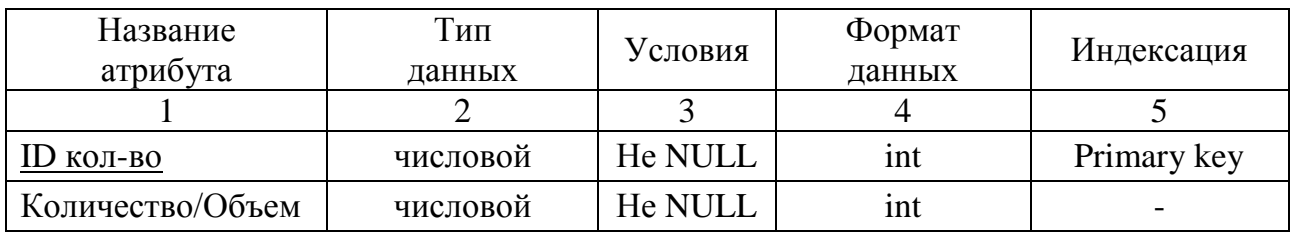

# Таблица 16 – Физическая структура данных отношения 5 (Заказ)

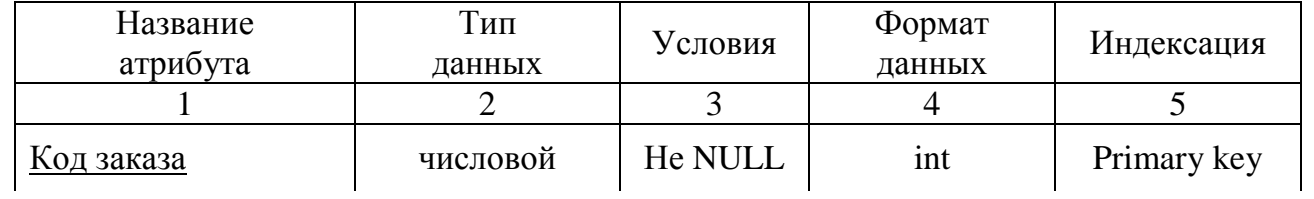

# Продолжение таблицы 16

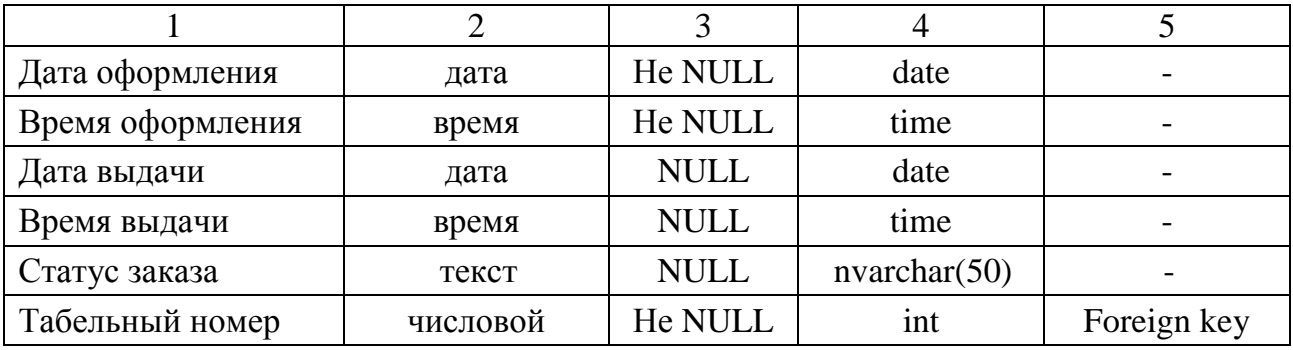

# Таблица 17 – Физическая структура данных отношения 6 (Клиент)

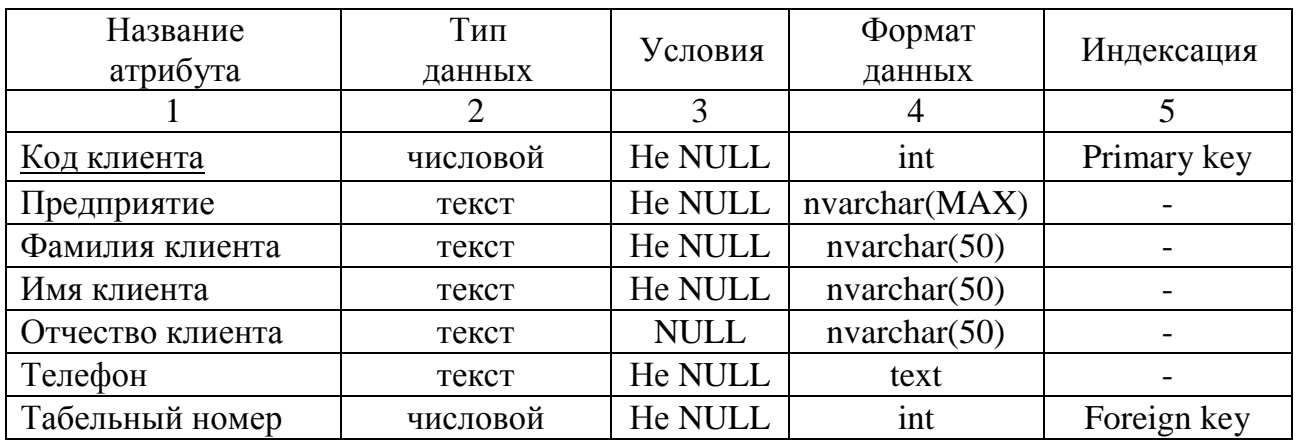

# Таблица 18 – Физическая структура данных отношения 7 (Сотрудник)

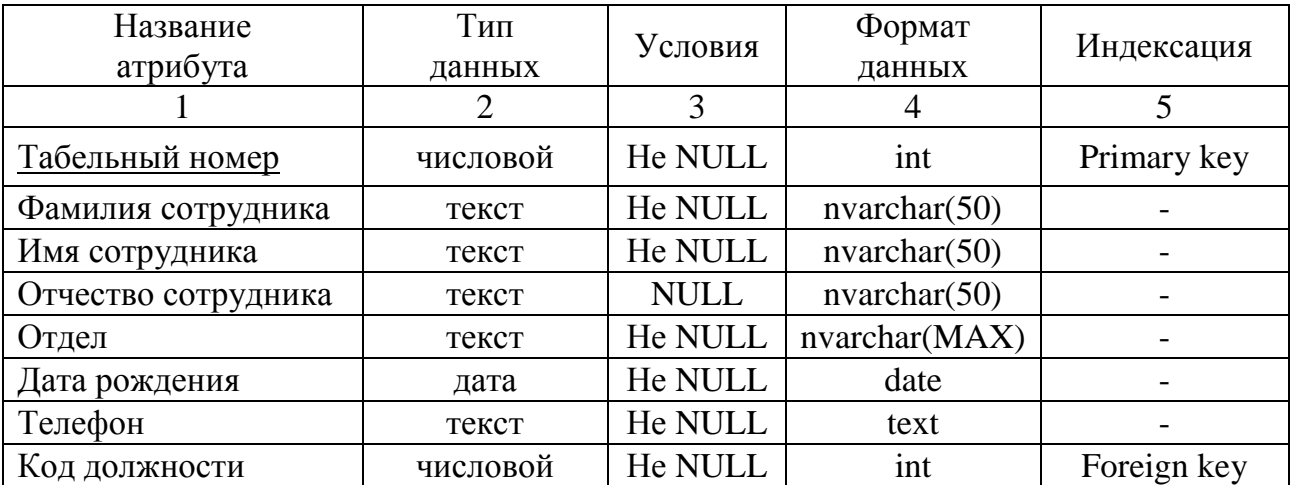

# Таблица 19 – Физическая структура данных отношения 8 (Должность)

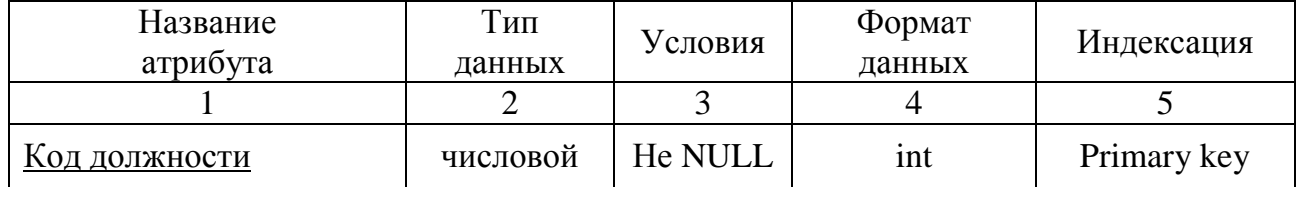

Продолжение таблицы 19

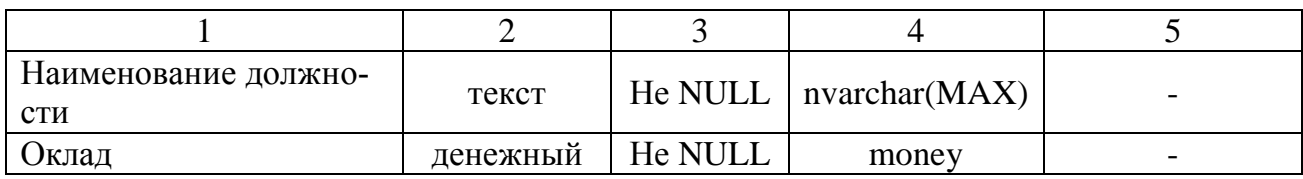

# Таблица 20 – Физическая структура данных отношения 9 (Доставка)

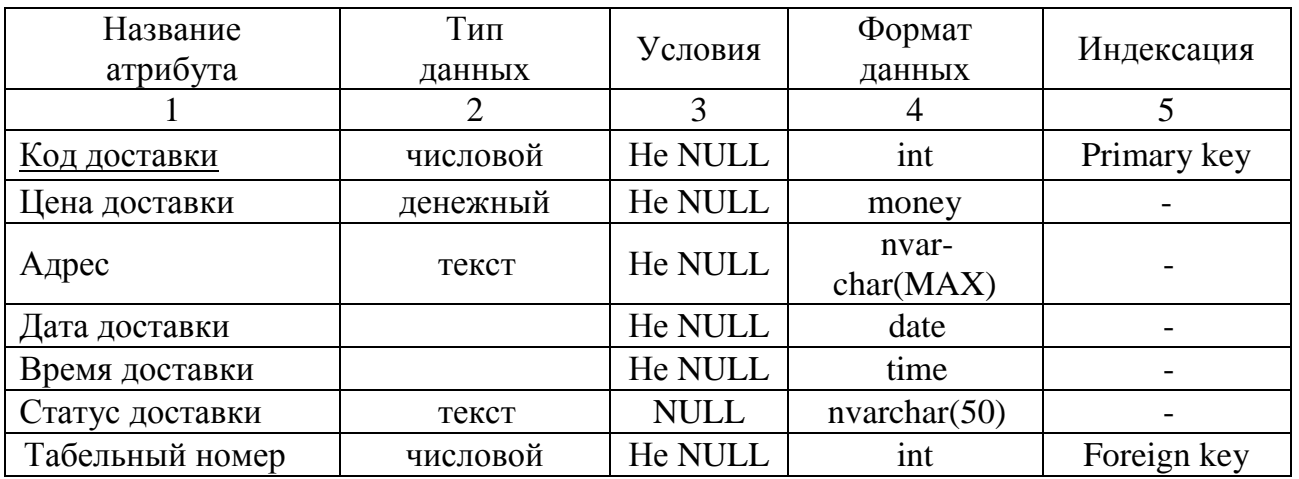

## Таблица 21 – Физическая структура данных отношения 10 (Транспорт)

| Название<br>атрибута | Тип<br>данных | Условия | Формат<br>данных | <b>Индексация</b> |
|----------------------|---------------|---------|------------------|-------------------|
|                      |               |         |                  |                   |
| <b>ID TC</b>         | числовой      | He NULL | 1nt              | Primary key       |
| Вид ТС               | текст         | He NULL | nvarchar(MAX)    |                   |
| сосномер             | текст         | He NULL | nvarchar(50)     |                   |

Таблица 22 – Физическая структура данных отношения 11 (Заказ-Услуга)

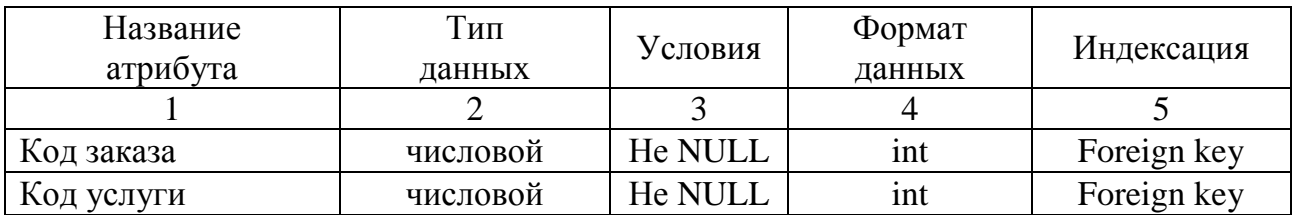

Таблица 23 – Физическая структура данных отношения 12 (Заказ-Бетон)

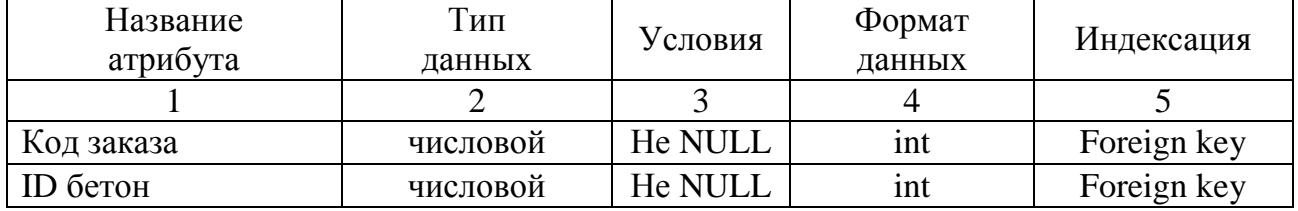

| Название<br>атрибута | 1 ИП<br>данных | Условия        | Формат<br>данных | Индексация  |
|----------------------|----------------|----------------|------------------|-------------|
|                      |                |                |                  |             |
| Код заказа           | числовой       | He NULL        | 1nt              | Foreign key |
| ID плитка            | числовой       | <b>He NULI</b> | 1nt              | Foreign key |

Таблица 24 – Физическая структура данных отношения 13 (Заказ-Плитка)

Таблица 25 – Физическая структура данных отношения 14 (Заказ-Доставка)

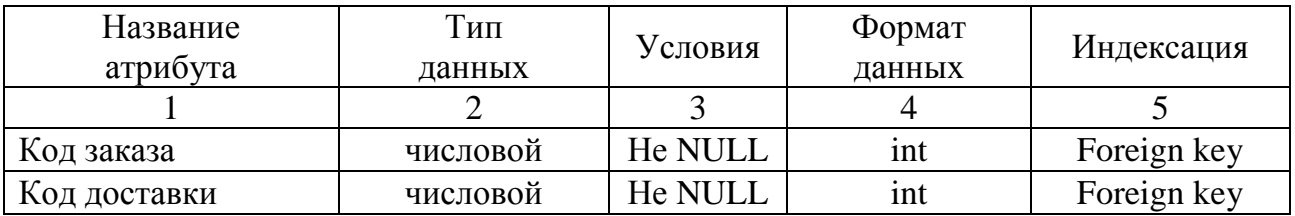

Таблица 26 – Физическая структура данных отношения 15 (Доставка-Транспорт)

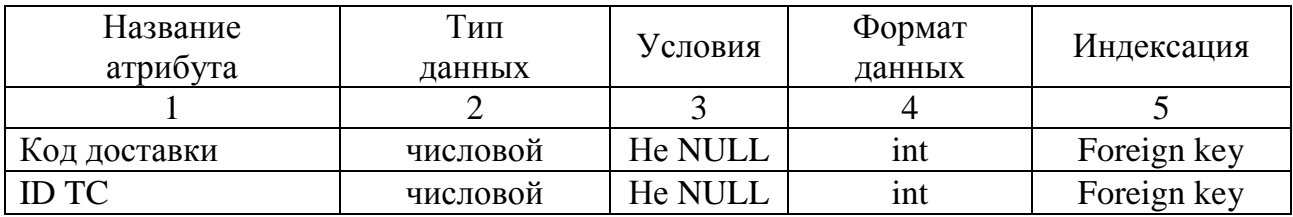

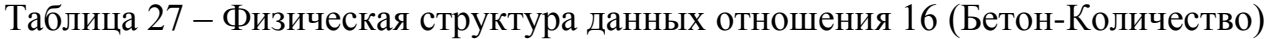

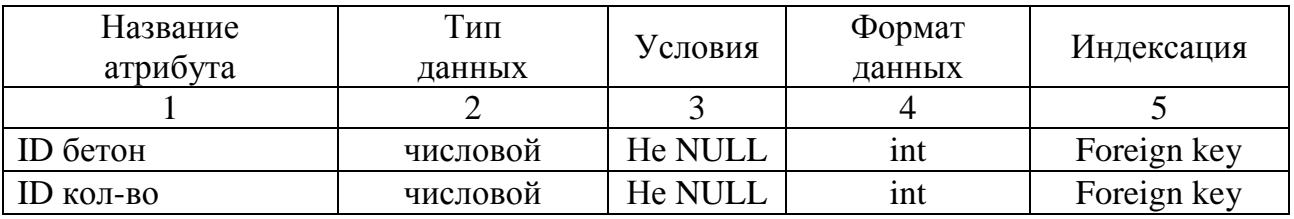

Таблица 28 – Физическая структура данных отношения 17 (Плитка-Количество)

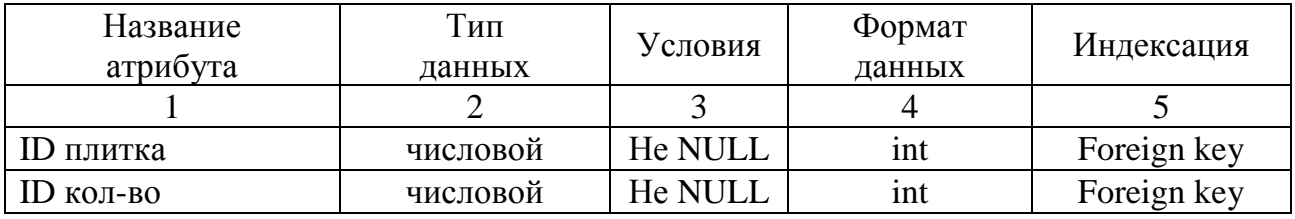

Физическое проектирование также предусматривает построение структуры физической модели данных в методологии IDEF1X (рисунок 34).

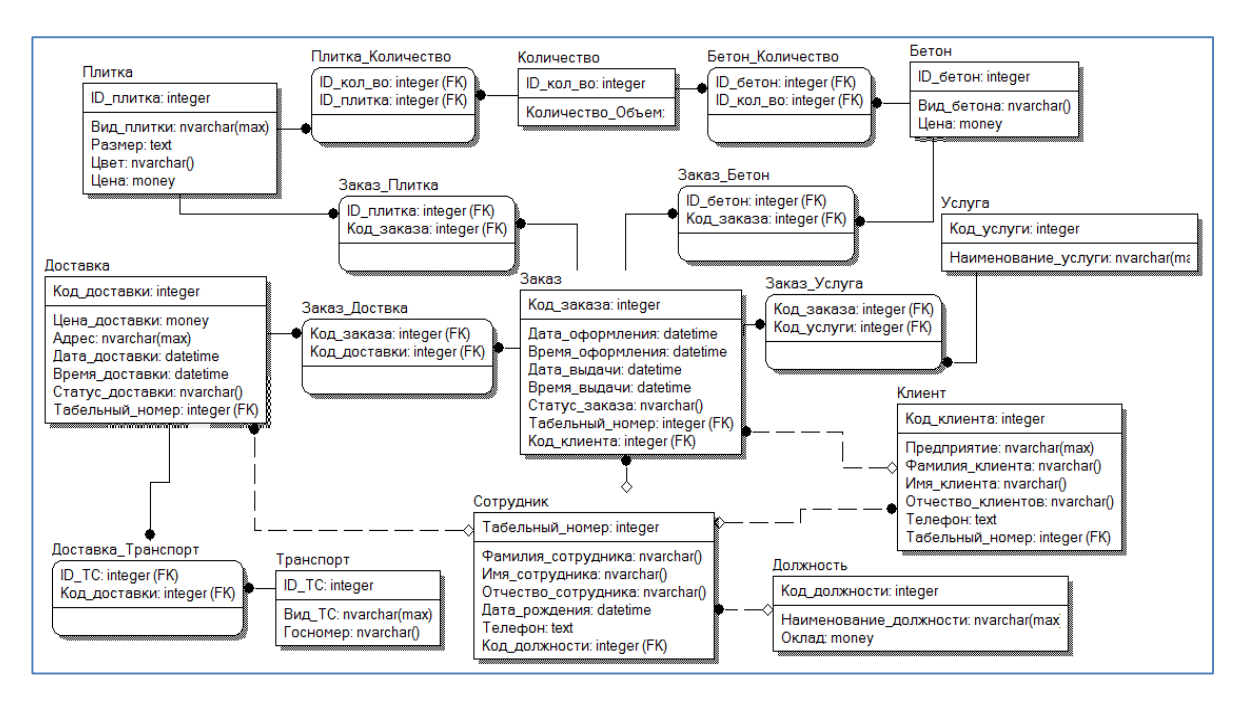

Рисунок 34 – Физическая модель БД

#### 2.7 Требования информационной безопасности

Чтобы исключить неправомерный доступ к информации применяют такие средства, как идентификация и аутентификация. Их алгоритм работы заключается в том, чтобы получить от субъекта информацию, удостоверяющую его личность, проверить ее подлинность и предоставить (или не предоставить) этому субъекту возможность работы с системой.

Наличие процедур идентификации и/или аутентификации пользователей - обязательное условие любой защищенной системы.

Идентификация - это механизм присвоения собственного уникального имени или образа пользователю, взаимодействующего с информацией.

Аутентификация (установление подлинности) - это система способов проверки совпадений пользователя с тем паролем или образом, которому разрешен доступ.

В качестве идентификатора обычно используют:

- набор символов, который пользователь запоминает или для их запоминания использует специальные средства хранения (электронные ключи);

- физиологические параметры человека или особенности поведения [8].

Самая распространенная защита компьютерной информации – это защита на основе пароля.

Главное достоинство парольной аутентификации – простота и привычность. Пароли давно встроены в операционные системы и иные сервисы. При правильном использовании пароль может обеспечить приемлемый уровень безопасности [9].

При реализации парольной защиты вход в систему, запуск приложения и запрос на доступ к данным сопровождается запросом пароля и последующим сравнением введенного пароля с оригиналом.

Пароль – это последовательность символов некоторого алфавита и специальных знаков.

В разрабатываемой системе предусмотрена защита от несанкционированного доступа.

Каждому сотруднику, использующему автоматизированную информационную систему по учету заказов, присвоен уникальный логин и пароль. Для входа в систему необходимо ввести верные логин и пароль в окно авторизации.

## З РАЗРАБОТКА ПРОГРАММНОГО ПРОДУКТА

#### 3.1 Общие сведения

Наименование программного продукта «Автоматизированная информационная система по учету заказов для предприятия ООО «Индустрия»». Версия 1.0.

Для функционирования разработанной системы необходимо следующее ПО: SQL Server 2017 (и поздние версии).

Программный продукт написан на языке С# с использованием языка запросов SQL.

#### 3.2 Функциональное назначение

Разработанный программный продукт предназначен для автоматизации обработки данных и учету заказов для предприятия ООО «Индустрия» и позволяет работать с данными, хранимыми базой данных - вводить, редактировать, удалять и сохранять новые данные, оформлять заказы и доставку заказов, формировать отчеты, выводить их на печать и экспортировать в Excel и PDF.

#### 3.3 Описание логической структуры

Алгоритм работы программного продукта приведен в приложении Б.

Структура программного продукта представлена на рисунке 35.

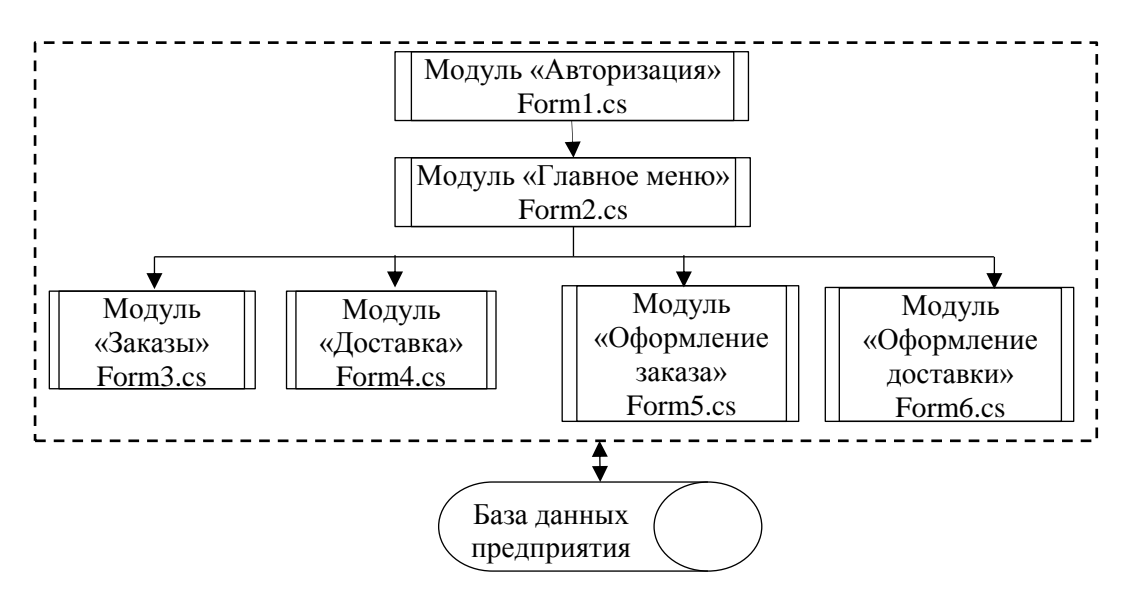

Рисунок 35 – Структура программного продукта

Программный продукт содержит шесть модулей, необходимых для работы, все данные берутся из базы данных предприятия ООО «Индустрия».

Модуль «Авторизация» (рисунок 36) предназначен для идентификации и аутентификации пользователя, открывается сразу после запуска программного продукта. Пользователь может войти в систему только под своим логином и паролем. Если авторизация прошла успешно, открывается главное меню.

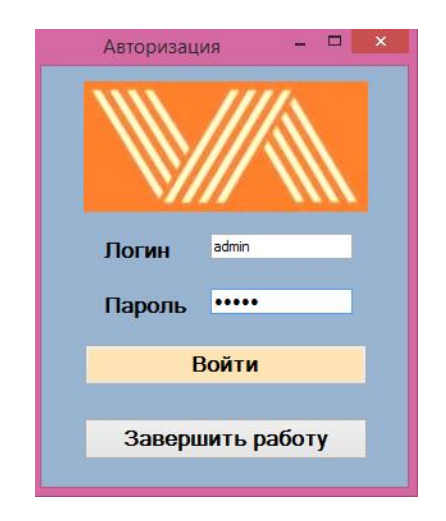

Рисунок 36 – Окно авторизации

Модуль «Главное меню» (рисунок 37) предназначен для перехода в другие модули, такие как «Заказы», «Доставка», «Оформление заказа» и «Оформление доставки», получения справки и выхода их системы.

При выборе пункта меню Справка появляется диалоговое окно с информацией о программе и разработчике.

При выборе пункта Меню Файл–Выход происходит выход из системы.

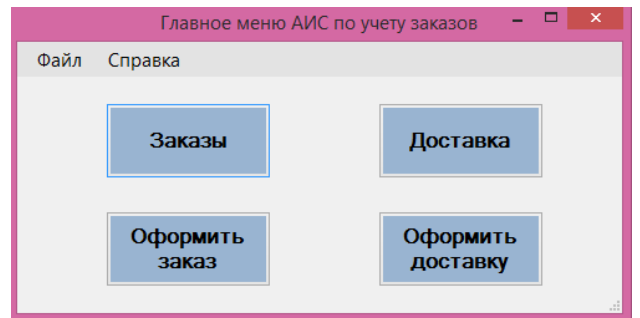

Рисунок 37 – Главное меню

Модуль «Заказы» содержит меню с двумя вкладками.

Во вкладке Таблицы (рисунок 38) содержатся список таблиц базы данных, связанных с заказами, кнопки для печати и экспорта, обновление и удаление данных. Во вкладке Запросы (рисунок 39) содержатся реализуемые запросы для формирования отчетов, кнопки для печати и экспорта данных.

| Таблицы<br>Заказ | Запросы      |        |            |            |            |          |           |                         |                     |                    |
|------------------|--------------|--------|------------|------------|------------|----------|-----------|-------------------------|---------------------|--------------------|
|                  |              |        |            |            |            |          |           |                         |                     |                    |
| Услуга           |              | Kод    | Лата       | Время      | Лата       | Время    | Cranve    | Табельный               | $\hat{\phantom{1}}$ |                    |
| Бетон            |              | ваказа | оформления | оформления | выдачи     | выдачи   | заказа    | номер                   |                     |                    |
| Плитка           |              |        | 01.02.2021 | 12:00:00   | 05.02.2021 | 12:00:00 | оплачен   | 1                       |                     |                    |
| Количество       |              | ٠      | 01.02.2021 | 13:00:00   | 02.02.2021 | 20:00:00 | оплачен   | $\overline{a}$          |                     |                    |
|                  | Заказ-Услуга | ٠      | 04.02.2021 | 15:00:00   | 06.02.2021 | 10:00:00 | оплачен   | 3                       |                     | Экспорт в<br>Excel |
|                  |              |        | 08.02.2021 | 16:30:00   | 10.02.2021 | 09:00:00 | оплачен   | $\overline{2}$          |                     |                    |
| Клиент           |              |        | 13.02.2021 | 17:12:00   | 15.02.2021 | 13:00:00 | ODDANAH   | $\overline{2}$          |                     |                    |
| Сотрудник        |              | ٠      | 18.02.2021 | 10:00:00   | 20.02.2021 | 16:00:00 | оплачен   | $\overline{2}$          |                     | Печать             |
| 2                |              | 8      | 20.02.2021 | 08:00:00   | 28.02.2021 | 15:00:00 | оплачен   | $\overline{2}$          |                     |                    |
|                  |              | 9      | 02.03.2021 | 13:15:00   | 05.03.2021 | 16:00:00 | оплачен   | $\overline{\mathbf{3}}$ |                     |                    |
| $\overline{a}$   |              | 10     | 13.03.2021 | 16:00:00   | 15.03.2021 | 20:00:00 | неоплачен | 3                       |                     | Обновить           |
| 4                |              | 11     | 28.03.2021 | 16:45:00   |            |          | неоплачен | 1                       |                     | данные             |
| 3                |              | 12     | 25.04.2021 | 17:00:00   |            |          | неоплачен | 1                       |                     | Удалить            |
| 5                |              | 13     | 30.04.2021 | 12:00:00   |            |          | оплачен   | $\overline{2}$          |                     | строку             |
|                  |              |        |            |            |            |          |           |                         | $\checkmark$        |                    |

Рисунок 38 – Модуль «Заказы», вкладка Таблицы

| Запросы<br>Список заказов по заданным клиенту и сотруднику<br>Та ФИО<br>ФИО<br>Лата<br>Kon<br>Лата<br>Время<br>Время<br>Koj<br>Статус<br>Предприятие<br>Kni<br>заказа<br>оформления<br>клиента<br>оформле выдачи<br>заказа<br>сотрудника<br>выдачи<br>HOI<br>Экспорт в<br>01.02.2021<br>20:00:00 оплачен 2<br>$\overline{2}$<br>13:00:00<br>02.02.2021<br>Иванова Оль<br>ИП Воронин А.Р.<br>Воронин Ан<br>$\mathcal{P}$<br>ь<br><b>PDF</b><br>8<br>08:00:00<br>28.02.2021 15:00:00 оплачен 2<br>Иванова Оль 2<br>ИП Воронин А.Р.<br>20.02.2021<br>Воронин Ан<br>Экспорт в<br>Excel<br>Печать |                |              |              |  | Заказы |  |                                       | $\Box$ x<br>۰. |
|----------------------------------------------------------------------------------------------------|----------------|--------------|--------------|--|--------|--|---------------------------------------|----------------|
|                                                                                                    | Таблицы        |              |              |  |        |  |                                       |                |
|                                                                                                    |                |              |              |  |        |  |                                       |                |
|                                                                                                    |                |              |              |  |        |  |                                       |                |
|                                                                                                    |                |              |              |  |        |  |                                       |                |
|                                                                                                    |                |              |              |  |        |  |                                       |                |
|                                                                                                    |                |              |              |  |        |  |                                       |                |
|                                                                                                    |                |              |              |  |        |  |                                       |                |
| Фильтр:                                                                                                    |                |              |              |  |        |  |                                       |                |
| Клиент и Сотрудник<br>Вид бетона<br>Вид плитки<br>Клиент<br>Сотрудник<br>Услуга                                                                                                    | $\overline{2}$ | $\checkmark$ | $\checkmark$ |  |        |  |                                       |                |
| Сформировать<br>$\overline{2}$<br>Клиент и Услуга                                                                                                    |                |              |              |  |        |  | Количество заказов на заданную услугу |                |

Рисунок 39 – Модуль «Заказы», вкладка Запросы

Модуль «Доставка» содержит меню с двумя вкладками.

Во вкладке Таблицы (рисунок 40) содержится список таблиц базы данных, связанных с доставкой. Во вкладке Запросы (рисунок 41) приводится список реализуемых запросов, кнопки «Печать» и «Экспорт».

|           |                    |                 |                  | Доставка               |                     |                   |                    | $\Box$ x<br>-                           |
|-----------|--------------------|-----------------|------------------|------------------------|---------------------|-------------------|--------------------|-----------------------------------------|
| Таблицы   | Запросы            |                 |                  |                        |                     |                   |                    |                                         |
| Доставка  |                    |                 |                  |                        |                     |                   |                    |                                         |
| Транспорт | Доставка-Транспорт | Код<br>доставки | Цена<br>доставки | Anpec                  | Лата<br>доставки    | Время<br>доставки | Crarve<br>доставки |                                         |
|           | Заказ-Доставка     |                 | 3000             | АГПЗ г. Свободный      | 05.02.2021          | 13:00:00          | доставлено         |                                         |
| Услуга    |                    | 2               | 2500             | АГПЗ г. Свободный      | 15.02.2021 10:00:00 |                   | доставлено         |                                         |
|           | Заказ-Услуга       | 3               | 3000             | г. Благовешенск.       | 05.03.2021          | 18:00:00          | доставлено         | Экспорт в                               |
|           |                    | 4               | 2000             | г. Благовещенск, Ленин | 15.03.2021 08:00:00 |                   | доставлено         | Excel                                   |
| Сотрудник |                    | ۰<br>5          | 2000             | г. Благовещенск. Ворон | 20.04.2021          | 15:00:00          | доставлено         |                                         |
| ٠         |                    | 6               | 2500             | АГПЗ г. Свободный      | 25.04.2021 12:00:00 |                   | доставлено         | Печать                                  |
|           |                    |                 |                  |                        |                     |                   |                    | Обновить<br>данные<br>Удалить<br>строку |

Рисунок 40 – Модуль «Доставка», вкладка Таблицы

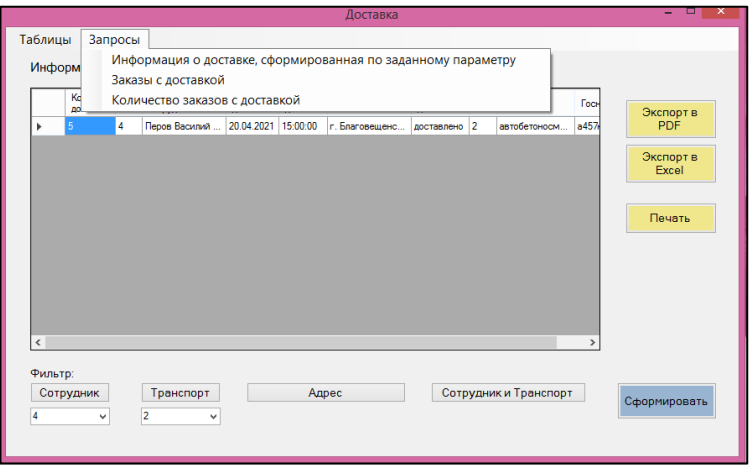

Рисунок 41 – Модуль «Доставка», вкладка Запросы

Модуль «Оформление заказа» (рисунок 42) содержит поля для заполнения данных о новом заказе и кнопку «Оформить новый заказ». Кнопка «Нужна доставка?» открывает окно модуля «Оформление заказа».

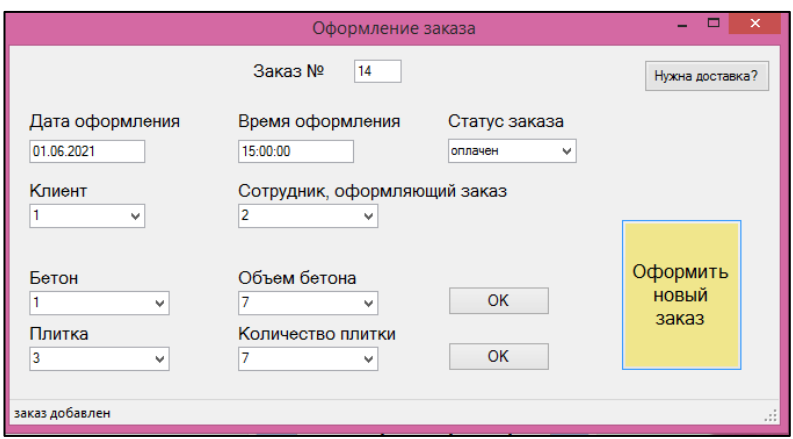

Рисунок 42 – Модуль «Оформление заказа»

Модуль «Оформление доставки» (рисунок 43) содержит поля для заполнения данных о доставке и кнопку «Оформить доставку».

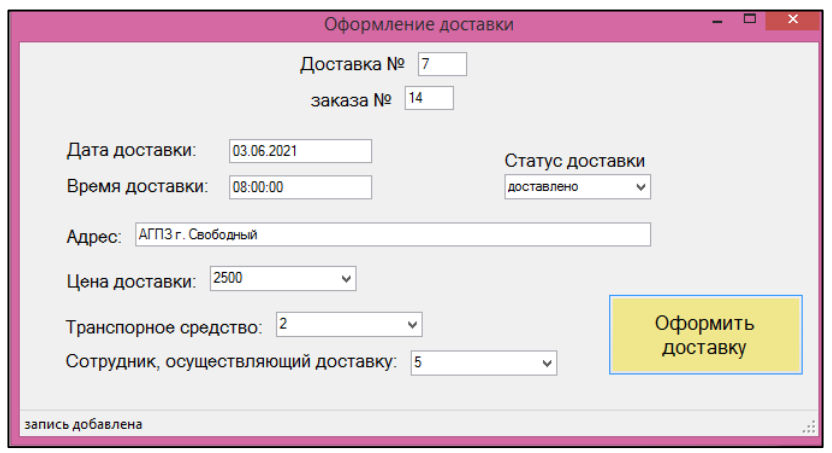

Рисунок 43 – Модуль «Оформление доставки»

Руководство пользователя приведено в приложении В.

#### **3.4 Используемые технические средства**

При работе с системой используются ПК с операционной системой Windows 8 и выше и SQL Server 2017 и поздние версии.

#### **3.5 Вызов и загрузка**

Загрузка программы осуществляется путем запуска файла VKR.exe.

#### **3.6 Входные данные**

Входными данными программного продукта являются данные о клиентах, заказах, услугах, плитке и бетоне, количестве плитки и бетона, сотрудниках, должностях сотрудников, видах транспортных средств, участвующих в доставке, доставке. А также ввод данных для оформления заказа и для оформления доставки.

Формат входных данных соответствует типу данных, определенных при создании базы данных, их изменение пользователем не возможно.

#### **3.7 Выходные данные**

Выходными данными являются данные о клиентах, заказах, услугах, бетоне, плитке, доставке, транспорте и сотрудниках, информация об услугах с рассчитанной стоимостью, информация о доставке, сформированной по заданному параметру (по сотруднику, транспорту, адресу доставки).

Также различные списки заказов по заданному параметру (по клиенту, сотруднику, услуге, виду плитки или бетона), списки заказов с доставкой, чеки на оплату выбранного заказа.

Расчеты количества заказов на заданную услугу, итоговой суммы заказа, прибыли предприятия и обновление цен.

Формат входных данных соответствует типу данных, определенных при создании базы данных, их изменение пользователем не возможно.

#### 4 БЕЗОПАСНОСТЬ И ЭКОЛОГИЧНОСТЬ

Вопрос безопасности и защищенности человека в критических и непредвиденных случаях остается одним из важнейших аспектов человеческой жизни.

Безопасность жизнедеятельности (БЖД) как научно-техническая дисциплина изучает опасности, угрожающие человеку в среде обитания, и закономерности их проявления в целях разработки комплексной системы мер по защите человека и среды обитания от опасностей, природных или формируемых в процессе деятельности человека [10].

В данной главе рассмотрим безопасность, экологичность и возможные чрезвычайные ситуации для офисного помещения предприятия ООО «Индустрия».

#### 4.1 Безопасность

Безопасность - это такое состояние деятельности, при котором с определенной вероятностью исключаются потенциальные опасности, влияющие на жизнь и здоровье человека. Опасности, создаваемые деятельностью человека, имеют два важных для практики качества: потенциальный характер опасностей, т.е. опасности могут быть, но не приносить вреда, и проявляться при определенных условиях; зона действия опасности ограничена.

БЖД – система знаний, направленных на обеспечение безопасности и сохранение здоровья человека в производственной и непроизводственной среде с учетом влияния человека на среду обитания [10].

4.1.1 Условия труда

Большую часть времени активной жизнедеятельности человека занимает целенаправленная профессиональная работа, осуществляемая в условиях конкретной производственной среды, которая при несоблюдении принятых нормативных требований может неблагоприятно повлиять на его работоспособность и здоровье. Производственная среда – это часть окружающей человека среды, включающая природно-климатические факторы и факторы, связанные с профессиональной деятельностью (шум, вибрация, токсичные пары, газы, пыль,

ионизирующие излучения и др.), называемые вредными и опасными факторами. Опасными называются факторы, способные при определенных условиях вызывать острое нарушение здоровья и гибель организма; вредными – факторы, отрицательно влияющие на работоспособность или вызывающие профессиональные заболевания и другие неблагоприятные последствия.

Условия труда зависят также от производственной обстановки и характера труда. Характер и организация труда, взаимоотношения в трудовых коллективах могут неблагоприятно влиять на работоспособность или здоровье человека. Они носят название «производственные (профессиональные) вредности», под которыми понимаются все факторы, способные вызывать снижение работоспособности, появление острых и хронических отравлений и заболеваний, влиять на рост заболеваемости с временной утратой трудоспособности или другие отрицательные последствия.

К вредным (или неблагоприятным) факторам относятся:

- физические (статические и динамические) перегрузки - подъем и перенос тяжестей, неудобное положение тела, длительное давление на кожу, суставы, мышцы и кости;

- физиологические перегрузки - недостаточная двигательная активность (гипокинезия);

- нервно-психические перегрузки - умственное перенапряжение, эмоциональные перегрузки, перенапряжение анализаторов [11].

На рабочий процесс в офисе предприятия ООО «Индустрия» оказывают влияние вредные факторы. У сотрудников часто возникают физические перегрузки из-за неудобного положения тела во время работы за ПЭВМ.

Примерно 80 % рабочего времени сотрудники проводят в положении сидя, из-за чего на позвоночник и шейный отдел позвоночника, руки и кисти рук оказывается значительная нагрузка.

Рабочая поза «сидя» имеет целый ряд преимуществ, в отличие от позы «стоя»: резко уменьшается высота центра тяжести над точкой опоры, благодаря чему возрастает устойчивость тела, значительно сокращаются энергетические

затраты организма для поддержания такой позы, вследствие этого она является менее утомительной [10].

Но необходимо учитывать антропометрические характеристики человека, подбирать стул и стол, учитываю рост сотрудника. На предприятии не для всех сотрудников это учитывается, т.к. мебель закуплена для людей выше среднего роста. Необходимо закупить мебель для сотрудников среднего роста.

Нервно-психические перегрузки также случаются, потому что сотрудники занимаются умственным трудом.

Интеллектуальный труд заключается в переработке и анализе большого объема разнообразной информации, следствием чего является мобилизация памяти и внимания, частота стрессовых ситуаций. Однако мышечные нагрузки, как правило, незначительны. Для интеллектуального труда характерна гипокинезия, т.е. значительное снижение двигательной активности человека, приводящее к ухудшению реактивности организма и повышению эмоционального напряжения. Гипокинезия является неблагоприятным производственным фактором, одной из причин сердечно-сосудистой патологии у лиц умственного труда. Напряженный умственный труд вызывает отклонения от нормы тонуса гладких мышц внутренних органов, кровеносных сосудов, в особенности сосудов мозга и сердца. С другой стороны, огромное количество импульсов, идущих от периферии и внутренних органов, влияет на ход умственной работы. Установлено, что умственная работа тесно связана с работой органов чувств, в первую очередь зрения и слуха, и она более плодотворно протекает в условиях тишины [11].

Организация работы с ПЭВМ осуществляется в зависимости от вида и категории трудовой деятельности. Виды трудовой деятельности разделяются на 3 группы: группа А – работа по считыванию информации с экрана ВДТ с предварительным запросом; группа Б – работа по вводу информации; группа В – творческая работа в режиме диалога с ПЭВМ. При выполнении в течение рабочей смены работ, относящихся к разным видам трудовой деятельности, за ос-

новную работу с ПЭВМ следует принимать такую, которая занимает не менее 50 % времени в течение рабочей смены или рабочего дня.

Для видов трудовой деятельности устанавливается три категории тяжести и напряженности работы с ПЭВМ, которые определяются: для группы А – по суммарному числу считываемых знаков за рабочую смену, но не более 60 000 знаков за смену; для группы Б – по суммарному числу считываемых или вводимых знаков за рабочую смену, но не более 40 000 знаков за смену; для группы В – по суммарному времени непосредственной работы с ПЭВМ за рабочую смену, но не более 6 ч за смену.

В зависимости от категории трудовой деятельности и уровня нагрузки за рабочую смену при работе с ПЭВМ устанавливается суммарное время регламентированных перерывов, приведенных в таблице 29.

Таблица 29 – Суммарное время регламентированных перерывов в зависимости от продолжительности работы, вида и категории трудовой деятельности с ПЭВМ

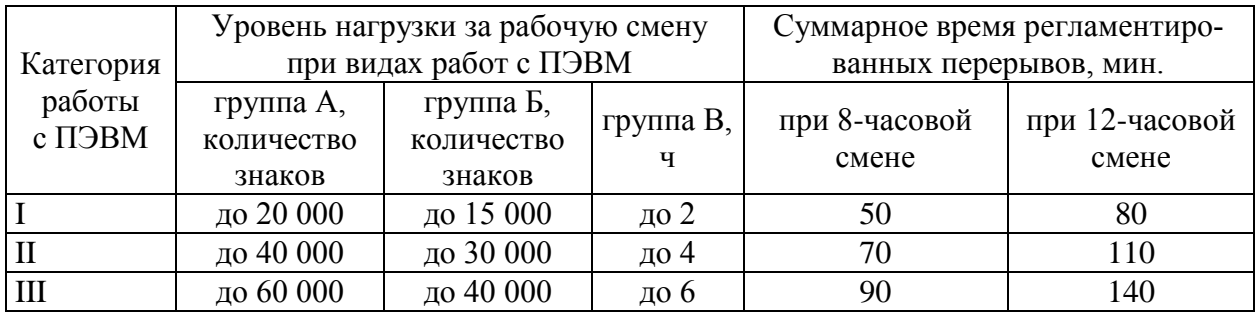

Для предупреждения преждевременной утомляемости пользователей ПЭВМ рекомендуется организовывать рабочую смену путем чередования работ с использованием ПЭВМ и без него.

При возникновении у работающих с ПЭВМ зрительного дискомфорта и других неблагоприятных субъективных ощущений, несмотря на соблюдение санитарно-гигиенических и эргономических требований, рекомендуется применять индивидуальный подход с ограничением времени работы с ПЭВМ.

В случаях, когда характер работы требует постоянного взаимодействия с ВДТ (набор текстов или ввод данных и т.п.) с напряжением внимания и сосредоточенности, при исключении возможности периодического переключения на другие виды трудовой деятельности, не связанные с ПЭВМ, рекомендуется организация перерывов на (10-15) минут через каждые (45-60) минут работы.

Продолжительность непрерывной работы с ВДТ без регламентированного перерыва не должна превышать 1 часа.

Во время перерывов с целью снижения нервно-эмоционального напряжения, утомления зрительного анализатора, устранения влияния гиподинамии и гипокинезии, предотвращения развития позотонического утомления целесообразно выполнять комплексы упражнений [15].

4.1.2 Требования к помещениям для работы с ПЭВМ и организация рабочего места

Проблемами приспособления производственной среды к возможностям человеческого организма занимается наука эргономика. Эргономика – это научная дисциплина, комплексно изучающая человека в конкретных условиях его деятельности в современном производстве.

Объект исследования эргономики – система «человек-машина-производственная среда».

В трудовом процессе все компоненты этой системы находятся в тесной взаимосвязи, и чтобы она функционировала эффективно и не приносила ущерба здоровью человека, необходимо обеспечить совместимость характеристик среды и человека. Эргономика включает разработку научно-обоснованных организационно-технических требований и решений к орудиям и процессам труда, окружающей среде с учетом особенностей человека: физических, психологических и антропометрических.

Роль эргономики с каждым годом возрастает, особенно в период внедрения механизации и автоматизации технологических процессов. Для оценки качества производственной среды используются следующие эргономические показатели:

– гигиенические – уровень освещенности, температура, влажность, давление, запыленность, шум, радиация, вибрация и др.;

– антропометрические – соответствие изделий антропометрическим свойствам человека (размеры, форма).

Характеристики человека относительно постоянны. Элементы внешней среды поддаются регулированию в более широких пределах. Следовательно, решая вопросы безопасности системы «человек-среда», необходимо учитывать, прежде всего, особенности человека [10][11].

К помещениям офиса предприятия предъявляются следующие требования.

Естественное и искусственное освещение должно соответствовать требованиям действующей нормативной документации. Окна в помещениях, где эксплуатируется вычислительная техника, преимущественно должны быть ориентированы на север и северо-восток. Оконные проемы должны быть оборудованы регулируемыми устройствами типа: жалюзи, занавесей, внешних козырьков и др.

Площадь на одно рабочее место пользователей ПЭВМ с ВДТ на базе плоских дискретных экранов (жидкокристаллические, плазменные) должна составлять 4,5 м<sup>2</sup>.

Помещения, где размещаются рабочие места с ПЭВМ, должны быть оборудованы защитным заземлением (занулением) в соответствии с техническими требованиями по эксплуатации.

Не следует размещать рабочие места с ПЭВМ вблизи силовых кабелей и вводов, высоковольтных трансформаторов, технологического оборудования, создающего помехи в работе ПЭВМ [16].

Все вышеперечисленные требования выполняются на данном предприятии.

Требования к микроклимату помещений.

В производственных помещениях, в которых работа с использованием ПЭВМ является основной и связана с нервно-эмоциональным напряжением,

должны обеспечиваться оптимальные параметры микроклимата для категории работ 1а и 1б в соответствии с действующими санитарно-эпидемиологическими нормативами микроклимата производственных помещений. На других рабочих местах следует поддерживать параметры микроклимата на допустимом уровне, соответствующем требованиям указанных выше нормативов.

В помещениях, оборудованных ПЭВМ, проводится ежедневная влажная уборка и систематическое проветривание после каждого часа работы на ПЭВМ.

Содержание вредных химических веществ в производственных помещениях, в которых работа с использованием ПЭВМ является основной, не должно превышать предельно допустимых концентраций загрязняющих веществ в атмосферном воздухе населенных мест в соответствии с действующими гигиеническими нормативами [16].

Все ранее перечисленные требования выполняются. Также в офисе предприятия проводится озеленение помещений, которое имеет большое санитарногигиеническое и эстетическое значение, т.к. улучшает состав воздуха, снижает температуру в жаркое время года, повышает влажность. Запах, цвет, шелест листьев благоприятно влияют на трудоспособность человека. Во всех кабинетах сотрудников предусмотрены кондиционеры.

Высокая подвижность воздуха вызывает сквозняки, мешающие работе и вызывающие простудные заболевания. Кондиционирование воздуха – это создание и поддержание в закрытых помещениях определенных параметров воздушной среды по температуре, влажности, чистоте, составу, скорости движения и давлению воздуха. Параметры воздушной среды должны быть благоприятными для человека и устойчивыми. Современные автоматические кондиционерные установки очищают воздух, подогревают или охлаждают его, увлажняют или высушивают в зависимости от времени года и других условий, подвергают ионизации или озонированию, а также подают его в помещения с определенной скоростью [11].

Требования к уровням шума и вибрации на рабочих местах, оборудованных ПЭВМ.

В производственных помещениях при выполнении основных или вспомогательных работ с использованием ПЭВМ уровни шума на рабочих местах не должны превышать предельно допустимых значений, установленных для данных видов работ в соответствии с действующими нормативами.

При выполнении работ с использованием ПЭВМ в производственных помещениях уровень вибрации не должен превышать допустимых значений вибрации для рабочих мест в соответствии с действующими санитарноэпидемиологическими нормативами.

Шумящее оборудование (печатающие устройства, серверы и т.п.), уровни шума которого превышают нормативные, должно размещаться вне помещений с ПЭВМ [16].

Уровень шума и вибраций на предприятии соответствуют стандарту и не превышают нормы.

Освещение воздействует на организм человека и выполнение производственных заданий. Правильное освещение уменьшает количество несчастных случаев и повышает производительность труда на 15 %. Неправильное освещение может быть причиной таких заболеваний, как близорукость, спазм, аккомодация, зрительное утомление, и других болезней, понижает умственную и физическую работоспособность, увеличивает число ошибок в производственных процессах, аварий и несчастных случаев [11].

Требования к освещению на рабочих местах, оборудованных ПЭВМ.

Рабочие столы следует размещать таким образом, чтобы видео дисплейные терминалы были ориентированы боковой стороной к световым проемам, чтобы естественный свет падал преимущественно слева.

Искусственное освещение в помещениях для эксплуатации ПЭВМ должно осуществляться системой общего равномерного освещения. В производственных и административно-общественных помещениях, в случаях преимущественной работы с документами, следует применять системы комбинированного освещения.

Освещенность на поверхности стола в зоне размещения рабочего документа должна быть (300-500) лк. Освещение не должно создавать бликов на поверхности экрана. Освещенность поверхности экрана не должна быть более 300 лк.

Следует ограничивать прямую блесткость от источников освещения, при этом яркость светящихся поверхностей, находящихся в поле зрения, должна быть не более 200 кд/м<sup>2</sup>.

Следует ограничивать отраженную блесткость на рабочих поверхностях (экран, стол, клавиатура и др.) за счет правильного выбора типов светильников и расположения рабочих мест по отношению к источникам естественного и искусственного освещения, при этом яркость бликов на экране ПЭВМ не должна превышать 40 кд/м<sup>2</sup> и яркость потолка не должна превышать 200 кд/м<sup>2</sup>.

Яркость светильников общего освещения в зоне углов излучения от 50 до 90 градусов с вертикалью в продольной и поперечной плоскостях должна составлять не более 200 кд/м<sup>2</sup>, защитный угол светильников должен быть не менее 40 градусов.

Следует ограничивать неравномерность распределения яркости в поле зрения пользователя ПЭВМ, при этом соотношение яркости между рабочими поверхностями не должно превышать 3:1-5:1, а между рабочими поверхностями и поверхностями стен и оборудования – 10:1.

Общее освещение при использовании люминесцентных светильников следует выполнять в виде сплошных или прерывистых линий светильников, расположенных сбоку от рабочих мест, параллельно линии зрения пользователя при рядном расположении видеодисплейных терминалов. При периметральном расположении компьютеров линии светильников должны располагаться локализовано над рабочим столом ближе к его переднему краю, обращенному к оператору.

Коэффициент пульсации не должен превышать 5 %.

Для обеспечения нормируемых значений освещенности в помещениях для использования ПЭВМ следует проводить чистку стекол оконных рам и све-

тильников не реже двух раз в год и проводить своевременную замену перегоревших ламп [16].

На предприятии выполняются все данные требования, и кроме естественного и искусственного освещения на каждом рабочем столе предусмотрены светильники местного освещения. Общее освещение выполнено в виде прерывистой линии светильников, расположенных сбоку от рабочих мест в каждом кабинете.

Для искусственного электрического освещения применяются люминесцентные лампы, которые обеспечивают высокое качество и имитируют естественное освещение. Также регулярно проводится читка оконных стекол и светильников.

Требования к организации рабочих мест пользователей ПЭВМ.

При размещении рабочих мест с ПЭВМ расстояние между рабочими столами с видеомониторами (в направлении тыла поверхности одного видеомонитора и экрана другого видеомонитора) должно быть не менее 2,0 м, а расстояние между боковыми поверхностями видеомониторов – не менее 1,2 м.

Рабочие места с ПЭВМ при выполнении творческой работы, требующей значительного умственного напряжения или высокой концентрации внимания, рекомендуется изолировать друг от друга перегородками высотой (1,5-2,0) м.

Экран видеомонитора должен находиться от глаз пользователя на расстоянии (600-700) мм, но не ближе 500 мм с учетом размеров алфавитно-цифровых знаков и символов.

Конструкция рабочего стола должна обеспечивать оптимальное размещение на рабочей поверхности используемого оборудования с учетом его количества и конструктивных особенностей, характера выполняемой работы. При этом допускается использование рабочих столов различных конструкций, отвечающих современным требованиям эргономики. Поверхность рабочего стола должна иметь коэффициент отражения от 0,5 до 0,7.

Конструкция рабочего стула (кресла) должна обеспечивать поддержание рациональной рабочей позы при работе на ПЭВМ, позволять изменять позу с

целью снижения статического напряжения мышц шейно-плечевой области и спины для предупреждения развития утомления. Его тип следует выбирать с учетом роста пользователя, характера и продолжительности работы с ПЭВМ.

Рабочий стул (кресло) должен быть подъемно-поворотным, регулируемым по высоте и углам наклона сиденья и спинки, а также расстоянию спинки от переднего края сиденья, при этом регулировка каждого параметра должна быть независимой, легко осуществляемой и иметь надежную фиксацию.

Поверхность сиденья, спинки и других элементов стула (кресла) должна быть полумягкой, с нескользящим, слабо электризующимся и воздухопроницаемым покрытием, обеспечивающим легкую очистку от загрязнений.

Высота рабочей поверхности стола для взрослых пользователей должна регулироваться в пределах (680-800) мм; при отсутствии такой возможности высота рабочей поверхности стола должна составлять 725 мм.

Модульными размерами рабочей поверхности стола для ПЭВМ, на основании которых должны рассчитываться конструктивные размеры, следует считать: ширину 800, 1000, 1200 и 1400 мм, глубину 800 и 1000 мм при нерегулируемой его высоте, равной 725 мм.

Рабочий стол должен иметь пространство для ног высотой не менее 600 мм, шириной – не менее 500 мм, глубиной на уровне колен – не менее 450 мм и на уровне вытянутых ног – не менее 650 мм.

Конструкция рабочего стула должна обеспечивать:

– ширину и глубину поверхности сиденья не менее 400 мм;

– поверхность сиденья с закругленным передним краем;

– регулировку высоты поверхности сиденья в пределах (400-550) мм и углам наклона вперед до 15 градусов и назад до 5 градусов;

– высоту опорной поверхности спинки  $(300\pm20)$  мм, ширину – не менее 380 мм и радиус кривизны горизонтальной плоскости – 400 мм;

– угол наклона спинки в вертикальной плоскости в пределах ±30 градусов;

– регулировку расстояния спинки от переднего края сиденья в пределах (260-400) мм;

– стационарные или съемные подлокотники длиной не менее 250 мм и шириной – (50-70) мм;

– регулировку подлокотников по высоте над сиденьем в пределах (230±30) мм и внутреннего расстояния между подлокотниками в пределах (350- 500) мм.

Рабочее место пользователя ПЭВМ следует оборудовать подставкой для ног шириной не менее 300 мм, глубиной не менее 400 мм, которая должна иметь регулировку по высоте в пределах до 150 мм и по углу наклона опорной поверхности подставки до 20 градусов. Поверхность подставки должна быть рифленой и иметь по переднему краю бортик высотой 10 мм.

Клавиатуру следует располагать на поверхности стола на расстоянии (100-300) мм от края, обращенного к пользователю, или на специальной, регулируемой по высоте рабочей поверхности, отделенной от основной столешницы [15] [17].

На предприятии изолирующие перегородки для рабочих мест с ПЭВМ не используются, так как предусмотрены отдельные кабинеты. В офисе предприятия восемь рабочих мест и пять кабинетов, оборудованных необходимым оборудованием. Не все столы и стулья (кресла) соответствуют требованиям, необходимо подобрать мебель, отвечающую современным требованиям эргономики. Необходимо купить подставки под ноги. На каждом рабочем месте располагается мышь и клавиатура согласно требованиям стандарта.

Генеральному директору предприятия ООО «Индустрия» следует следить за соблюдением вышеперечисленных факторов, т.к. они влияют на работоспособность сотрудников. Также сотрудникам следует регулярно делать короткие перерывы и выполнять разминку для глаз, спины, шеи и рук.

4.1.3 Организация графического интерфейса

Графический интерфейс разработанной автоматизированной информационной системы по учету заказов для предприятия ООО «Индустрия» разработана по требованиям эргономики программного обеспечения.

Цель создания эргономичного интерфейса - отобразить информацию настолько эффективно насколько это возможно для человеческого восприятия и структурировать отображение на дисплее таким образом, чтобы привлечь внимание к наиболее важным единицам информации. Основная же цель состоит в том, чтобы минимизировать общую информацию на экране и представить только то, что является необходимым для пользователя [12].

Разработанный интерфейс интуитивно понятный - работа с системой не должна вызывать у пользователя сложностей в поиске необходимых элементов интерфейса для управления.

Интерфейс непротиворечивый и не избыточный. В окнах «Заказы» и «Доставка» используются одинаковые приемы работы, в окнах «Оформление заказа» и «Оформление доставки» пользователь вводит только минимальную информацию.

В процессе работы система обеспечивает пользователя необходимыми инструкциями. Например, при вводе неправильного логина и пароля, система выводит сообщение об ошибке.

Необходимо учитывать размещение информации на экране.

Количество информации, отображаемой на экране, называется экранной плотностью. Исследования показали, что чем меньше экранная плотность, тем отображаемая информация наиболее доступна и понятна для пользователя и наоборот, если экранная плотность большая, это может вызвать затруднения в усвоении информации и ее ясном понимании [12].

Разработанный интерфейс является гибким и подходит для пользователей со всеми уровнями подготовки, как новичку, так и опытному пользователю, также в окнах присутствует минимальное количество отображаемой информации, необходимой для работы.

Информация на экране сгруппирована и упорядочена в значимые части, это достигнуто с помощью цветового решения. Информационные элементы расположены таким образом, чтобы зафиксировать внимание пользователя в нужном направлении. Дизайн заголовков и полей выполнен о едином стиле. Заголовки краткие, знакомые и содержательные для пользователя.

#### **4.2 Экологичность**

Экология является научной базой охраны окружающей среды. Охрану окружающей среды можно определить как область знаний, разрабатывающую комплекс мероприятий, направленных на поддержание рационального взаимодействия между деятельностью человека и окружающей природной средой, обеспечивающих сохранение, восстановление природных богатств, рациональное использование природных ресурсов, предупреждающих вредное влияние результатов хозяйственной деятельности общества на природу и здоровье человека [10].

Разработанный программный продукт не оказывает влияния на окружающую среду, но это влияние оказывает техническое оборудование – ПК и МФУ, которое используется при работе с программным продуктом.

В случае выхода из рабочего состояния ПК или МФУ, если нет возможности устранить неполадки и продолжить использование оборудования, их необходимо утилизировать.

Старую технику нельзя считать обычным мусором, потому что в составе ее компонентов находятся вредные вещества – отходы высоких классов опасности, которые вредят здоровью и экологии.

По законодательству РФ оргтехника должна быть утилизирована специальной организацией с действующей лицензией на работу с отходами разных классов опасности, т.к. простой вывоз к ближайшей свалке запрещен законом.

За отказ от утилизации, соответственно, предумышленное загрязнение окружающей среды, предусмотрена административная ответственность и наложение на предприятие крупных штрафных санкций [13].

Предприятию ООО «Индустрия» всего три года, т.к. оборудование для офиса закуплено и установлено новое, случаев выхода техники из строя не было. В случае появления необходимости утилизации предприятие будет следовать следующим этапам утилизации оргтехники:

1) Юридические лица должны предварительно списать сломанную технику с баланса предприятия. Для списания необходимо точно определить остаточную ценность оргтехники и получить заключение о непригодности оргтехники к использованию. Такое заключение выдается только на основании экспертизы.

2) Поиск компании в Амурской области, которая занимается непосредственной утилизации техники. Заключение договора с исполнителем.

3) Вывоз оргтехники с предприятия.

4) Исполнитель демонтирует, сортирует технику. Отделяет черный металл от цветного и драгметаллов. Полученное сырье отправляется на заводы для переработки. В дальнейшем из них будут сделаны новые продукты. Отходы классов повышенной опасности обезвреживаются и уничтожаются, либо их отвозят на легальные места захоронения.

Очень важно досконально проверить правильность документации об утилизации техники. В противном случае может оказаться, что работа не была произведена по всем правилам, что грозит серьезными штрафными санкциями для юридических лиц.

На предприятии ведется журнал учета количества эксплуатируемых, замененных и утилизированных светильников. Не работающие люминесцентные лампы – источник загрязняющих веществ, и должны утилизироваться безопасными способами. В случае необходимости их утилизации предприятие обращается к компаниям, имеющим лицензию на соответствующий вид работ.

#### **4.3 Чрезвычайные ситуации**

Чрезвычайная ситуация – это обстановка на определенной территории, сложившаяся в результате аварии, опасного природного явления, катастрофы, стихийного или иного бедствия, которая может повлечь или повлекла за собой

человеческие жертвы, ущерб здоровью людей или окружающей природной среде, значительные материальные потери или нарушения условий жизнедеятельности людей. Характерно, что ЧС возникает внешне неожиданно и внезапно [10].

В офисе предприятия может возникнуть такая чрезвычайная ситуация, как пожар.

Пожаром называют неконтролируемое горение, развивающееся во времени и пространстве, опасное для людей и наносящее материальный ущерб. Под пожарной и взрывной безопасностью понимают систему организационных и технических средств, направленную на профилактику и ликвидацию пожаров и взрывов.

Источниками возгорания могут служить случайные искры различного происхождения, нагретые тела, перегрев электрических контактов и др.

Основные причины пожаров на производстве – нарушение технологического режима работы оборудования, неисправность электрооборудования, плохая подготовка оборудования к ремонту, самовозгорание различных материалов, несоблюдение работниками правил пожарной безопасности, захламление помещений и др. [14].

Чаще всего пожар возникает по вине человека из-за несоблюдения правил пожарной безопасности и неосторожного обращения с огнем.

Для защиты от пожара в здании офиса предприятия имеются противопожарные преграды (стены, перегородки, двери, окна и др.), т.е. конструкции с нормируемым пределом огнестойкости, препятствующие распространению огня из одной части здания в другую.

Также предусмотрен путь эвакуации сотрудников, т.е. путь, ведущий к эвакуационному выходу на случай возникновения пожара.

Для тушения пожара используют огнегасительные вещества, которые при введении в зону сгорания прекращают горение. Основные огнегасящие вещества и материалы – вода и водяной пар, химическая и воздушно-механическая пены, водные растворы солей, негорючие газы, сухие огнетушащие порошки.
Наиболее распространенным веществом, применяемым для тушения пожара, является вода. Под первичными средствами пожаротушения понимают передвижные и ручные огнетушители, переносные огнегасительные установки, внутренние пожарные краны, ящики с песком, асбестовые покрывала, противопожарные щиты с набором инвентаря и др. [14].

В офисе организации имеются такие средства пожаротушения, как ручные углекислотные огнетушители, также установлена система автоматического пожаротушения, пожарные датчики и пожарная кнопка, также размещены схемы путей эвакуации. Все сотрудники прошли инструктаж по технике безопасности и поставили подпись в журнале по технике безопасности.

#### ЗАКЛЮЧЕНИЕ

В результате выполнения выпускной квалификационной работы был проведен анализ предметной области, построена организационная структура предприятия ООО «Индустрия», построены диаграммы внешнего и внутреннего документооборота, контекстная диаграмма деятельности предприятия и выполнена ее декомпозиция.

Выполнен анализ программного и аппаратного обеспечения, используемого на предприятии.

Был выполнен сравнительный анализ разрабатываемой автоматизированной информационной системы по учету заказов с уже имеющимися аналогами, и приведено обоснование необходимости разработки автоматизированной информационной системы предприятия.

Приведена характеристика функциональных и обеспечивающих подсистем, выбраны средства разработки.

Проведен анализ безопасности и экологичности предприятия и разработанного продукта.

Спроектирована база данных. В ходе инфологического проектирования построена диаграмма, отражающая связи между сущностями. Разработаны и построены логическая и физическая модели базы данных.

Главным результатом выполнения работы стала структура БД, разработанная в Microsoft SQL Server 2017 и программный продукт, разработанный в Visual Studio 2017 на языке C# для предприятия ООО «Индустрия».

Созданная автоматизированная информационная система позволяет просматривать и обрабатывать данные, автоматизировать деятельность предприятия по учету заказов.

Таким образом, можно считать, что цель работы достигнута, и поставленные задачи решены.

#### БИБЛИОГРАФИЧЕСКИЕ ССЫЛКИ

1 Методологии функционального моделирования. Диаграммы потоков данных (DFD) и методология IDEF0 [Электронный ресурс] – Режим доступа: http://www.mstu.edu.ru/study/materials/zelenkov/ch\_5\_3.html. – 02.03.2021.

2 Информация о системе 1С: Предприятие [Электронный ресурс] – Режим доступа: http://www.1c.ru. – 22.02.2021.

3 Информация о системе Галактика ERP [Электронный ресурс] – Режим доступа: https://galaktika.ru/erp. – 22.02.2021.

4 Документация по SQL Server [Электронный ресурс] – Режим доступа: https://docs.microsoft.com/ru-ru/sql/sql-server. – 01.03.2021.

5 Документация по Visual Studio [Электронный ресурс] – Режим доступа: https://docs.microsoft.com/ru-ru/visualstudio. – 02.03.2021.

6 Баженова, И. Ю. SQL и процедурно-ориентированные языки / И. Ю. Баженова. – 2-е изд. – М.: Интернет-Университет Информационных Технологий (ИНТУИТ), 2016. – 166 c.

7 Руководство по программированию на С# [Электронный ресурс] – Режим доступа: https://docs.microsoft.com/ru-ru/dotnet/csharp/programming-guide. – 02.03.2021.

8 Башлы, П. Н. Информационная безопасность и защита информации. Учебное пособие / П. Н. Башлы, А. В. Бабаш, Е. К. Баранова. – М.: Евразийский открытый институт, 2012. – 311 с.

9 Основы информационной безопасности. Идентификация и аутентификация, управление доступом [Электронный ресурс] – Режим доступа:

http://citforum.ru/security/articles/galatenko/. – 24.05.2021.

10 Безопасность жизнедеятельности. Учебное пособие / Г. В. Тягунов [и др.]; под ред. В.С. Цепелева. – Екатеринбург: Уральский федеральный университет, 2016. – 236 c.

11 Безопасность жизнедеятельности. Учебник для бакалавров / Э. А. Арустамов [и др.]; под ред. Э. А. Арустамова. – 21-е изд. – М.: Дашков и К, 2018. – 446 c.

12 Эргономика программного обеспечения [Электронный ресурс] – Режим доступа: https://studwood.ru/ 1589590/ informatika/ ergonomika\_ programmno go\_obespecheniya. – 03.06.2021.

13 Порядок утилизации старой оргтехники на предприятии [Электронный ресурс] – Режим доступа: https:// stop-othod. ru / recycling/ utilizaciya-orgtekhniki. html. – 03.06.2021.

14 Безопасность жизнедеятельности. Учебное пособие / Л. А. Муравей [и др.]; под ред. Л. А. Муравья. – 2-е изд. – М.: ЮНИТИ-ДАНА, 2017. – 431 c.

15 Шумилин, В. К. Пособие по безопасной работе на персональных компьютерах / В. К. Шумилин. – М.: НЦ ЭНАС, 2015. – 28 с.

16 СанПиН 1.2.3685-21. Гигиенические нормативы и требования к обеспечению безопасности и (или) безвредности для человека факторов среды обитания. – Введ. 2021-28-01. – М: Минюст России, 2021. – 469 с.

17 Кардаш, Т. А. Эргономика рабочих мест служащих и инженернотехнических работников, оснащенных ПЭВМ. Учебное пособие / Т. А. Кардаш. – Благовещенск: Изд-во Амур. гос. ун-та, 2018. – 60 с.

# БИБЛИОГРАФИЧЕСКИЙ СПИСОК

1 Безопасность жизнедеятельности. Учебник для бакалавров / Э. А. Арустамов [и др.]; под ред. Э. А. Арустамова. – 21-е изд. – М.: Дашков и К, 2018. – 446 c.

2 Баженова, И. Ю. SQL и процедурно-ориентированные языки / И. Ю. Баженова. – 2-е изд. – М.: Интернет-Университет Информационных Технологий (ИНТУИТ), 2016. – 166 c.

3 Башлы, П. Н. Информационная безопасность и защита информации. Учебное пособие / П. Н. Башлы, А. В. Бабаш, Е. К. Баранова. – М.: Евразийский открытый институт, 2012. – 311 с.

4 Документация по SQL Server [Электронный ресурс] – Режим доступа: https://docs.microsoft.com/ru-ru/sql/sql-server. – 01.03.2021.

5 Документация по Visual Studio [Электронный ресурс] – Режим доступа: https://docs.microsoft.com/ru-ru/visualstudio. – 02.03.2021.

6 Информация о системе Галактика ERP [Электронный ресурс] – Режим доступа: https://galaktika.ru/erp. – 22.02.2021.

7 Информация о системе 1С: Предприятие [Электронный ресурс] – Режим доступа: http://www.1c.ru. – 22.02.2021.

8 Кардаш, Т. А. Эргономика рабочих мест служащих и инженернотехнических работников, оснащенных ПЭВМ. Учебное пособие / Т. А. Кардаш. – Благовещенск: Изд-во Амур. гос. ун-та, 2018. – 60 с.

9 Методологии функционального моделирования. Диаграммы потоков данных (DFD) и методология IDEF0 [Электронный ресурс] – Режим доступа: http://www.mstu.edu.ru/study/materials/zelenkov/ch\_5\_3.html. – 02.03.2021.

10 Молдованова, О. В. Информационные системы и базы данных. Учебное пособие / О. В. Молдованова. – Новосибирск: Сибирский государственный университет телекоммуникаций и информатики, 2014. – 178 c.

11 Безопасность жизнедеятельности. Учебное пособие / Л. А. Муравей [и др.]; под ред. Л. А. Муравья. – 2-е изд. – М.: ЮНИТИ-ДАНА, 2017. – 431 c.

12 Основы информационной безопасности. Идентификация и аутентификация, управление доступом [Электронный ресурс] – Режим доступа: http:// citforum.ru/security/articles/galatenko/. – 24.05.2021.

13 Полякова, Л. Н. Основы SQL. Учебное пособие / Л. Н. Полякова. – 3-е изд. – М.: Интернет-Университет Информационных Технологий (ИНТУИТ), Ай Пи Ар Медиа, 2020. – 273 c.

14 Порядок утилизации старой оргтехники на предприятии [Электронный ресурс] – Режим доступа: https:// stop-othod. ru / recycling/ utilizaciya-orgtekhniki. html. – 03.06.2021.

15 Разработка приложений на C# в среде Visual Studio. Учебное пособие / А. М. Нужный [и др.]. – Воронеж: Воронежский государственный технический университет, ЭБС АСВ, 2019. – 89 c.

16 Руководство по программированию на С# [Электронный ресурс] – Режим доступа: https://docs.microsoft.com/ru-ru/dotnet/csharp/programming-guide. – 02.03.2021.

17 Руководство по программному пакету AllFusion Erwin Data Modeler [Электронный ресурс] – Режим доступа: http://emanual.ru/download/ www. eManual. ru\_510.html. – 02.03.2021.

18 Руководство по программному пакету AllFusion Process Modeler [Электронный ресурс] – Режим доступа: https://itteach.ru/bpwin/. – 03.03.2021.

19 СанПиН 1.2.3685-21. Гигиенические нормативы и требования к обеспечению безопасности и (или) безвредности для человека факторов среды обитания. – Введ. 2021-28-01. – М: Минюст России, 2021. – 469 с.

20 Стасышин, В. М. Разработка информационных систем и баз данных. Учебное пособие / В. М. Стасышин. – Саратов: Профобразование, 2020. – 100 c.

21 Безопасность жизнедеятельности. Учебное пособие / Г. В. Тягунов [и др.]; под ред. В.С. Цепелева. – Екатеринбург: Уральский федеральный университет, 2016. – 236 c.

22 Шумилин, В. К. Пособие по безопасной работе на персональных компьютерах / В. К. Шумилин. – М.: НЦ ЭНАС, 2015. – 28 с.

23 Шумилин, В. К. ПЭВМ. Защита пользователя / Шумилин В. К. – М.: Охрана труда и социальное страхование, 2015. – 214с.

24 Эргономика программного обеспечения [Электронный ресурс] – Режим доступа: https://studwood.ru/ 1589590/ informatika/ ergonomika\_ programmno go\_obespecheniya. – 03.06.2021.

## ПРИЛОЖЕНИЕ А Техническое задание

#### **1 Введение**

1.1 Наименование разрабатываемой системы: «Разработка автоматизированной информационной системы по учету заказов для предприятия ООО «Индустрия»».

1.2 Краткая характеристика области применения

Автоматизированная информационная система разрабатывается для предприятия ООО «Индустрия», офис расположен по адресу город Благовещенск, переулок Святителя Иннокентия, дом 1. Юридический адрес: 676401, Амурская область, город Свободный, территория ТОСЭР Свободный.

Организация занимается производством и продажей бетона и тротуарной и бордюрной плитки различным фирмам, предоставляет услуги доставки бетона. Разработанная система выполнена в учебных целях и предназначена, в первую очередь, для коммерческого отдела для обработки данных и учету заказов.

#### **2 Основание для разработки**

2.1 Разработка ведётся на основе устава организации, документов и различных отчетов организации.

Дата начала разработки – апрель 2021 года.

Дата утверждения технического задания – 10 апреля 2021 года.

2.2 Наименование темы разработки «Автоматизированная информационная система по учету заказов для предприятия ООО «Индустрия»».

#### **3 Назначение разработки**

Разрабатываемая система хранит данные о клиентах, заказах, услугах, сотрудниках предприятия и их должностях, доставке и транспорте и количестве продукции в электронном виде в базе данных. Разрабатываемая система направлена на уменьшение избыточности информации и времени на обработку данных по учету заказов.

#### Продолжение ПРИЛОЖЕНИЯ А

Сотрудник, использующий эту систему, вводит необходимые данные в соответствующие столбцы и таблицы БД. И на основании введенной информации получает результаты выполненных запросов. Данные и результаты запросов можно вывести на печать или сохранить в Excel или PDF. Также сотрудник может ввести в форму данные о новом заказе или доставке.

#### **4 Требования к программе или программному изделию**

4.1 Требования к функциональным характеристикам

Все данные должны находиться в одной базе.

Система должна обеспечивать ввод новых данных, просмотр и изменение уже имеющихся в базе. Для изменения или обработки данных необходимо разработать соответствующие запросы на языке SQL.

Входными данными являются данные о клиентах, заказах, типе услуг, бетоне, плитке, сотрудниках и должностях, доставке, транспорте и количестве продукции.

Выходные данные – результаты обработки запросов созданной системы, экспортированные данные таблиц и запросов в форматах PDF или Excel и их вывод на печать.

4.2 Требования к надежности

Разработанная система должна отвечать требованиям надежности – иметь защиту от некорректных действий пользователей.

Для надежности функционирования системы и исключения ошибок персонала при вводе для каждого атрибута определён тип данных, предусмотрен автоматический ввод идентификатора. Для обязательных полей запрещено значение NULL, для обновления информации в базе необходимо заполнить все обязательные поля. На восстановление отказа нужно несколько секунд времени, восстанавливает исправное функционирование пользователь самостоятельно, заполнив обязательные поля или удалив некорректно внесенные данные.

### Продолжение ПРИЛОЖЕНИЯ А

4.3 Требования к условиям эксплуатации

Система должна быть рассчитана на эксплуатацию в составе программнотехнического комплекса Заказчика.

Для обслуживания необходим один администратор, обладающий высокими навыками владения ПК, имеющий опыт работы с базами банных и Microsoft SQL Server.

Количество персонала, работающего с разработанной информационной системой, не ограничено. Пользователь должен иметь навыки работы с ПЭВМ, быть уверенным пользователем.

Необходимый состав технических средств: персональный компьютер, источник бесперебойного питания для обеспечения устойчивой работы оборудования при сбоях в сети электропитания, локальная сеть.

Требуемые технические характеристики ПК:

– Процессор Intel, 64-разрядный;

- Оперативная память не менее 2 Гбайт;
- Монитор с расширением от 800х600 пикселей;

– Версия Windows от 8;

– Свободное место на жёстком диске не менее 6 Гбайт.

Требования к совместимости: система должна быть совместима с Microsoft SQL Server (версия не ранее 2017 года), установленного на сервере Заказчика.

4.4 Требования к маркировке и упаковке

Требования к маркировке и упаковке не предъявляются.

4.5 Требования к транспортированию и хранению

Файлы базы данных и разработанный программный продукт передаются на флеш-носителе или CD-диске Заказчику.

Заказчик должен обеспечить размещение БД на сервере и установку про-

граммного продукта на ПК пользователей, размещённых в соответствии с санитарными нормами и требованиями к пожарной безопасности, и исключить возможность бесконтрольного доступа и проникновения к ПК посредством установления парольной защиты на ПК и сервер.

### **5 Требования к программной документации**

Состав программной документации согласовывается с Заказчиком. Заказчику предоставляется руководство пользователя и техническое задание по ГОСТ 19.102-78.

### **6 Технико-экономические показатели**

6.1 Экономическая эффективность от внедрения

6.2 Предполагаемая годовая потребность

Годовая потребность составит 250 рабочих дней при условии использования разработанного модуля ежедневно при пятидневной рабочей неделе.

6.3 Экономические преимущества разработки по сравнению с аналогами

По сравнению с аналогами разработанная автоматизированная информационная система является бесплатной для установки и использования и разрабатывается в соответствии с требованиями Заказчика.

### **7 Стадии и этапы разработки**

Разработка автоматизированной информационной системы включает следующие стадии:

– Составление технического задания для выяснения требований Заказчика к разрабатываемой системе;

– Эскизный проект. Проводится анализ предметной области, документооборота и деятельности предприятия. По окончании этапа будут разработаны диаграммы внутреннего и внешнего документооборота, диаграммы деятельности;

– Технический проект. Выполняется проектирование концептуальной, ло-

гической и физической модели базы данных. По окончании этапа будут разработаны концептуально-инфологическая модель БД, логическая и физическая модели;

– Рабочий проект. Создается структура базы данных на языке SQL и программный продукт. Проводится тестирование разработанного программного продукта. По окончании этапа будут разработаны база данных, программный продукт и руководство пользователя.

Сроки разработки с апреля по июнь 2021 года.

Исполнитель: студент группы 753 Амурского государственного университета Крук Ирина Евгеньевна.

### **8 Порядок контроля и приемки**

Сдача разработанной информационной системы предприятия производится в соответствии с календарным планом.

При приёмке Заказчик проверяет соответствие разработанной системы техническому заданию в присутствии Исполнителя.

При приёмке Заказчик ознакамливается с руководством пользователя.

Производятся следующие виды испытаний:

- запуск разработанного программного продукта;
- авторизация пользователя;
- ввод новых данных в таблицы БД;
- изменение и удаление данных в базе;
- проверка правильности работы запросов;
- ввод данных о новом заказе;
- ввод данных о доставке.

# ПРИЛОЖЕНИЕ Б Блок-схема алгоритма работы программного продукта

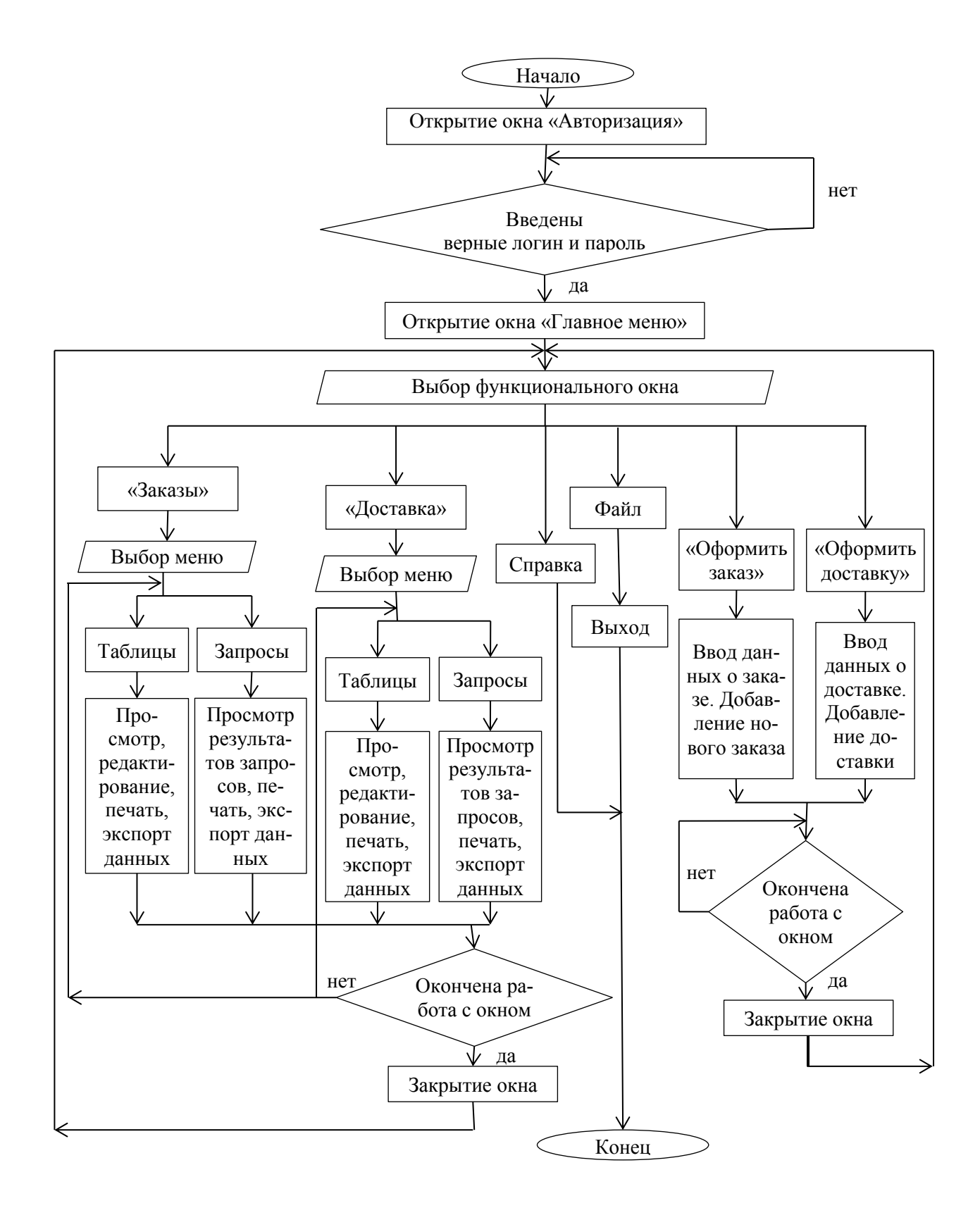

# ПРИЛОЖЕНИЕ В Руководство пользователя

После запуска программного продукта открывается окно «Авторизация» (рисунок В.1).

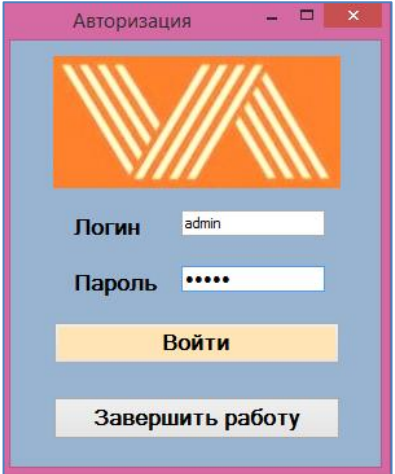

Рисунок В.1 – Окно авторизации

При правильном вводе логина и пароля и нажатии кнопки «Войти», открывается главное меню программы (рисунок В.2), в противном случае, пользователя оповещают о неверных данных (рисунок В.3) и поля ввода отчищаются.

При нажатии кнопки «Завершить работу» программный продукт завершает свою работу, все открытые окна закрываются.

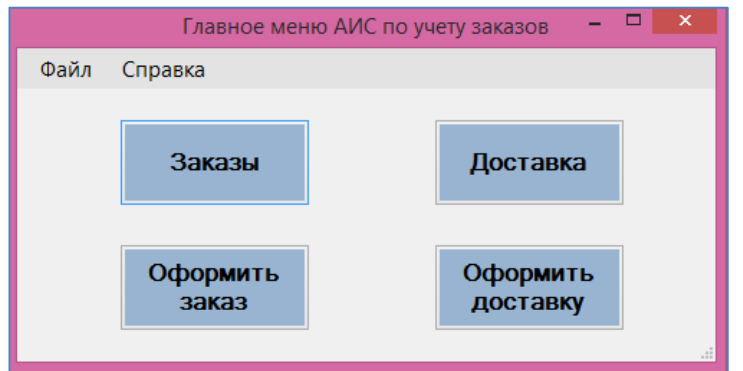

Рисунок В.2 – Главное меню

# Продолжение ПРИЛОЖЕНИЯ В

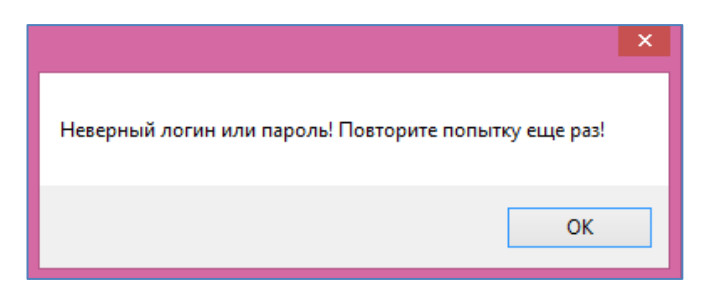

Рисунок В.3 – Оповещение о неверно введенных данных авторизации

В главном меню в строке меню расположены две вкладки – «Файл» и «Справка».

При выборе вкладки «Файл», «Выход» происходит выход из системы, для работы необходимо авторизоваться вновь.

При выборе вкладки «Справка» появляется диалоговое окно с информацией о программе и разработчике (рисунок В.4).

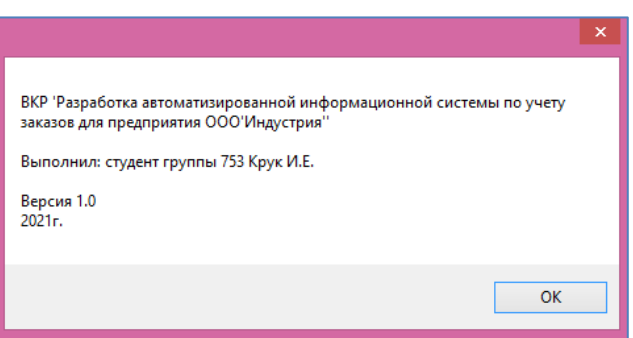

Рисунок В.4 – Окно «Справка»

Модуль «Главное меню» предназначен для перехода в другие модули – «Заказы», «Доставка», «Оформление заказа» и «Оформление доставки».

Модуль «Заказы» содержит меню с двумя вкладками «Таблицы» и «Запросы».

Во вкладке «Таблицы» (рисунок В.5) содержатся список таблиц базы данных, связанных с заказами.

При открытии нужной таблицы автоматически появляются кнопки для работы в выбранной вкладке – кнопки «Печать», «Экспорт в Excel», «Обновить данные» и «Удалить строку».

Кнопка «Печать» необходима для печати данных таблиц прямо из программы, при ее нажатии открывается окно предпросмотра печати.

| Услуга<br>Бетон | Код                     | Дата                     | Время                  | Дата                 | Время              | Статус            | Табельный         | $\wedge$ |           |
|-----------------|-------------------------|--------------------------|------------------------|----------------------|--------------------|-------------------|-------------------|----------|-----------|
|                 | ваказа                  | оформления<br>01.02.2021 | оформления<br>12:00:00 | выдачи<br>05.02.2021 | выдачи<br>12:00:00 | заказа<br>оплачен | <b>HOMeD</b><br>1 |          |           |
| Плитка          |                         | 01.02.2021               | 13:00:00               | 02.02.2021           | 20:00:00           | оплачен           | $\overline{a}$    |          |           |
| Количество      | ٠                       | 04.02.2021               | 15:00:00               | 06.02.2021           | 10:00:00           | оплачен           | 3                 |          | Экспорт в |
| Заказ-Услуга    | ٠                       | 08.02.2021               | 16:30:00               | 10.02.2021           | 09:00:00           | оплачен           | $\overline{a}$    |          | Excel     |
| Клиент          |                         | 13.02.2021               | 17:12:00               | 15.02.2021           | 13:00:00           | оплачен           | $\overline{2}$    |          |           |
| Сотрудник       | ٠                       | 18.02.2021               | 10:00:00               | 20.02.2021           | 16:00:00           | оплачен           | $\overline{a}$    |          | Печать    |
| $\overline{2}$  | $\overline{\mathbf{8}}$ | 20.02.2021               | 08:00:00               | 28.02.2021           | 15:00:00           | оплачен           | $\overline{a}$    |          |           |
| 1               | 9                       | 02.03.2021               | 13:15:00               | 05.03.2021           | 16:00:00           | оплачен           | 3                 |          |           |
| $\overline{2}$  | 10                      | 13.03.2021               | 16:00:00               | 15.03.2021           | 20:00:00           | неоплачен         | $\overline{3}$    |          | Обновить  |
| 4               | 11                      | 28.03.2021               | 16:45:00               |                      |                    | неоплачен         | 1                 |          | данные    |
| 3               | 12                      | 25.04.2021               | 17:00:00               |                      |                    | неоплачен         | 1                 |          | Удалить   |
| 5               | 13                      | 30.04.2021               | 12:00:00               |                      |                    | оплачен           | $\overline{2}$    |          | строку    |
|                 |                         |                          |                        |                      |                    |                   |                   | ٧        |           |

Рисунок В.5 – Открытие таблицы в модуле «Заказы»

Кнопка «Экспорт в Excel» сохраняет данные из таблицы в файл Excel с именем таблицы, из которой сохранились данные. При этом открывается стандартное окно сохранения файлов.

Кнопка «Обновить данные» позволяет сохранить данные в базе после ввода новых данных.

Кнопка «Удалить строку» позволяет удалить выделенную строку из базы данных.

Во вкладке «Запросы» (рисунок В.6) содержатся реализуемые запросы.

При открытии нужного запроса автоматически формируется отчет либо появляется фильтр для выбора параметров и кнопка «Сформировать» (рисунок В.7), а также появляются кнопки для работы в выбранной вкладке – кнопки

«Печать», «Экспорт в Excel», «Экспорт в PDF».

Кнопка «Печать» необходима для печати результатов прямо из программы, при ее нажатии открывается окно предпросмотра печати.

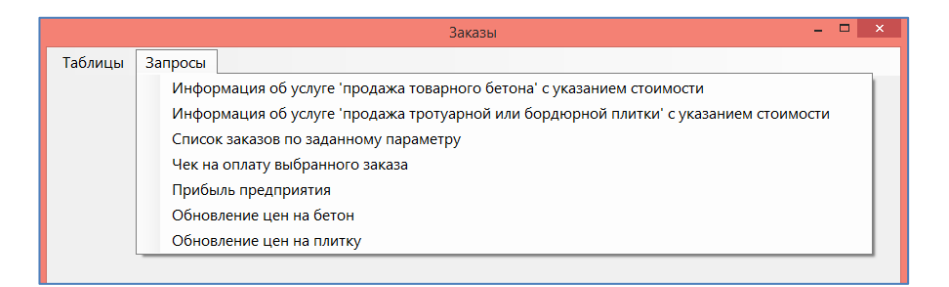

Рисунок В.6 – Запросы, реализуемые в окне «Заказы»

|                         |                |                                                 |                         |                               |                 |                    | Заказы |                          |            |                    |                | $\Box$                  |
|-------------------------|----------------|-------------------------------------------------|-------------------------|-------------------------------|-----------------|--------------------|--------|--------------------------|------------|--------------------|----------------|-------------------------|
| Таблицы                 |                | Запросы                                         |                         |                               |                 |                    |        |                          |            |                    |                |                         |
|                         |                | Список заказов по заданным клиенту и сотруднику |                         |                               |                 |                    |        |                          |            |                    |                |                         |
|                         | Код<br>заказа  | Лата<br>оформления                              | Время<br>оформле выдачи | Лата                          | Время<br>выдачи | Статус<br>заказа   |        | Та ФИО<br>ног сотрудника | Ko,<br>KIM | Предприятие        | ФИО<br>клиента |                         |
| Þ                       | $\overline{a}$ | 01.02.2021                                      | 13:00:00                | 02.02.2021                    |                 | 20:00:00 оплачен 2 |        | Иванова Оль              | 2          | ИП Воронин А.Р.    | Воронин Ан     | Экспорт в<br><b>PDF</b> |
|                         | 8              | 20.02.2021                                      | 08:00:00                | 28.02.2021 15:00:00 оплачен 2 |                 |                    |        | Иванова Оль 2            |            | ИП Воронин А.Р.    | Воронин Ан     |                         |
|                         |                |                                                 |                         |                               |                 |                    |        |                          |            |                    |                | Экспорт в               |
|                         |                |                                                 |                         |                               |                 |                    |        |                          |            |                    |                | Excel                   |
|                         |                |                                                 |                         |                               |                 |                    |        |                          |            |                    |                |                         |
|                         |                |                                                 |                         |                               |                 |                    |        |                          |            |                    |                |                         |
|                         |                |                                                 |                         |                               |                 |                    |        |                          |            |                    |                | Печать                  |
|                         |                |                                                 |                         |                               |                 |                    |        |                          |            |                    |                |                         |
|                         |                |                                                 |                         |                               |                 |                    |        |                          |            |                    |                |                         |
|                         |                |                                                 |                         |                               |                 |                    |        |                          |            |                    |                |                         |
|                         |                |                                                 |                         |                               |                 |                    |        |                          |            |                    |                |                         |
|                         |                |                                                 |                         |                               |                 |                    |        |                          |            |                    |                |                         |
| $\hat{~}$<br>Фильтр:    |                |                                                 |                         |                               |                 |                    |        |                          |            |                    | $\rightarrow$  |                         |
|                         | Клиент         |                                                 |                         | Услуга                        | Вид бетона      |                    |        | Вид плитки               |            |                    |                |                         |
|                         |                | Сотрудник                                       |                         |                               |                 |                    |        |                          |            | Клиент и Сотрудник |                | Сформировать            |
| $\overline{\mathbf{2}}$ | $\checkmark$   | $\overline{2}$                                  | v                       |                               |                 |                    |        |                          |            | Клиент и Услуга    |                |                         |

Рисунок В.7 – Модуль «Заказы», запрос с выбором параметра

Кнопки «Экспорт в Excel» и «Экспорт в PDF» сохраняют результат в файлы Excel или PDF соответственно с именем запроса, который выполнялся. При этом открывается стандартное окно сохранения файлов.

В запросе на обновление цен необходимо ввести положительное число в случае увеличения цен и отрицательное в случаи уменьшения цены и нажать кнопку «Обновить цену» (рисунок В.8).

# Продолжение ПРИЛОЖЕНИЯ В

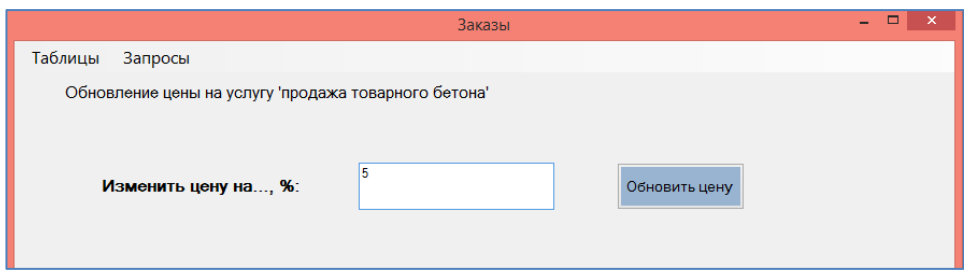

Рисунок В.8 – Увеличение цены на 5%

Модуль «Доставка» содержит меню с двумя вкладками «Таблицы» и «Запросы».

Во вкладке «Таблицы» (рисунок В.9) содержится список таблиц базы данных, связанных с доставкой.

При открытии нужной таблицы автоматически появляются кнопки для работы в выбранной вкладке – кнопки «Печать», «Экспорт в Excel», «Обновить данные» и «Удалить строку».

|                           |                    |                 |                  | Доставка               |                  |                   |                    | ы<br>$\mathbf{x}$<br>-                  |
|---------------------------|--------------------|-----------------|------------------|------------------------|------------------|-------------------|--------------------|-----------------------------------------|
| Таблицы                   | Запросы            |                 |                  |                        |                  |                   |                    |                                         |
| Доставка                  |                    |                 |                  |                        |                  |                   |                    |                                         |
| Транспорт                 | Доставка-Транспорт | Код<br>лоставки | Цена<br>доставки | Адрес                  | Лата<br>лоставки | Время<br>доставки | Статус<br>доставки |                                         |
|                           | Заказ-Доставка     |                 | 3000             | АГПЗ г. Свободный      | 05.02.2021       | 13:00:00          | доставлено         |                                         |
| Услуга                    |                    | $\overline{2}$  | 2500             | АГПЗ г. Свободный      | 15.02.2021       | 10:00:00          | доставлено         |                                         |
| Заказ-Услуга<br>Сотрудник |                    | 3               | 3000             | г. Благовещенск        | 05.03.2021       | 18:00:00          | доставлено         | Экспорт в                               |
|                           |                    | 4               | 2000             | г. Благовещенск. Ленин | 15.03.2021       | 08:00:00          | доставлено         | Excel                                   |
|                           |                    | 5               | 2000             | г. Благовещенск, Ворон | 20.04.2021       | 15:00:00          | доставлено         |                                         |
| 4<br>$\bullet$            |                    | 6               | 2500             | АГПЗ г. Свободный      | 25.04.2021       | 12:00:00          | доставлено         | Печать                                  |
|                           |                    |                 |                  |                        |                  |                   |                    | Обновить<br>данные<br>Удалить<br>строку |

Рисунок В.9 – Модуль «Доставка», вкладка «Таблицы»

Во вкладке «Запросы» (рисунок В.10) приводится список реализуемых запросов. При открытии нужного запроса автоматически формируется отчет либо появляется фильтр для выбора параметров и кнопка «Сформировать», а также кнопки «Печать» и «Экспорт в Excel», «Экспорт в PDF».

# Продолжение ПРИЛОЖЕНИЯ В

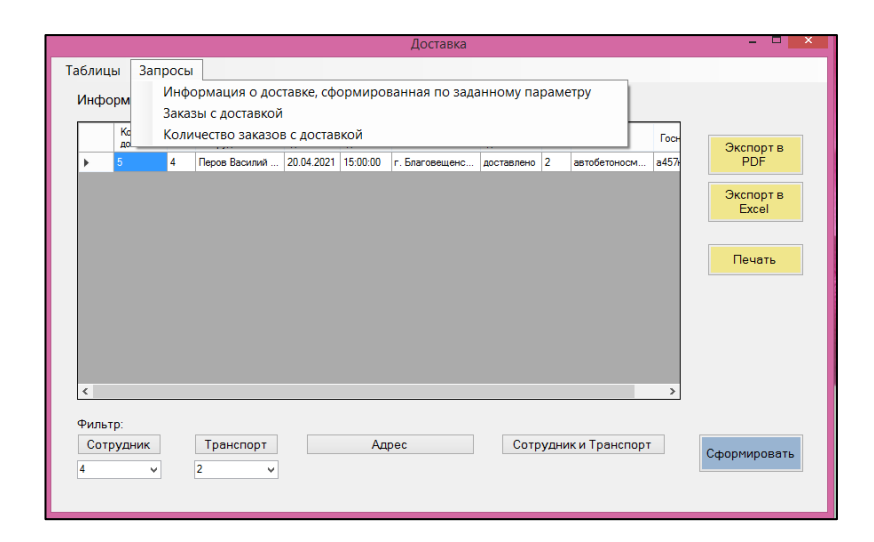

Рисунок В.10 – Модуль «Доставка», вкладка «Запросы»

Модуль «Оформление заказа» (рисунок В.11) содержит поля для заполнения данных о новом заказе и кнопку «Оформить новый заказ».

Когда все данные заполнены, при нажатии на кнопку «Оформить новый заказ», в нижней части окна появляется сообщение «Заказ добавлен».

Кнопка «Нужна доставка?» осуществляет переход в окно модуля «Оформление заказа».

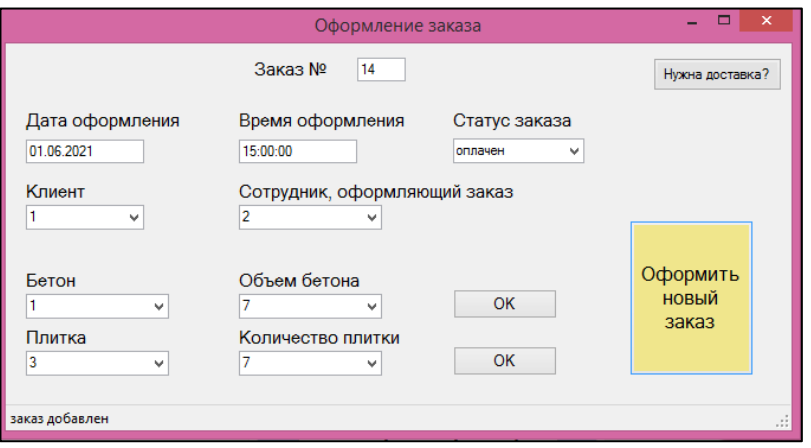

Рисунок В.11 – Модуль «Оформление заказа»

Пользователь может оформлять заказ на продажу бетона, заполнив поля

«Бетон» и «Объем бетона» и нажав кнопку «ОК», при этом появится в нижней части экрана сообщение «Бетон добавлен в заказ».

Также можно оформить заказ и на продажу плитки, заполнив поля «Плитка» и «Количество плитки» и нажав кнопку «ОК», при этом появится в нижней части экрана сообщение «Плитка добавлена в заказ».

Плитку и бетон можно оформлять как в отдельные заказы, так и в один общий.

Модуль «Оформление доставки» (рисунок В.12) содержит поля для заполнения данных о доставке и кнопку «Оформить доставку».

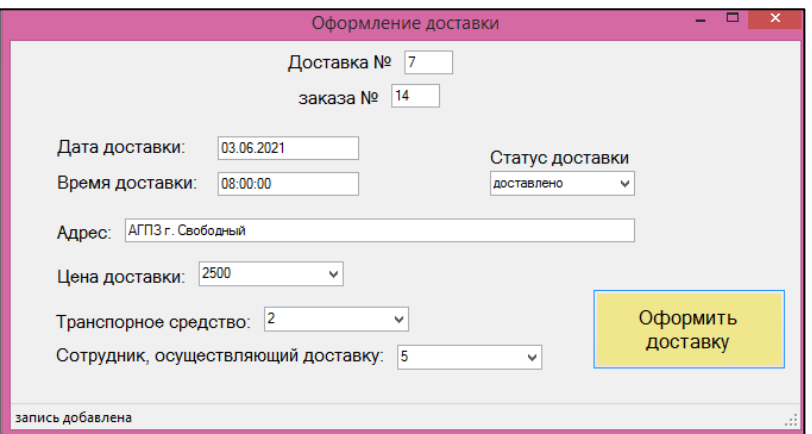

Рисунок В.12 – Модуль «Оформление доставки»

Когда все данные заполнены, при нажатии на кнопку «Оформить новый заказ», в нижней части окна появляется сообщение «Запись добавлена».

Пользователь может открывать все четыре окна главного меню одновременно для просмотра данных.